# **МИНИСТЕРСТВО ОБРАЗОВАНИЯ РЕСПУБЛИКИ БЕЛАРУСЬ**

# **УЧРЕЖДЕНИЕ ОБРАЗОВАНИЯ «ВИТЕБСКИЙ ГОСУДАРСТВЕННЫЙ ТЕХНОЛОГИЧЕСКИЙ УНИВЕРСИТЕТ»**

# **ИНФОРМАЦИОННЫЕ ТЕХНОЛОГИИ**

**Методические указания и контрольные задания для студентов специальности 1 26 02 02 «Менеджмент» заочной формы обучения**

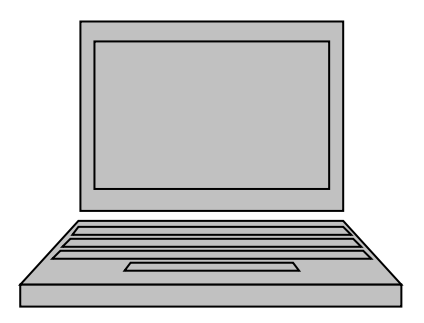

**Витебск 2012**

УДК 004 (07)

Информационные технологии: методические указания и контрольные задания для студентов специальности 1 26 02 02 «Менеджмент» заочной формы обучения.

Витебск: Министерство образования Республики Беларусь, УО «ВГТУ», 2012.

Составители: Шарстнев В.Л., Вардомацкая Е.Ю., Киндратец И.Н.

Методические указания представляют собой рекомендации и задания для выполнения контрольных работ по курсу «Информационные технологии» для студентов специальности 1 26 02 02 «Менеджмент» заочной формы обучения. В методических указаниях представлены варианты заданий и образцы выполнения контрольных работ № 1 и № 2, вопросы для подготовки к тестовому контролю знаний и защите каждой контрольной работы и вопросы к экзамену.

Методические указания также могут быть использованы студентами других факультетов, магистрантами и аспирантами при изучении соответствующих курсов и для самоподготовки.

Одобрено кафедрой информатики УО «ВГТУ» «10» апреля 2012 г., протокол № 7.

> Рецензент: доц. Казаков В.Е. Редактор: инженер-программист ЦИТ Багрецова Н.А.

Рекомендовано к опубликованию редакционно-издательским советом УО «ВГТУ» « »  $\_\_\_\_\_\_\_$ 2012 г., протокол №  $\_\_\_\_\_\_\_\_\_\_\_\$ 

Ответственный за выпуск: Соколов И.В.

Учреждение образования «Витебский государственный технологический университет»

\_\_\_\_\_\_\_\_\_\_\_\_\_\_\_\_\_\_\_\_\_\_\_\_\_\_\_\_\_\_\_\_\_\_\_\_\_\_\_\_\_\_\_\_\_\_\_\_\_\_\_\_\_\_\_\_\_\_\_\_\_\_\_ Подписано к печати и формат и формат и Уч.-изд. лист Ризографическая печать. Тираж экз. Заказ № \_\_\_\_\_\_\_\_ Цена Отпечатано на ризографе учреждения образования «Витебский государственный технологический университет». Лицензия № 02330/0494384 от 6 марта 2009 г. 210035, Витебск, Московский пр-т, 72.

# **СОДЕРЖАНИЕ**

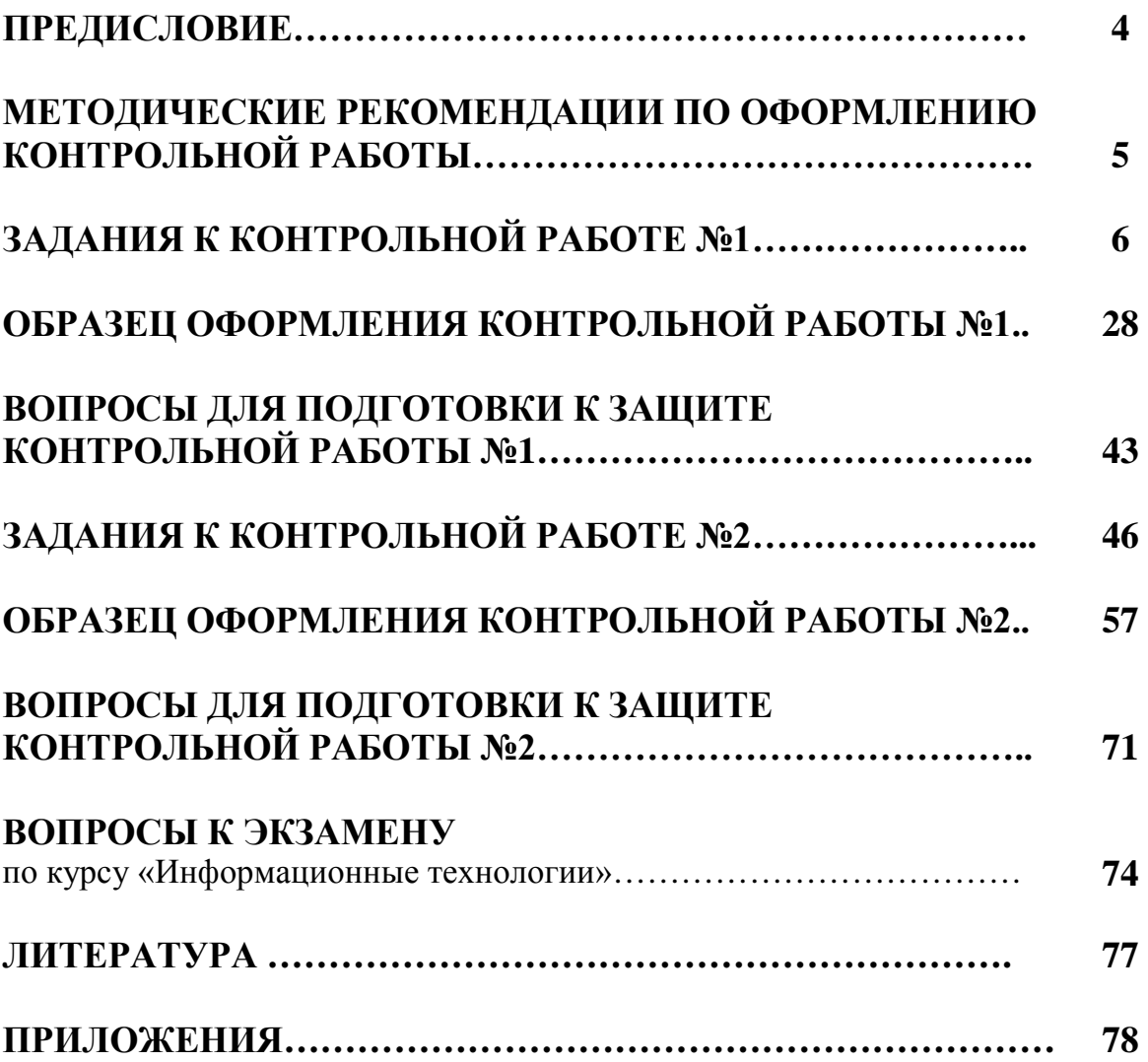

Данное издание представляет собой комплекс методических материалов по курсу "Информационные технологии" для студентов специальности 1 26 02 02 «Менеджмент» заочной формы обучения.

Содержание методических указаний соответствует учебной программе курса «Информационные технологии» для высших учебных заведений.

Учебным планом по дисциплине «Информационные технологии» для заочной формы обучения отводится 212 часов, из них аудиторных 24 часа, в том числе лекций – 10 часов и лабораторных работ – 14 часов, и выполнение двух контрольных работ.

В методическом издании отдельными разделами представлены варианты заданий контрольной работы № 1, методические указания к ее выполнению, образец оформления, задания для подготовки к тестовому контролю знаний по темам контрольной работы, а также варианты заданий контрольной работы № 2, методические указания к ее выполнению, образец оформления, задания для подготовки к тестовому контролю знаний по темам контрольной работы №2.

Защита каждой контрольной работы проводится после ее выполнения на компьютере в присутствии преподавателя в форме собеседования или тестового контроля знаний по соответствующим темам курса.

Контроль знаний по дисциплине проводится в форме экзамена.

При выполнении контрольной работы студент должен соблюдать следующие правила:

- Вариант контрольной работы определяется по последней цифре номера зачетной книжки.
- Контрольная работа выполняется с использованием компьютерных технологий и оформляется на листах формата А4. При этом обязательно оставляются поля для замечаний рецензента.
- Титульный лист оформляется в соответствии с общепринятыми требованиями. Должны быть ясно написаны фамилия студента, его инициалы, учебный номер (шифр), номер группы и адрес студента.
- В конце работы необходимо привести список используемой литературы. Работа должна быть подписана студентом.
- В конце работы следует оставить чистый лист для замечаний рецензента и последующих исправлений.

### **МЕТОДИЧЕСКИЕ РЕКОМЕНДАЦИИ ПО ОФОРМЛЕНИЮ КОНТРОЛЬНЫХ РАБОТ**

Контрольная работа должна быть выполнена с использованием пакетов MS Word, MS Excel, СКМ Maple и СУБД Access и распечатана на стандартной бумаге формата А4 (шрифт Times New Roman 14).

Контрольная работа должна включать следующие обязательные структурные части:

- титульный лист,
- содержание (созданное с использованием стилевого форматирования),
- основную часть (каждое задание должно начинаться с указания номера варианта и располагаться с новой страницы),
- список использованных источников,
- приложение.

На титульном листе контрольной работы указываются название кафедры (кафедра информатики), наименование дисциплины («Информационные технологии»), название факультета, номер курса, шифр группы, номер зачетной книжки, фамилия, имя, отчество и домашний адрес студента. Номер варианта каждого из заданий определяется по **последней цифре номера зачетной книжки.**

В приложения помещаются распечатки решений каждого задания из соответствующей программной среды.

# **ЗАДАНИЯ К КОНТРОЛЬНОЙ РАБОТЕ № 1 по курсу «ИНФОРМАЦИОННЫЕ ТЕХНОЛОГИИ»**

#### **для студентов специальности 1 26 02 02 «Менеджмент» заочной формы обучения**

Контрольная работа № 1 включает задания по трем темам курса.

#### **Тема 1. Технологии обработки экономической информации в среде табличного процессора MS Excel.**

В этой теме для каждого варианта предусмотрено 2 задания:

*Задание 1.1.* Обработать экономический документ средствами ТП MS Excel.

*Задание 1.2.* Рассчитать план производства средствами ТП MS Excel.

#### **Тема 2. Технологии решения задач экономики и управления в среде системы компьютерной математики Maple.**

В этой теме для каждого варианта предусмотрено 5 заданий:

*Задание 2.1.* Построить график и вычислить значение функции в заданной точке.

*Задание 2.2.* Решить систему уравнений, определяющую план производства продукции.

*Задание 2.3.* Построить поверхность.

*Задание 2.4.* Вычислить значение производной.

*Задание 2.5.* Вычислить значение определенного интеграла.

#### **Тема 3. Технологии организации, хранения и обработки экономической информации в среде СУБД.**

В этой теме для каждого варианта предусмотрено 4 задания:

*Задание 3.1*. В системе управления базами данных (СУБД) Access с помощью конструктора создать базу данных в соответствии с условием своего варианта.

*Задание 3.2.* В СУБД Access с помощью конструктора сформировать запросы на выбор данных в соответствии с заданиями своего варианта.

*Задание 3.3.* Сформулировать запросы, разработанные в задании 3.2, на языке SQL ANSI.

*Задание 3.4.* Спроектировать объекты БД – формы (отчеты) в СУБД Access.

#### **ТЕМА 1**

# **Технологии обработки экономической информации в среде ТП MS Excel**

# **Задание 1.1 Обработать экономический документ средствами ТП MS Excel.**

#### **Методические рекомендации к выполнению задания 1.1**

1. Для выполнения этого задания необходимо изучить учебнометодические материалы [1, 3] и соответствующие темы материалов лекций.

2. Условие задания и краткие пояснения по выполнению должны быть оформлены с использованием текстового процессора MS Word.

3. В среде табличного процессора MS Excel необходимо:

- создать таблицу с формулами в расчетных графах и итоговых строках (знак «?» указывает на требование ввода в данную ячейку формулы, в формулах должны быть использованы встроенные функции, такие как **СУММ, МИН, МАКС, СРЗНАЧ, ЕСЛИ, СУММЕСЛИ, СЧЕТЕСЛИ и т.п**.);
- построить диаграмму;
- создать колонтитулы, где в верхнем колонтитуле разместить фамилию, имя, отчество студента, в нижнем – название факультета и шифр группы;
- вывести на печать и поместить в Приложения:
- таблицу в режиме формул,
- таблицу с исходными данными,
- таблицу с полученными результатами,
- лист с построенной диаграммой.

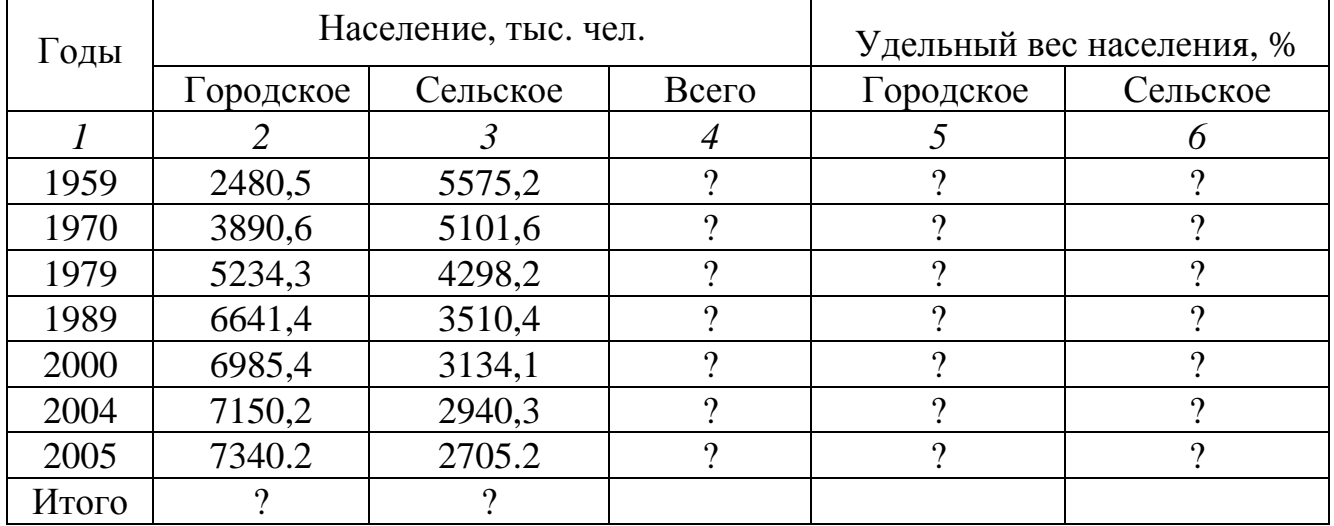

#### **Вариант 1.** Численность населения Беларуси

Среднее значение по городскому населению: Среднее значение по сельскому населению:

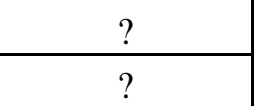

В каком году население Беларуси было наибольшим?

Построить гистограмму, отражающую численность городского и сельского населения по годам (тыс. чел.)

**Вариант 2.** Ведомость выработки изделий

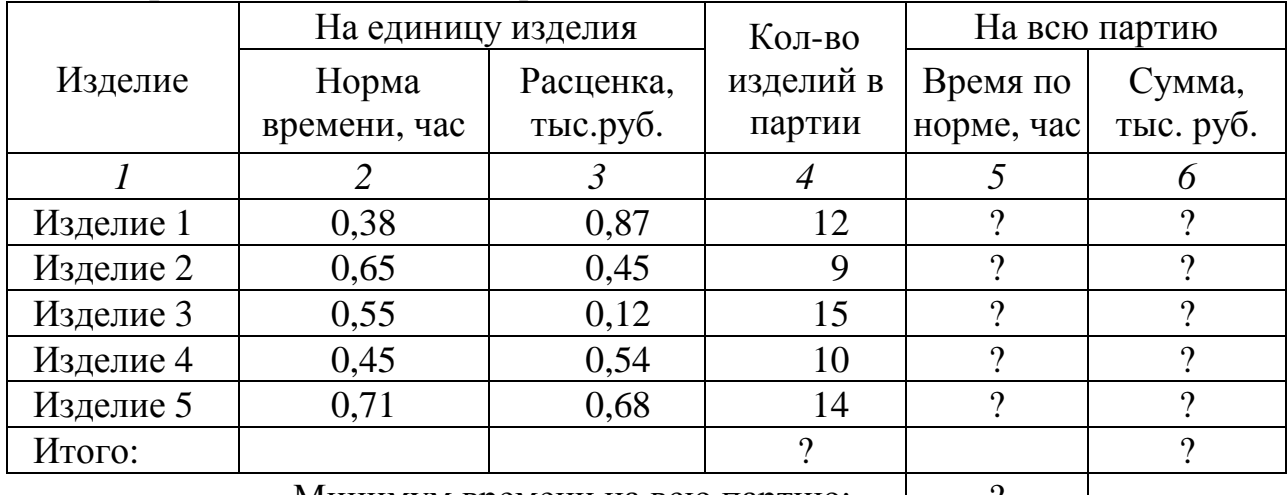

Минимум времени на всю партию: | ? |

Комплект 1 включает:

Изделие 1 – 2шт., Изделие 2 – 4 шт., Изделие 5 – 3 шт.

Комплект 2 включает:

Изделие 2 – 2шт., Изделие 4 – 3 шт., Изделие 5 – 2 шт.

Определить стоимость каждого комплекта.

По столбцу 6 построить круговую диаграмму, отражающую долю каждого вида изделий в общем выпуске.

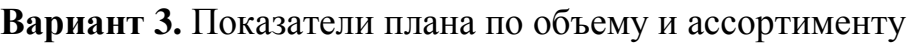

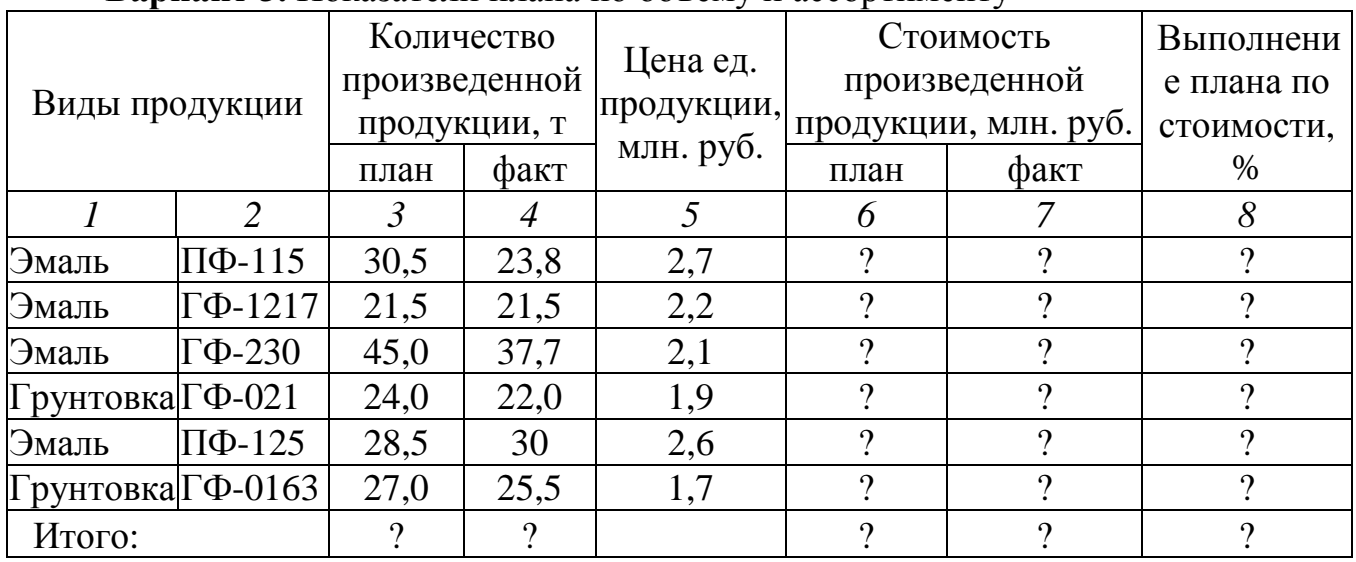

Определить среднюю стоимость эмалей и среднюю стоимость грунтовки. Построить гистограмму, отражающую фактическую стоимость каждого вида произведенной продукции в сравнении с плановой.

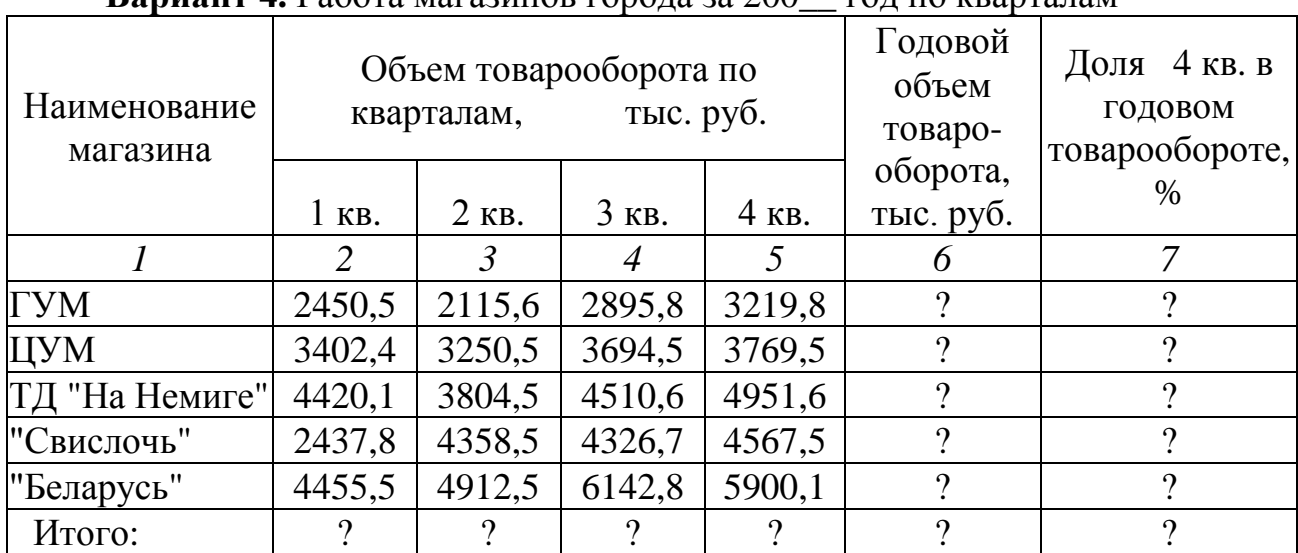

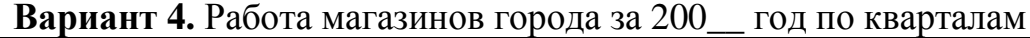

Минимальный объем годового

товарооборота: ?

Максимальный объем годового

товарооборота: ?

Средний товарооборот за 4 кв.

универмагов ГУМ, ЦУМ, ТД «На Немиге»

Построить круговую диаграмму, отражающую годовой объем товарооборота по магазинам.

?

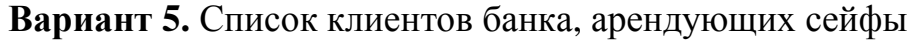

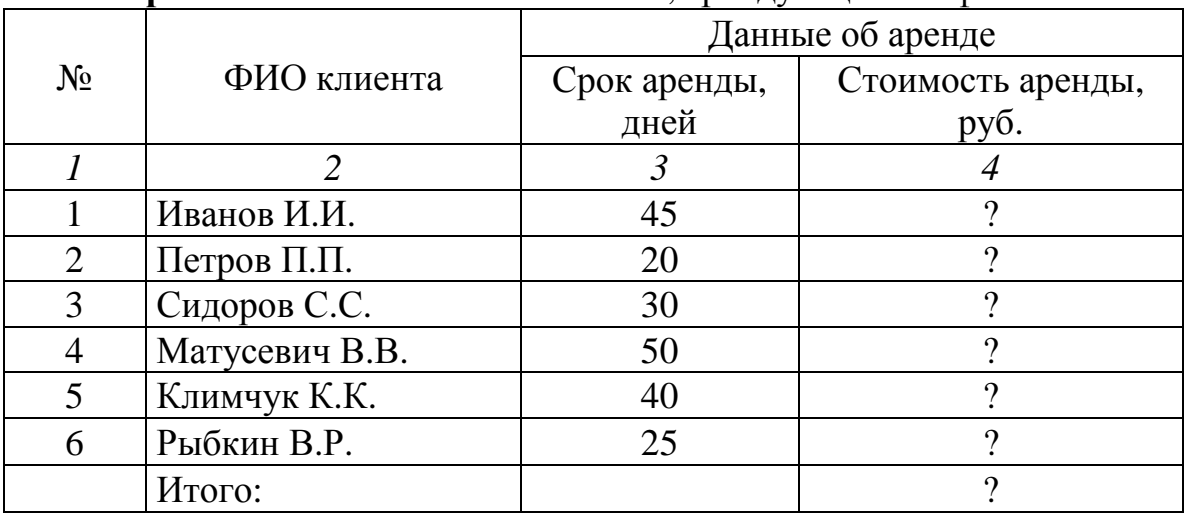

Стоимость аренды для каждого клиента рассчитывается с учетом следующих тарифов:

- до 30 дней аренды  $-1200$  руб./сутки;
- свыше 30 дней  $1000 \text{ py}$ б./сутки.

Определить количество клиентов, арендующих сейфы, более чем на месяц и вывести их список (использовать автофильтр).

На какой срок банку выгоднее сдавать сейфы в аренду?

Построить линейчатую диаграмму, отображающую стоимость аренды по клиентам.

| Дата заказа | Заказ                  |                        |  |  |
|-------------|------------------------|------------------------|--|--|
|             | Количество листов, шт. | Стоимость заказа, руб. |  |  |
|             | 2                      | 3                      |  |  |
| 01.06.04    | 950                    |                        |  |  |
| 02.06.04    | 1500                   |                        |  |  |
| 03.06.04    | 2400                   | റ                      |  |  |
| 04.06.04    | 800                    |                        |  |  |
| 05.06.04    | 950                    |                        |  |  |
| 06.06.04    | 1650                   |                        |  |  |
| 07.06.04    | 2100                   |                        |  |  |
| 08.06.04    | 2200                   |                        |  |  |
| 09.06.04    | 500                    |                        |  |  |
| 10.06.04    | 780                    | റ                      |  |  |
| Итого:      |                        |                        |  |  |

**Вариант 6.** Сведения о работе типографии за первую декаду месяца

Стоимость каждого заказа рассчитывается с учетом следующих расценок:

печать до 1000 листов – 80 руб. за лист;

свыше 1000 листов – 50 руб. за лист.

Определить, за какой период ( 01.06.04 – 05.06.04) или (06.06.04 – 10.06.04) доход выше.

Построить гистограмму, отображающую стоимость заказов по дням декады.

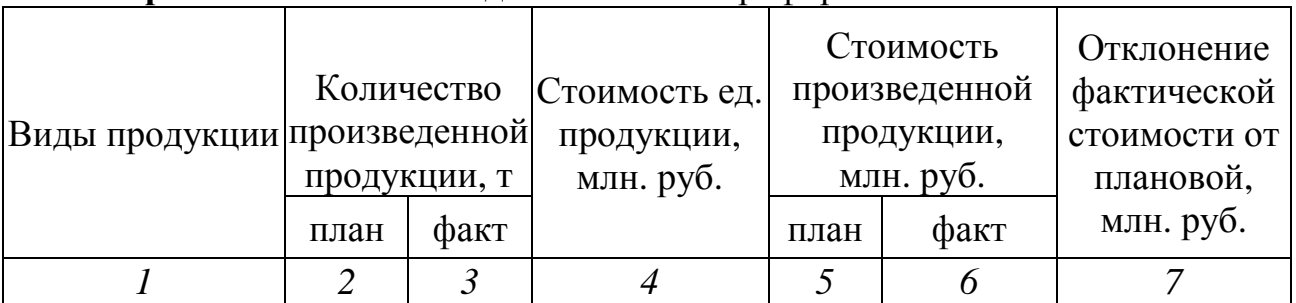

#### **Вариант 7.** Показатели деятельности агрофирмы

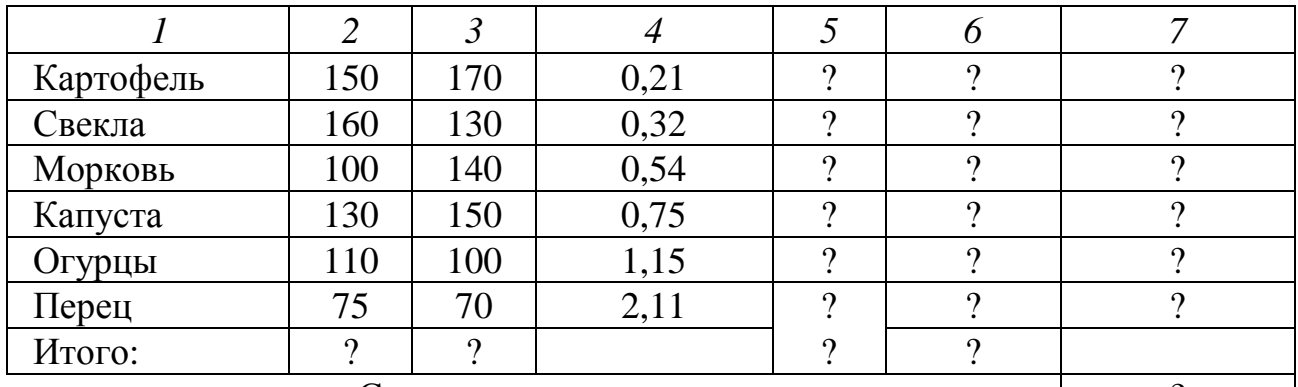

Среднее значение отклонения от плана: 2

Выделить те виды продукции, по которым фактическая стоимость выше (ниже) плановой (использовать Афтофильтр).

Определить объем перевыполнения плана в млн. руб.

Определить объем недовыполнения плана в млн. руб.

На объемной гистограмме отобразить отклонение фактической стоимости от плановой по видам продукции.

|              | Отделы магазина             |                     |                 |              |       |
|--------------|-----------------------------|---------------------|-----------------|--------------|-------|
| Дни недели   |                             | Молочный Бакалейный | $\Gamma$ acrpo- | Кондитерский | Всего |
|              |                             |                     | номический      |              |       |
|              | $\mathcal{D}_{\mathcal{L}}$ | 3                   |                 | 5            | 6     |
| Понедельник  | 340,6                       | 650,1               | 870,2           | 245,4        | റ     |
| Вторник      | 550,1                       | 480,4               | 810,1           | 260,5        |       |
| Среда        | 425,4                       | 520,5               | 725,4           | 300,9        | റ     |
| Четверг      | 400,1                       | 530,1               | 750,3           | 341,3        |       |
| Пятница      | 450,2                       | 539,7               | 775,2           | 281,7        |       |
| Суббота      | 500,3                       | 549,3               | 800,1           | 322,1        | റ     |
| Воскресенье  | 550,4                       | 558,9               | 825,4           | 362,5        | റ     |
| Итого:       |                             |                     |                 |              | ິດ    |
| В среднем за | റ                           |                     |                 |              |       |
| неделю:      |                             |                     |                 |              |       |

**Вариант 8.** Реализация продукции в стоимостном выражении (ден. ед.)

По какому отделу товарооборот за рассмотренный период наибольший?

По какому отделу товарооборот за рассмотренный период наименьший?

За какой день товарооборот магазина наибольший? Насколько он выше среднего товарооборота за неделю?

В круговой диаграмме отобразить долю каждого отдела в общем объеме реализации продукции магазином за неделю.

|             | Отделы магазина       |            |           |        |       |
|-------------|-----------------------|------------|-----------|--------|-------|
| Дни недели  | Бытовая               | Строймате- | Хозтовары | Посуда | Всего |
|             | техника               | риалы      |           |        |       |
|             | $\mathcal{D}_{\cdot}$ | 3          | 4         | 5      | 6     |
| Понедельник | 1540,6                | 1350,1     | 970,2     | 245,3  | 9     |
| Вторник     | 1650,1                | 1380,4     | 710,4     | 260,3  | າ     |
| Среда       | 1725,4                | 1420,5     | 825,5     | 300,1  | റ     |
| Четверг     | 1741,1                | 1550,6     | 1170,7    | 345,8  | റ     |
| Пятница     | 1850,6                | 1580,9     | 910,9     | 360,8  | റ     |
| Суббота     | 1925,9                | 1621,0     | 1026,0    | 400,6  | റ     |
| Итого:      |                       |            |           | 9      | റ     |
| Максимально | 9                     | າ          | າ         | 9      | ി     |
| за неделю:  |                       |            |           |        |       |

**Вариант 9.** Реализация продукции магазином «НАШ ДОМ» (ден. ед.)

По какому отделу товарооборот за рассмотренный период наибольший?

По какому отделу товарооборот за рассмотренный период наименьший?

За какой день товарооборот магазина наименьший? Насколько он ниже среднего товарооборота за неделю?

На одной объемной гистограмме показать объемы реализации продукции по дням недели в отделах «Бытовая техника» и «Хозтовары».

| Табельный  | Всего начислено,<br>ден. ед. | Удержания, ден. ед. |                       |          |
|------------|------------------------------|---------------------|-----------------------|----------|
| номер      |                              |                     | Подоходный Пенсионный | К выдаче |
|            |                              | налог               | B3HOC                 |          |
|            | $\overline{2}$               | 3                   |                       |          |
| 280        | 1481400                      |                     | റ                     | റ        |
| 281        | 1369900                      | "                   | റ                     |          |
| 282        | 1290000                      |                     |                       |          |
| 283        | 1425000                      | ດ                   | റ                     |          |
| 284        | 1310500                      | റ                   | റ                     | റ        |
| 285        | 1280000                      | ິດ                  | റ                     |          |
| 286        | 1287400                      | റ                   | റ                     |          |
| Итого:     |                              | ິດ                  | റ                     | ุก       |
| В среднем: |                              |                     |                       |          |

**Вариант 10.** Расчет удержаний

Для расчета подоходного налога использовать следующую схему: Всего начислено Подоходный налог  $\leq 1300000$ 

 $> 1300000$ 

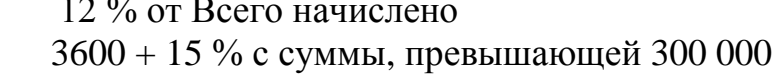

Пенсионный взнос составляет 1 % от величины «Всего начислено» Определить количество сотрудников, у которых сумма к выдаче составляет от 250 до 400 тыс. руб.

Построить линейчатую диаграмму, отображающую величину подоходного налога каждого сотрудника (по всем табельным номерам).

### **Задание 1.2 Рассчитать план производства средствами ТП MS Excel**

#### **Методические рекомендации к выполнению задания 1.2**

1. Для выполнения этого задания необходимо изучить учебнометодические материалы [1, 3] и соответствующие темы материалов лекций.

2. Условие задания и краткие пояснения по выполнению должны быть оформлены с использованием текстового процессора MS Word.

3. После выполнения необходимых расчетов следует вывести на печать и поместить в Приложения:

- таблицу с исходными данными,
- лист TП MS Excel с полученными результатами,
- лист ТП MS Excel с формулами в ячейках.

4. Рекомендуется произвести математическую постановку решения задания 1.2 в виде системы линейных алгебраических уравнений вида *Ax* = *b* ,

$$
\begin{aligned}\n\text{I.} & \mathbf{R} = \begin{bmatrix}\na_{11} & a_{12} & a_{13} & a_{14} \\
a_{21} & a_{22} & a_{23} & a_{24} \\
a_{31} & a_{32} & a_{33} & a_{34} \\
a_{41} & a_{42} & a_{43} & a_{44}\n\end{bmatrix} - \text{Marpu, a ko} \text{S.} \text{A.} \end{aligned}
$$
\n
$$
X = \begin{bmatrix}\nx_1 \\
x_2 \\
x_3 \\
x_4\n\end{bmatrix} - \text{C.} \text{S.} \text{A.} \text{C.} \text{A.} \text{D.} \text{A.} \text{A.} \text{A.} \text{A.} \text{B.} \text{B.} \text{A.} \text{C.} \text{A.} \text{C.} \text{C.} \text{A.} \text{C.} \text{A.} \text{D.} \text{A.} \text{D.} \text{A.} \text{A
$$

5. Решение систем линейных алгебраических уравнений произвести одним из способов, изученных в курсе высшей математики. Использовать встроенные функции ТП MS Excel для работы с векторами и матрицами (МОПРЕД, МУМНОЖ, МОБР и др.).

**Вариант 1.** Предприятие производит 4 вида изделий в количестве  $x_1, x_2,$  $x_3$  и  $x_4$  шт. соответственно. Для производства этих изделий используется сырье 4 видов. Известно, что для выполнения плана было израсходовано сырья каждого вида в количестве 65, 22, 80, 31 кг соответственно. Нормы расхода на изделие по каждому виду сырья представлены в таблице. Определить количество изделий каждого вида.

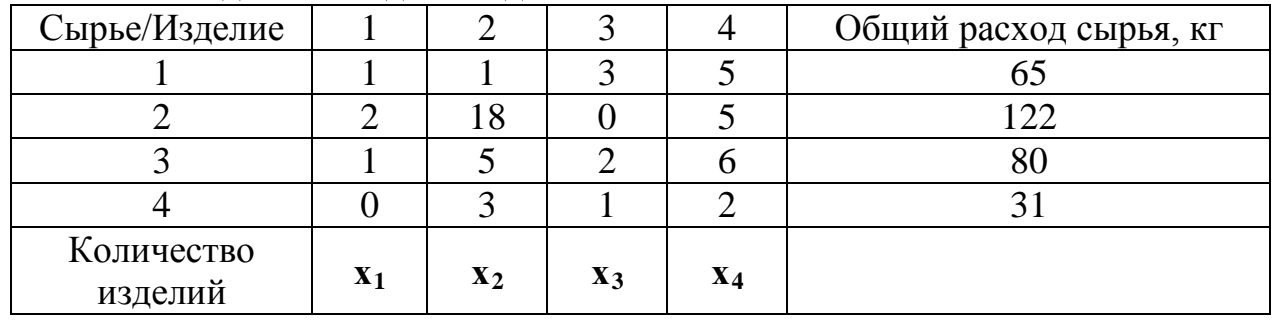

**Вариант 2.** Предприятие производит 4 вида изделий в количестве  $x_1, x_2,$ х<sub>3</sub> и х<sub>4</sub> шт. соответственно. Для производства этих изделий используется сырье 4 видов. Известно, что для выполнения плана было израсходовано сырья каждого вида в количестве 89, 93, 73, 65 кг соответственно. Нормы расхода на изделие по каждому виду сырья представлены в таблице. Определить количество изделий каждого вида.

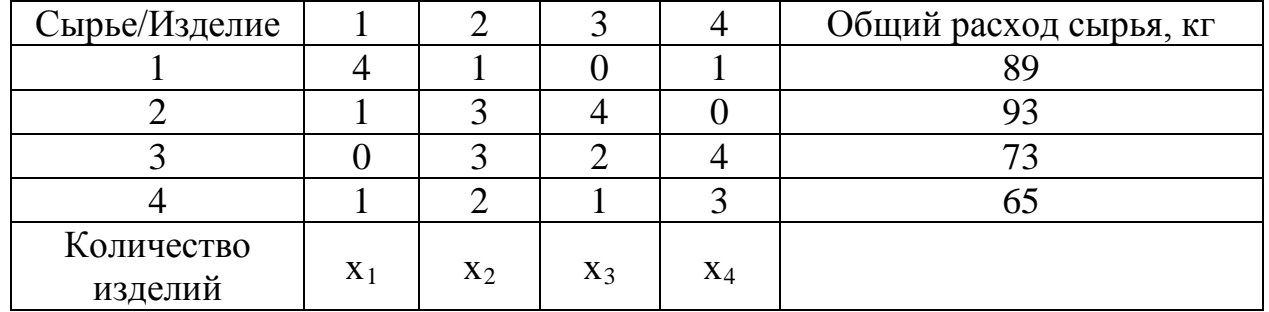

**Вариант 3.** Предприятие производит 4 вида изделий в количестве  $x_1, x_2,$  $x_3$  и  $x_4$  шт. соответственно. Для производства этих изделий используется сырье 4 видов. Известно, что для выполнения плана было израсходовано сырья каждого вида в количестве 55, 75, 74, 56 кг соответственно. Нормы расхода на изделие по каждому виду сырья представлены в таблице. Определить количество изделий каждого вида.

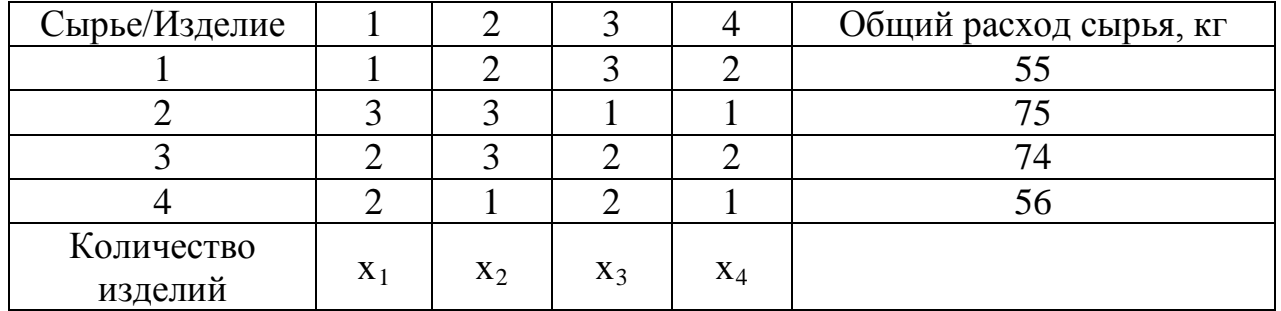

**Вариант 4.** Фирма закупила текстильные материалы 4 видов по розничной цене  $x_1, x_2, x_3$  и  $x_4$  тыс. руб. за метр соответственно. Общая сумма каждого из 4 заказов составил 91, 116, 79 и 22 тыс. руб. соответственно. Объем (в погонных метрах) каждого заказа по видам материалов представлен в таблице. Определить розничную цену каждого вида материалов.

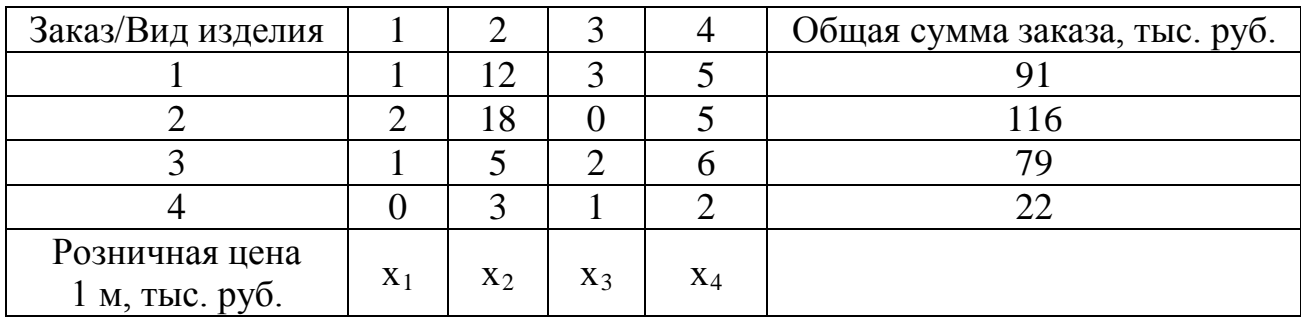

**Вариант 5.** Фирма закупила текстильные материалы 4 видов по розничной цене  $x_1, x_2, x_3$  и  $x_4$  тыс. руб. за метр соответственно. Общая сумма каждого из 4 заказов составила 106, 262, 31 и 16 тыс. руб. соответственно. Объем (в погонных метрах) каждого заказа по видам материалов представлен в таблице. Определить розничную цену каждого вида материалов.

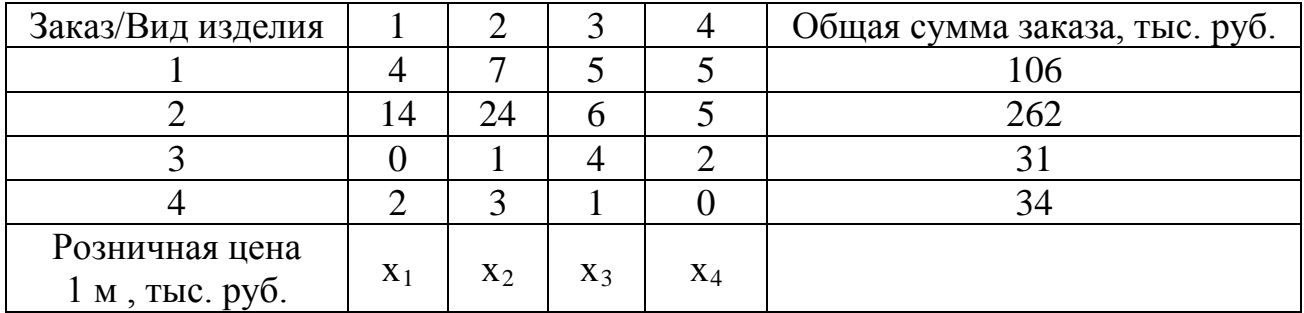

**Вариант 6.** Фирма закупила текстильные материалы 4 видов по розничной цене  $x_1$ ,  $x_2$ ,  $x_3$  и  $x_4$  тыс. руб. за метр соответственно. Общая сумма каждого из 4 заказов составила 89, 181, 161 и 54 тыс. руб. соответственно. Объем (в погонных метрах) каждого заказа по видам материалов представлен в таблице. Определить розничную цену каждого вида материалов.

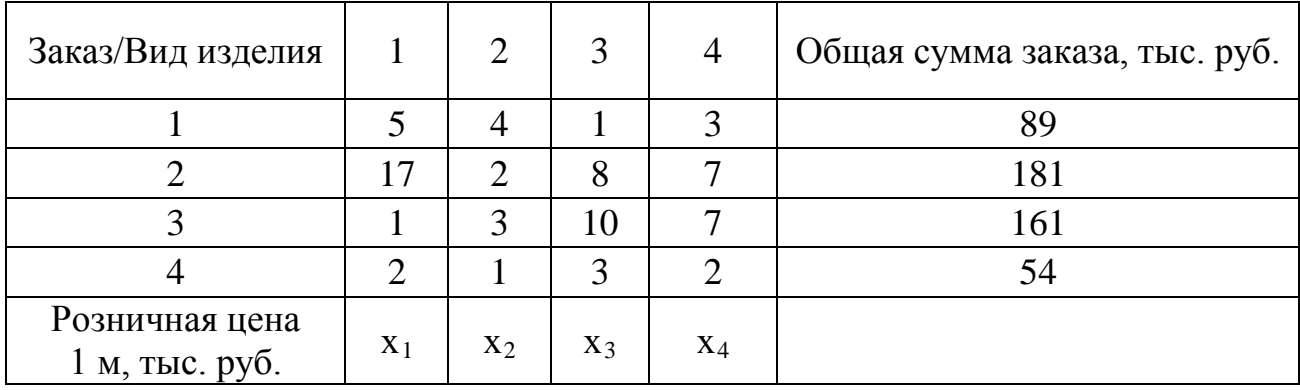

**Вариант 7.** 4 бригады рабочих, каждая из которых состоит из х<sub>1</sub>, х<sub>2</sub>, х<sub>3</sub> и х<sup>4</sup> человека, за 4 дня произвели 18, 49, 28 и 12 изделий соответственно. Выработка изделий каждым членом бригады по дням работы представлена в таблице. Определить количество рабочих в каждой бригаде.

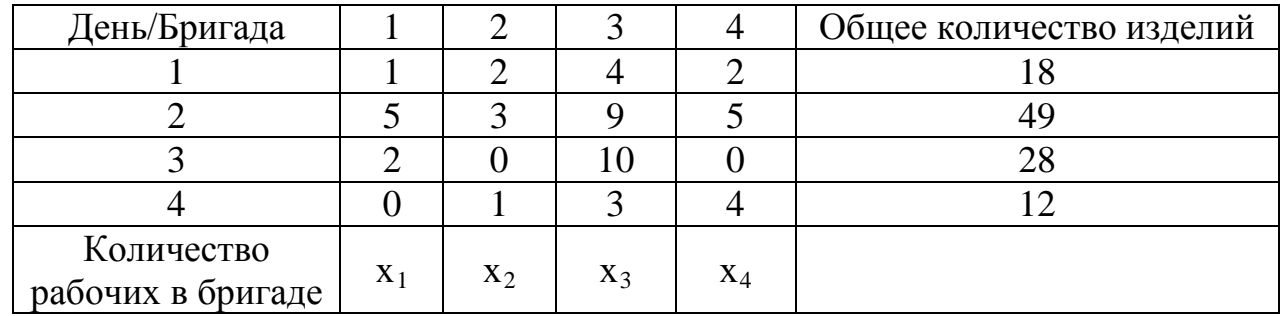

**Вариант 8.** 4 бригады рабочих, каждая из которых состоит из х<sub>1</sub>, х<sub>2</sub>, х<sub>3</sub> и х<sup>4</sup> человека, за 4 дня произвели 31, 48, 27 и 18 изделий соответственно. Выработка изделий каждым членом бригады по дням работы представлена в таблице. Определить количество рабочих в каждой бригаде.

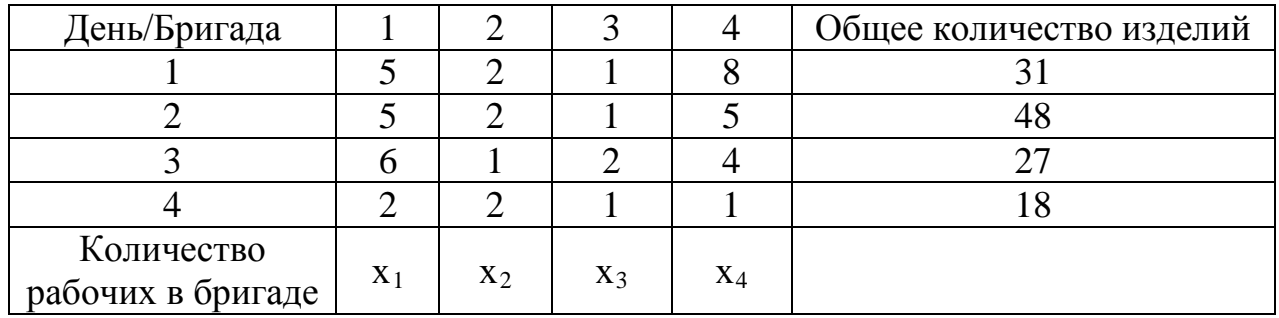

**Вариант 9.** 4 бригады рабочих, каждая из которых состоит из х<sub>1</sub>, х<sub>2</sub>, х<sub>3</sub> и  $x_4$  человека, за 4 дня произвели 27, 31, 48, и 18 изделий соответственно. Выработка изделий каждым членом бригады по дням работы представлена в таблице. Определить количество рабочих в каждой бригаде.

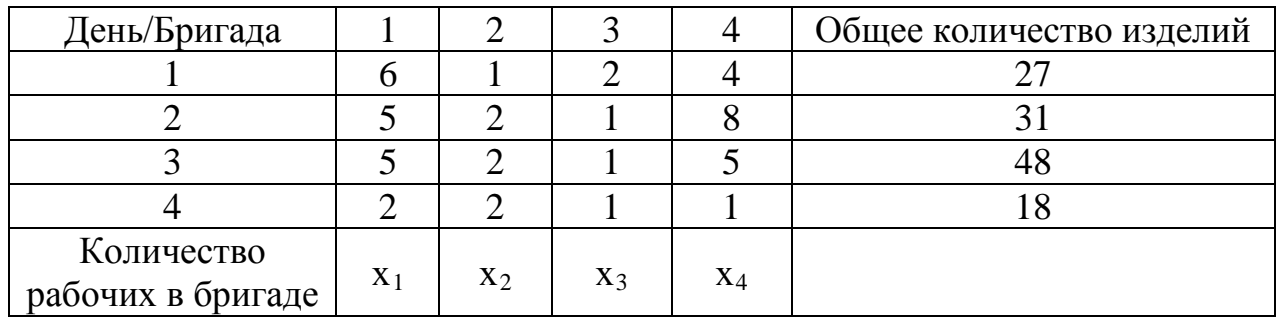

**Вариант 10.** Предприятие производит 4 вида изделий в количестве  $x_1, x_2$ , х<sub>з</sub> и х<sub>4</sub> шт. соответственно. Для производства этих изделий используется сырье 4 видов. Известно, что для выполнения плана было израсходовано сырья каждого вида в количестве 28, 12, 18, 49 кг соответственно. Нормы расхода на

изделие по каждому виду сырья представлены в таблице. Определить количество изделий каждого вида.

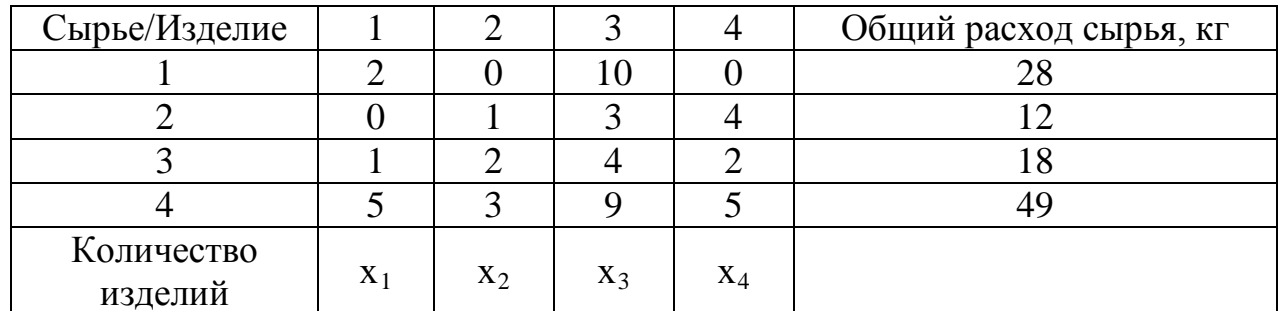

#### TEMA<sub>2</sub>

#### Технологии решения задач экономики и управления в среде СКМ **Maple**

Лля выполнения заланий этой темы необходимо изучить соответствующие темы материалов лекций и материал, изложенный в учебно-методических изданиях [1, 5, 10, 11]. После выполнения решения заданий 2.1 - 2.5 следует распечатать протокол работы в СКМ Maple либо все введенные выражения и полученные в рабочем документе СКМ Maple результаты решений скопировать в буфер обмена, затем вставить в текстовый документ, в котором формируется контрольная работа.

#### Залание 2.1

#### Построить график и вычислить значение функции в заданной точке.

При выполнении задания 2.1 при построении графика и вычислении значения функции  $Y^1$  каждого варианта рекомендуется в качестве аргумента х использовать номер рассматриваемого периода. Например, если временной интервал - это годы 1999, 2000, ..., 2005, то 1999 году соответствует период 1, 2000 году - период 2, 2005 году - период 7 и т.д. Для вычисления значения функции Y в указанном периоде рекомендуется задать эту функцию с использованием функционального оператора ->, затем обратиться к ней для конкретных значений аргумента [11, с. 50] или использовать функцию SUBS.

<span id="page-16-0"></span><sup>&</sup>lt;sup>1</sup> Функциональные зависимости y=f(x), предлагаемые для анализа в задании 2.1 каждого варианта, рассчитаны на основании ланных статистической отчетности Министерства финансов Республики Беларусь.

**Вариант 1.** Изменение номинальной среднемесячной заработной платы описывается следующим полиномом:  $y = 6.9536x^2 + 28.819x + 28.22$ , где х – период.

Построить кривую изменения среднемесячной заработной платы за период с 1995 по 2010 год.

Вычислить предполагаемое значение заработной платы за 2000 и 2010 гг.

**Вариант 2.** Количество влаги *W*, необходимое для насыщения воздуха в прядильном зале предприятия, вычисляется по формуле  $W = 5,336 \cdot 1,059^{x}$ .

где x – температура воздуха,  $^{\circ}$ C.

Построить кривую изменения влажности в прядильном зале предприятия при температуре воздуха от 5 до 40 °С.

Найти количество влаги, необходимое для насыщения воздуха при температуре 20 °С, 27 °С.

**Вариант 3.** Интегральный уровень образования в Республике Беларусь описывается следующей зависимостью: *y* = 0,0037 ln(*x*)+12,567 , где х – период.

Построить кривую изменения интегрального уровня образования в Республике Беларусь за период 2000–2015 гг.

Вычислить предполагаемое значение интегрального уровня образования за 2008 и 2012 гг. в Республике Беларусь.

**Вариант 4.** Численность студентов на 10 тыс. человек населения описывается следующей зависимостью:  $y = 97,857x^{0,2098}$ , где х – период.

Построить кривую изменения численность студентов за 2000 – 2015 гг. Определить предполагаемое значение численности студентов в 2009 и 2012 гг.

**Вариант 5.** Объем производства чулочно-носочных изделий, млн. пар, предприятиями Республики Беларусь в зависимости от года выпуска можно описать полиномом пятой степени  $y = −0,0287x^5 + 0,9751x^4 - 12,007x^3 + 63,377x^2 - 126,48x + 130$  , где х – период.

Построить кривую изменения объема производства чулочно-носочных изделий, млн. пар, предприятиями Республики Беларусь за период с 1995 по 2005 гг.

**Вариант 6.** Индекс производства непродовольственных товаров в Республике Беларусь в зависимости от года выпуска можно описать полиномом пятой степени:

 $y = 0,0082x^5 - 0,3758x^4 + 6,2266x^3 - 46,069x^2 + 146,86x − 36,836$  , где х – период.

Построить кривую изменения индексов производства непродовольственных товаров в Республике Беларусь за период 1998 и 2005

годы. Определить предполагаемые значения индексов производства непродовольственных товаров за 2000 и 2005 годы.

**Вариант 7.** Индекс общего объема продукции легкой промышленности в Республике Беларусь зависимости от года выпуска можно описать полиномом третьей степени:  $y = 0.084 * x^3 - 1.4 * x^2 + 103.2$  где х – год выпуска продукции.

Построить кривую изменения индексов общего объема продукции легкой промышленности в Республике Беларусь за период с 1995 по 2005 годы. Определить предполагаемые значения индексов общего объема продукции легкой промышленности за 2001 и 2005 годы.

**Вариант 8.** Объем производства трикотажных изделий, млн. шт., предприятиями Республики Беларусь в зависимости от года выпуска можно описать следующей зависимостью:  $y = 0.075 * x^2 - 4.29 * x + 74.85$ , где  $x - r$ од выпуска продукции.

Построить кривую изменения объемов производства трикотажных изделий предприятиями Республики Беларусь за период с 1995 по 2005 год. Определить предполагаемые значения объемов производства трикотажных изделий за 1996 и 2005 годы.

**Вариант 9.** Объем выпуска ковровых изделий, млн. м<sup>2</sup>, предприятиями следующей зависимостью:  $y = 0.011 * x^3 - 0.19 * x^2 + 0.69 * x + 8.19$ , где х – год Республики Беларусь в зависимости от года выпуска можно описать выпуска продукции.

Построить кривую изменения объемов производства ковровых изделий предприятиями Республики Беларусь за период с 1995 по 2005 годы. Определить предполагаемые значения объемов производства ковровых изделий за 2000 и 2005 годы.

**Вариант 10.** Объем производства тканей, м<sup>2</sup>, предприятиями Республики зависимостью:  $y = 0.186 * x^3 - 3.319 * x^2 + 18.67 * x + 225.73$ , где х – год выпуска Беларусь в зависимости от года выпуска можно описать следующей продукции.

Построить кривую изменения объемов производства тканей,  $\mu^2$ , предприятиями Республики Беларусь за период с 1998 по 2008 год. Определить предполагаемые значения объемов производства тканей,  $x^2$ , за 2000 и 2008 годы.

#### Залание 2.2

#### Решить систему уравнений, определяющую производственную программу.

При выполнении задания 2.2. для решения системы линейных алгебраических уравнений рекомендуется применить на выбор:

- матричный метод,
- метод Крамера
- команду linsolve.

методика использования которых изложена в [11, с. 59-60, 67-70], [1,  $c.66-69$ ] или команду solve (fsolve) [1, с. 65], [11, с. 54] с приведением результата к числовому виду.

Вариант 1. См. условие варианта 1 задания 1.2. Вариант 2. См. условие варианта 2 задания 1.2. Вариант 3. См. условие варианта 3 задания 1.2. Вариант 4. См. условие варианта 4 задания 1.2. Вариант 5. См. условие варианта 5 задания 1.2. Вариант 6. См. условие варианта 6 задания 1.2. Вариант 7. См. условие варианта 7 задания 1.2. Вариант 8. См. условие варианта 8 задания 1.2. Вариант 9. См. условие варианта 9 задания 1.2. Вариант 10. См. условие варианта 10 задания 1.2.

#### Залание 2.3 Построить поверхность.

**Вариант 1.**  $f = \frac{\ln(x+y)}{\cos(x+y)}$  при x=-4..4, y=-4..4. Вариант 2.  $f=sin(x)\cdot cos(x)\cdot tan(x \cdot y)$  при  $x=-4.4$ ,  $y= 4.14.$ **Вариант 3.**  $f = \sin((x+2)t)$  при  $x=-10...10$ ,  $t=1...20$ , n=1..50. **Вариант 4.**  $f = (e^{xy})^{xy}$  при  $x=-1...1, y=-1...1$ . **Вариант 5.**  $f = \sin(x^2 + (y - 1)^2)$  при  $x=-2...2$ ,  $y=-1...3$ . **Вариант 6.**  $f = \frac{\sin(x + t\pi)}{x + 11}$  при  $x = -10...10$ ,  $y = -Pi...Pi$ ,  $t = 1. .4.$ Вариант 7.  $f = \sin(xy)$  при x = - Pi.. Pi, y = - Pi.. Pi. Bapuant 8.  $f = \cos(tx) \cdot \sin(ty)$  upu x = -Pi..Pi, y = - $Pi. .Pi. t=1. .4.$ **Вариант 9.** f =  $\cos(x+y)^{-1}$  при  $x=-4...4$ ,  $y=-4...4$ .

**Вариант 10.** f = 2∙sin(*xy)*, при x=-Pi..Pi, y=-Pi..Pi.

#### **Задание 2.4 Вычислить значение производной первого порядка функции f(x).**

**Вариант 1.**  $f(x) = 5x^{10} + 10x^5 + 25xy + 125$ **Вариант 2.**  $f(x) = 44x^4 + 25x^2 + xy^3 + 4x$ **Вариант 3.**  $f(x)=8x^7+6x^5+4x^3y^2+9$ **Вариант 4.**  $f(x) = 300x^3 + 500x^{11} + xy^4 + 7$ **Вариант 5.**  $f(x) = \frac{x^{27}}{27} + 5x^{0.2} + 5x^2y + 45x^3$ 27 <sup>27</sup>  $=\frac{x}{1}+5x^{0,2}+5x^2y+$ **Вариант 6.**  $f(x) = 23x^{30} + 5x^{11} + x \cdot y + 45x$ **Вариант 7.**  $f(x)=8x^5+5x^4+3y^6+15$ **Вариант 8.**  $f(x) = 42x^{0.5} + 3\sqrt[3]{x} + x^2y + 3$   $f(x) = 8x^5 + 5x^4 + 3y^6 + 15$ **Вариант 9.**  $f(x)=12x^4+52x^2+\frac{y^2}{2}+45x+2$ *x*  $f(x) = 12x^4 + 52x^2 + \frac{y}{x}$ **Вариант 10.**  $f(x) = 2x^4 + 5x^3 + x^7 + 45$ 

#### **Задание 2.5 Вычислить значение определенного интеграла**

**Вариант 1.** Ордината Y развертки верхней точки одной из деталей кроя швейного изделия определяется по формуле:  $Y = \int_0^4 \frac{r \cdot r}{r}$ 1  $\frac{\ln^2 x}{x} dx$ *x*  $Y = \int_0^4 \frac{r \cdot \ln^2 x}{r} dx$ , r =1.25. Определить значение ординаты Y.

**Вариант 2.** Ордината Y развертки верхней точки одной из деталей кроя швейного изделия определяется по формуле:  $Y = \int$ 3  $\frac{J}{2}$  x lg *dx*  $x \lg x$  $Y = \int_{0}^{3} \frac{r}{r} dx$  при  $r = 1.85$ . Определить значение ординаты Y.

**Вариант 3.** Ордината Y развертки средней точки одной из деталей кроя швейного изделия определяется по формуле:  $Y = \int_{1}^{2} \frac{r \cdot z}{3 + r}$ 1 3 3 *dx x*  $Y = \int_{0}^{2} \frac{r \cdot x^3}{2 + x^3} dx$  при r =1.01. Определить значение ординаты Y.

**Вариант 4.** Ордината Y развертки средней точки одной из деталей кроя швейного изделия определяется по формуле:  $Y = \int$ 1  $\boldsymbol{0}$  $Y = \int xe^{x} \sin x dx$ . Определить значение ординаты Y.

**Вариант 5.** Ордината Y развертки средней точки одной из деталей кроя швейного изделия определяется по формуле:  $Y = \int$ 2.5 1  $\frac{2}{2}$  sin  $\frac{1}{x}$  dx  $x^2$  *x*  $Y = \int_{0}^{25} \frac{r^2}{r^2} \sin \frac{1}{r} dx$  **при r** =1.1. Определить значение ординаты Y.

**Вариант 6.** Ордината Y развертки средней точки одной из деталей кроя швейного изделия определяется по формуле:  $Y = \int_0^1 \frac{1}{\sqrt{9+1}}$ = 2  $\sqrt{9+x^2}$  $\frac{1}{x}$ *x*  $Y = \frac{1}{\sqrt{2\pi}}dx$ . Определить значение ординаты Y.

**Вариант 7.** Ордината Y развертки нижней точки одной из деталей кроя швейного изделия определяется по формуле:  $Y = \int_0^2 \frac{r\sqrt{x^2 - r}}{r}$ 1  $\frac{2-0.16}{dx}$  dx *x*  $Y = \int_0^2 \frac{r\sqrt{x^2 - 0.16}}{x} dx$  при  $r = 2.01$ . Определить значение ординаты Y.

**Вариант 8.** Ордината Y развертки нижней точки одной из деталей кроя швейного изделия определяется по формуле:  $Y = \int r^2 \sqrt{e^x - r^2}$ ln 2  $\mathbf{0}$  $Y = \int r^2 \sqrt{e^x - 1} dx$  при  $r = 2.023$ . Определить значение ординаты Y.

**Вариант 9.** Ордината Y развертки нижней точки одной из деталей кроя швейного изделия определяется по формуле:  $Y - \int x^x (1 + \ln x)$ 3 1  $Y - \int x^x (1 + \ln x) dx$ . Определить значение ординаты Y.

**Вариант 10.** Ордината Y развертки нижней точки одной из деталей кроя швейного изделия определяется по формуле:  $Y = \int \sin x \ln(tg(x))$ 1.5 1  $Y = \int \sin x \ln(tg(x))dx$ . Определить значение ординаты Y.

#### **TEMA3**

#### Технологии организации, хранения и обработки экономической информации в среде СУБД

Задания темы 3 предусматривают создание базы данных (БД) как комплекса взаимосвязанных таблиц и формирование запросов выбора и обновления в среде СУБД Access. Для выполнения этих заданий необходимо изучить учебно-методические материалы [2, 4, 12] и соответствующие темы материалов лекций.

#### Задание 3.1

#### В системе управления базами данных (СУБД) Access с помощью конструктора создать базу данных (БД).

• База данных должна содержать две таблицы: таблицу с именем Сведения и таблицу с именем Справочник. Структуру этих таблиц  $\mathbf{M}$ ключевые поля определить с учетом требований, сформулированных в каждом варианте.

• В режиме таблицы СУБД ACCESS заполнить таблицы конкретными значениями данных, исходя из их смысла. Поле, помеченное знаком \*, оставить незаполненным.

• Определить тип связи между таблицами и создать в среде СУБД ACCESS связь установленного типа.

Вариант 1. Для анализа результатов сдачи экзаменов студентами групп в сессию создать БД, содержащую следующие данные:

- 1) «Номер зачетки»;
- 2) «ФИО студента»;
- 3) «Шифр группы»;
- 4) «Оценка по лисциплине 1»:
- 5) «Оценка по дисциплине 2»;
- 6) «Оценка по дисциплине 3»;

7) «Средний балл»\*.

В таблицу Справочник включить данные 1 и 2, а в таблицу Сведения -1 и 3-7. Предусмотреть не менее трех групп, в каждой из которых не менее четырех студентов.

Вариант 2. Для учета материалов на складах создать БД, содержащую следующие данные:

1) «Код материала»;

- 2) «Наименование материала»;
- 3) «Номер склада»;
- 4) «Остаток на начало месяца, млн. р.»:
- 5) «Приход, млн. р.»;

6) «Расход, млн. р.»;

*7) «Остаток на конец месяца»\*.*

В таблицу **Справочник** включить данные 1 и 2, а в таблицу **Сведения** – 1 и 3-7. Предусмотреть не менее трех складов, в каждом из которых не менее четырех наименований материалов.

**Вариант 3.** Для выполнения начислений рабочим участков одного из цехов предприятия создать БД, содержащую следующие данные:

- 1) «Номер участка»;
- 2) «Название участка»;
- 3) «Табельный номер рабочего»;
- 4) «ФИО рабочего»;
- 5) «Специальность рабочего»
- 6) «Сумма зарплаты, тыс. р.»;
- 7) «Сумма премии, тыс. р.».
- *8) «Итого к выдаче»\*.*

В таблицу **Справочник** включить данные 1 и 2, а в таблицу **Сведения** – 1 и 3-8. Предусмотреть не менее трех участков, на каждом из которых не менее четырех рабочих.

**Вариант 4.** Для анализа реализации продуктов отделами магазина по декадам месяца создать БД, содержащую следующие данные:

- 1) «Код отдела магазина»;
- 2) «Название отдела магазина»;
- 3) «Наименование продукта»;
- 4) «Реализация за 1 декаду, млн. р.»;
- 5) «Реализация за 2 декаду, млн. р.»;
- 6) «Реализация за 3 декаду, млн. р.»;
- *7) «Реализация за месяц, млн.р.»\*.*

В таблицу **Справочник** включить данные 1 и 2, а в таблицу **Сведения** – 1 и 3-7. Предусмотреть не менее трех отделов магазина, каждым из которых реализуется не менее четырех наименований продуктов.

**Вариант 5.** Для анализа поставок изделий предприятиями создать БД, содержащую следующие данные:

- 1) «Код изделия»;
- 2) «Наименование изделия»;
- 3) «Наименование предприятия»;
- 4) «План поставок, млн. р.»;
- 5) «Фактически поставлено, млн. р.»;
- *6) «Отклонение от плана, %»\*.*

В таблицу **Справочник** включить данные 1 и 2, а в таблицу **Сведения** – 1 и 3-6. Предусмотреть не менее трех предприятий, каждое из которых реализует не менее четырех наименований изделий.

**Вариант 6.** Для анализа работы тепличных хозяйств создать БД, содержащую следующие данные:

1) «Код выращиваемой культуры»;

2) «Наименование выращиваемой культуры»;

3) «Наименование тепличного хозяйства»;

4) «Посеяно, кв. м»;

5) «Урожайность, кг с кв. м»

*6) «Собрано, кг»\*.*

В таблицу **Справочник** включить данные 1 и 2, а в таблицу **Сведения** – 1 и 3-6. Предусмотреть не менее трех тепличных хозяйств, в каждом из которых выращивается не менее четырех овощных культур.

**Вариант 7.** Для учета изделий, хранимых на складах, создать БД, содержащую следующие данные:

1) «Код изделия»;

2) «Наименование изделия»;

3) «Номер склада»;

4) «Количество изделий, шт.»;

5) «Цена изделий, руб»;

*5) «Стоимость изделий, млн.р.»\*.*

В таблицу **Справочник** включить данные 1 и 2, а в таблицу **Сведения** – 1 и 3-5.

Предусмотреть не менее трех складов, в каждом из которых имеется не менее четырех наименований изделий.

**Вариант 8.** Для выполнения начислений за коммунальные услуги создать БД, содержащую следующие данные:

1) «Код коммунальной услуги»;

2) «Наименование коммунальной услуги»;

3) «Адрес квартиросъемщика (улица, дом, квартира)»;

4) «Количество проживающих»;

4) «Стоимость услуги на 1 человека, р.»;

*5) «Сумма оплаты за услугу, р.»\*.*

В таблицу **Справочник** включить данные 1 и 2, а в таблицу **Сведения** – 1 и 3-5. Предусмотреть не менее четырех квартиросъемщиков, каждый из которых оплачивает не менее трех коммунальных услуг.

**Вариант 9.** Для учета отгрузки товаров со складов создать БД, содержащую следующие данные:

1) «Код грузополучателя»;

- 2) «Наименование грузополучателя»;
- 3) «Номер склада»;
- 4) «Отгружено товаров, тыс. р.»;

#### *5) «Транспортные расходы»\*.*

В таблицу **Справочник** включить данные 1 и 2, а в таблицу **Сведения** – 1 и 3-5. Предусмотреть не менее трех складов, на каждом из которых ведется отгрузка изделий не менее, чем четырем грузополучателям.

**Вариант 10.** Для анализа себестоимости продукции предприятия создать БД, содержащую следующие данные:

1) «Код продукции»;

2) «Наименование продукции»;

3) «Наименование предприятия»;

4) «Себестоимость единицы продукции, тыс р.»;

5) «Количество ед. продукции, шт»;

*6) «Себестоимость товарной продукции, тыс р.»\*.*

В таблицу **Справочник** включить данные 1 и 2, а в таблицу **Сведения** – 1 и 3-5. Предусмотреть не менее трех предприятий, на каждом из которых выпускается не менее четырех видов продукции.

#### **Задание 3.2**

#### **В СУБД Access с помощью конструктора сформировать запросы на выбор данных в соответствии с заданиями своего варианта.**

При выполнении этого задания необходимо:

• Сформулировать (**самостоятельно**, исходя из смысла информации, хранящейся в базе) к созданной базе данных **условия**:

запроса на обновление для расчета значений поля, помеченного «**\***»;

 не менее двух запросов выбора на поиск (реализуемых с помощью команды **SELECT**, предложения **WHERE**, реляционных и булевых операторов, специальных операторов **IN, BETWEEN, LIKE)**. Предусмотреть сортировку результатов запросов и присваивание собственных имен полям, выводимым в результате запроса;

 не менее двух запросов на группировку данных (реализуемых с помощью команд **GROUP BY** и параметра **HAVING** и с использованием функций агрегирования).

• Реализовать сформулированные запросы средствами конструктора СУБД ACCESS.

### **Задание 3.3**

### **Записать запросы, разработанные в задании 3.2, на языке SQL ANSI.**

# **Задание 3.4. Спроектировать объекты БД – формы (отчеты) в СУБД Access.**

Задание 3.4 предусматривает проектирование объекта БД – отчета (или формы для отображения данных) в СУБД Access. Рекомендуется создать отчет на основе таблицы **Сведения**, используя **Мастер отчетов**. В отчете предусмотреть:

 группировку записей по полю, содержащему повторяющиеся значения;

 расчет итога для каждой группы записей и общего итога по некоторому числовому полю – либо минимального, либо максимального, либо среднего, либо суммарного значения.

Отчет сохранить с именем Отчет.

# **ОБРАЗЕЦ ОФОРМЛЕНИЯ КОНТРОЛЬНОЙ РАБОТЫ № 1**

<u> 1980 - Johann Barbara, martxa alemaniar a</u>

#### **ТЕМА 1**

### **Технологии обработки экономической информации в среде ТП MS Excel**

#### **Задание 1.1. Обработать экономический документ средствами ТП MS Excel.**

Рассчитать электронную таблицу и построить диаграмму по результатам.

 $-\frac{1}{\sqrt{2}}$ 

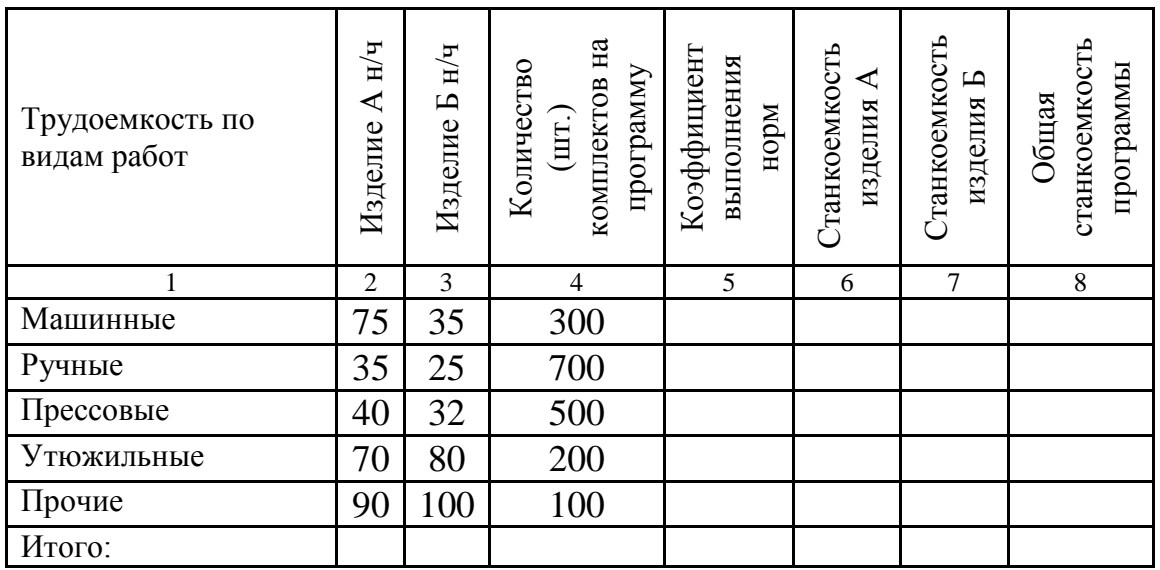

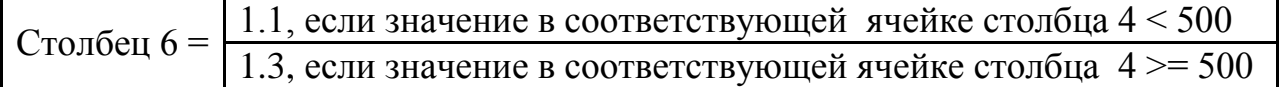

- 1. В строке *«Итого:»* вычислить сумму для столбцов 2 4, 6, 7 и среднее арифметическое для столбцов 5 и 8.
- 2. Определить количество видов работ, по которым общая станкоемкость программы выше 35000 н/ч.
- 3. Определить общую (суммарную) станкоемкость тех видов работ, по которым коэффициент выполнения норм равен 1.3.

Таблица с результатами расчетов и формулами в ячейках приведена в приложениях 1–2.

При расчетах использованы следующие встроенные функции ТП MS Excel:

СУММ(зн.1, зн.2, … , зн N); СРЗНАЧ(зн.1, зн.2, … , зн N); ЕСЛИ(выражение; значение если истина; значение если ложь); СЧЕТЕСЛИ(диапазон; критерий); СУММЕСЛИ(диапазон; критерий; диапазон суммирования);

Диаграмма зависимости общей станкоемкости программы от вида работ приведена в приложении 1.

#### **Задание 1.2. Рассчитать план производства средствами ТП MS Excel**

Предприятие производит 4 вида изделий в количестве *х1*, *х2*, *х<sup>3</sup>* и *х<sup>4</sup>* шт. соответственно. Для производства этих изделий используется сырье 4 видов. Известно, что для выполнения плана было израсходовано сырья каждого вида в количестве 55, 75, 74, 56 кг соответственно. Нормы расхода на изделие по каждому виду сырья представлены в таблице. Определить количество изделий каждого вида.

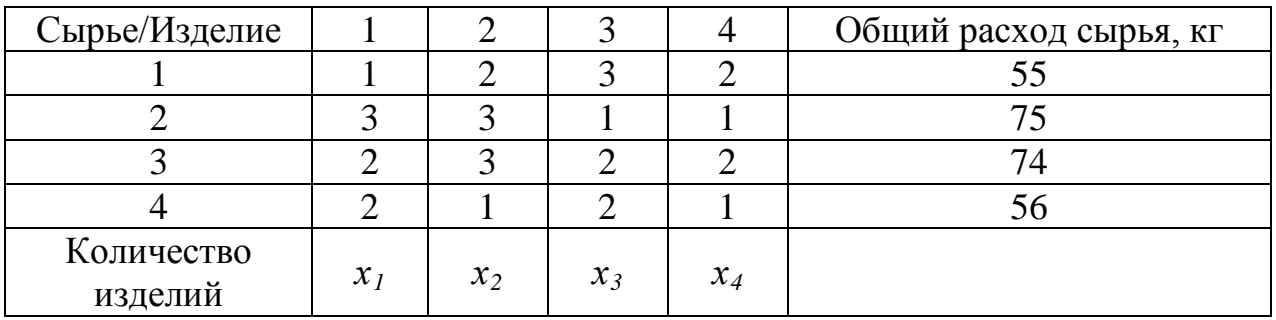

Таблица с результатами расчетов и формулами в ячейках приведена в приложениях 3–6.

При расчетах использованы следующие встроенные функции ТП MS Excel:

МОБР(массив); МУМНОЖ(массив1; массив2; … массив n); МОПРЕД(массив).

#### **TEMA 2**

#### Технологии решения задач экономики и управления в среде СКМ **Maple**

#### Задание 2.1. Построить график и вычислить значение функции в заланной точке.

Численность студентов на 10 тыс. человек населения описывается следующей зависимостью:  $y = 97,857x^{0,2098}$ , где  $x$  – период.

Построить кривую изменения численности студентов за 1999 - 2015 гг. Определить предполагаемое значение численности студентов в 2009 и  $2012 \text{ tr}$ 

#### Решение залания 2.1:

1. Определяем функцию f:

 $5 \div 5 := 97.857 \times 20.2098$ 

$$
f := 97.857 \; x^{0.2098}
$$

2. Строим график на интервале 1.. 17 (1999 – 1, ..., 2015 – 17):

3. Определяем функцию с помощью функционального оператора:

 $y := (x) - 97.857*x<sup>0</sup>.2098$  $y := x \rightarrow 97.857 x^{0.2098}$ 

4. Вычисляем значение функции в точке, равной 11, что соответствует 2009 году (1999г.-1, 2000г.-2, …, 2009г.-11, …, 2012г.-14): > CH  $2009$ :=evalf(y(11),3);  $CH$  2009 := 162.

5. Вычисляем значение функции в точке, равной 14, что соответствует 2012 году:

>  $CH 2012 := evalf(y(14), 3);$  $CH 2012 := 170.$ 

2.2. Решить Задание систему уравнений, определяющую производственную программу (см. условие задания 1.2).

Решение задания 2.2:

1. Определяем матрицу коэффициентов при неизвестных:

>A:=matrix( $[1, 2, 3, 2], [3, 3, 1, 1], [2, 3, 2, 2], [2, 1, 2, 1]]$ );

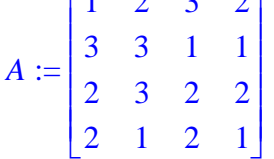

2. Определяем вектор-столбец свободных членов:

 $>$ B:=vector([55,75,74,56]);  $B := [55, 75, 74, 56]$ 

3. Подключаем библиотеку linalg:

 $>$ with $(linalq):$ 

4. Находим матрицу, обратную матрице А:

 $>\overline{AA}$ :=inverse(A);

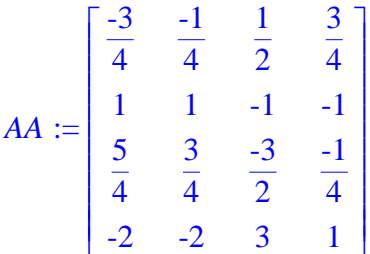

5. Вычисляем значения корней (матричный метод):  $> x$ : = evalm ( $AA&*B$ );

 $x := [19, 0, 0, 18]$ 

6. Вычисляем значения корней (команда linsolve):  $> X :=$ linsolve $(A, B)$ ;

 $X := [19, 0, 0, 18]$ 

### Задание 2.3. Построить поверхность

 $f=sin(x+y)$   $npu x=-Pi \ldots Pi$ ,  $y=-Pi \ldots Pi$ 

### Решение залания 2.3:

1. Определяем поверхность

 $\frac{\cdot}{\cdot}$  f:=sin(x+y);

 $f := \sin(x + y)$ 

2. Задаем команду для построения поверхности f:

>  $plot3d(f,x=-Pi..Pi,y=-Pi..Pi);$ 

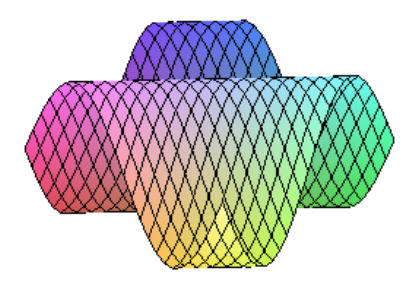

Задание 2.4. Вычислить значение производной первого порядка

**функции f(x)**  $f(x) = \frac{x^{27}}{27} + 5x^{0.2}$ .

Решение залания 2.4:

- 1. Определяем функцию f:
- $\sum f : x^2/27/27 + 5*x^0.27$

$$
f := \frac{x^{27}}{27} + 5 x^{0.2}
$$

- 2. Вычисляем производную:
- >  $Diff(f,x)=diff(f,x);$

$$
\frac{d}{dx}\left(\frac{x^{27}}{27} + 5x^{0.2}\right) = x^{26} + \frac{1.0}{x^{0.8}}
$$

#### Задание 2.5. Вычислить значение определенного интеграла

Ордината Y развертки средней точки одной из деталей кроя швейного

изделия определяется по формуле:  $Y = \int_{0}^{2} \frac{1}{\sqrt{9 + x^2}} dx$ . *Определить значение* 

ординаты Ү.

#### Решение задания 2.5:

- 1. Определяем интегрируемую функцию f:
- >  $f:=1/sqrt(9+x^2);$

$$
f := \frac{1}{\sqrt{9 + x^2}}
$$

2. Вычисляем значение определенного интеграла с точностью 3 значащие цифры:

> Int(f, x=0..2) = evalf(int(f, x=0..2), 3);  

$$
\int_{0}^{2} \frac{1}{\sqrt{9+x^2}} dx = 0.625
$$

Протокол решения заданий 2.1-2.5 темы 2 в СКМ Марlе приведен в Приложении 7.

#### **TEMA3**

# Технологии организации, хранения и обработки экономической информации в среде СУБД

#### Задание 3.1. В системе управления базами данных (СУБД) Access с помощью конструктора создать базу данных (БД).

#### Условие

Для анализа себестоимости продукции предприятия создать БД, содержащую следующие данные:

1) «Код продукции»;

2) «Наименование продукции»;

3) «Наименование предприятия»;

4) «Себестоимость единицы продукции, тыс. р.»;

5) «Количество ед. продукции, шт»;

6) «Себестоимость товарной продукции, тыс. р.»\*.

В таблицу Справочник включить данные 1 и 2, а в таблицу Сведения - 1 и 3-5. Предусмотреть не менее трех предприятий, на каждом из которых выпускается не менее четырех видов продукции.

#### **Решение**

1. Разработаем таблицы, на основании которых будем создавать базу данных:

#### Таблица Справочник

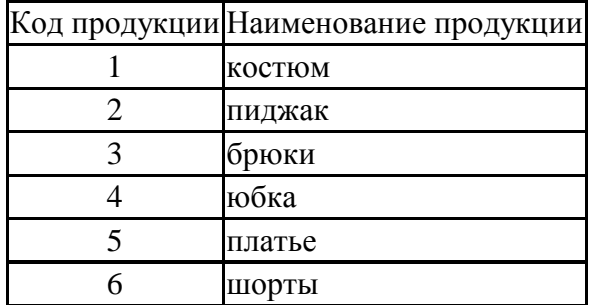

#### Таблица Сведения

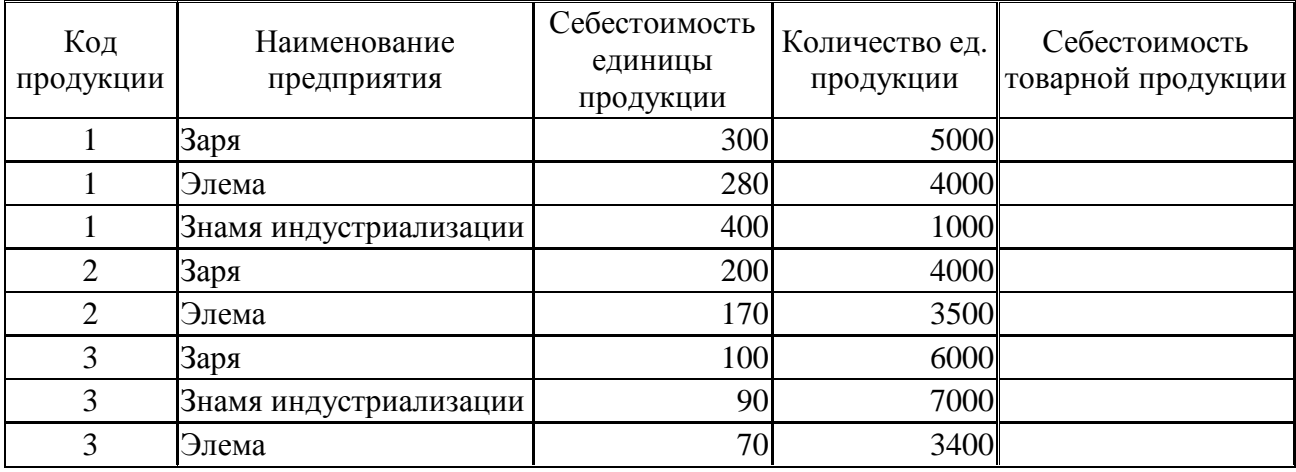

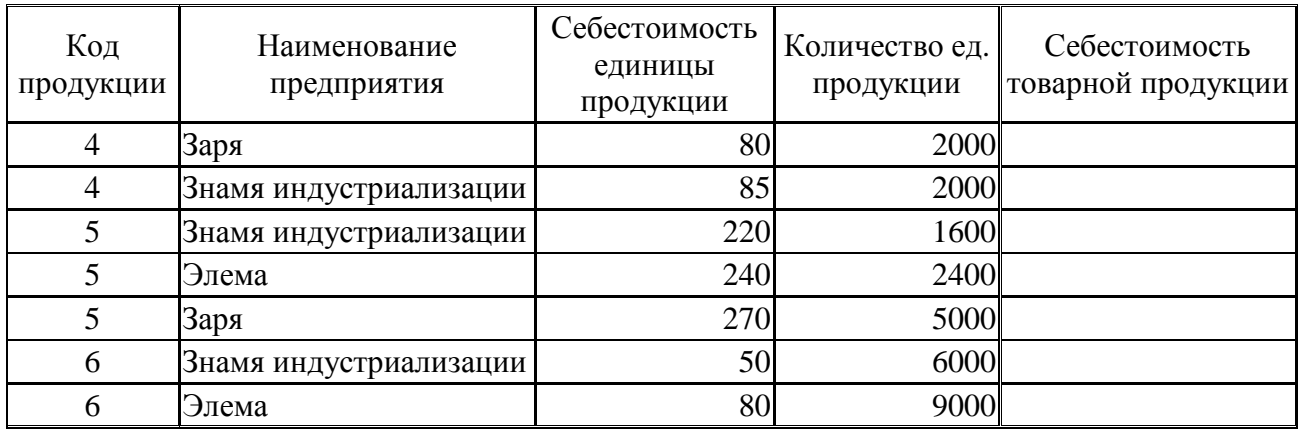

2. С помощью **конструктора СУБД MS Access** создадим две таблицы: таблицу с именем **Справочник** и таблицу с именем **Сведения**, как указано на рисунках ниже. Определим типы данных каждого поля.

#### В таблице **Справочник**:

*поле* [Код продукции] определим целым типом,

*поле* [Наименование продукции] – символьным типом с размером 25 символов.

*поле* [Код продукции] определим ключевым.

| <b>■ Справочник: таблица</b>                                                                                                    |   |                                                                                                    |          |   |
|----------------------------------------------------------------------------------------------------|---|----------------------------------------------------------------------------------------------------|----------|---|
| Имя поля                                                                                                    |   | Тип данных                                                                                                    | Описание |   |
| <b>ВИ</b> Код продукции                                                                                                    |   | Числовой<br>Ÿ                                                                                                    |          |   |
| Наименование продукции                                                                                                    |   | Текстовый                                                                                                    |          | v |
|                                                                                                    |   | Поле МЕМО<br>Числовой                                                                                               |          |   |
| Общие                                                                                                    |   | Дата/время<br>Подстановк Денежный                                                                                   |          |   |
| Размер поля<br>Формат поля<br>Число десятичных знаков<br>Маска ввода<br>Подпись<br>Значение по умолчанию<br>Условие на значение<br>Сообщение об ошибке<br>Обязательное поле<br>Индексированное поле<br>Смарт-теги | A | Счетчик<br>Логический<br>Поле объекта OLI<br>Гиперссылка<br>Мастер подстано<br>Дa<br>Да (Совпадения не допускаются) |          |   |

*Рисунок 1–- Таблица "Справочник в режиме конструктора СУБД ACCESS"*

#### В таблице **Сведения**:

*поля* [Код продукции], [Себестоимость единицы продукции], [Количество ед продукции], [Себестоимость товарной продукции] определим целым типом,

*поле* [Наименование Предприятия] – символьным типом с размером 25 символов.

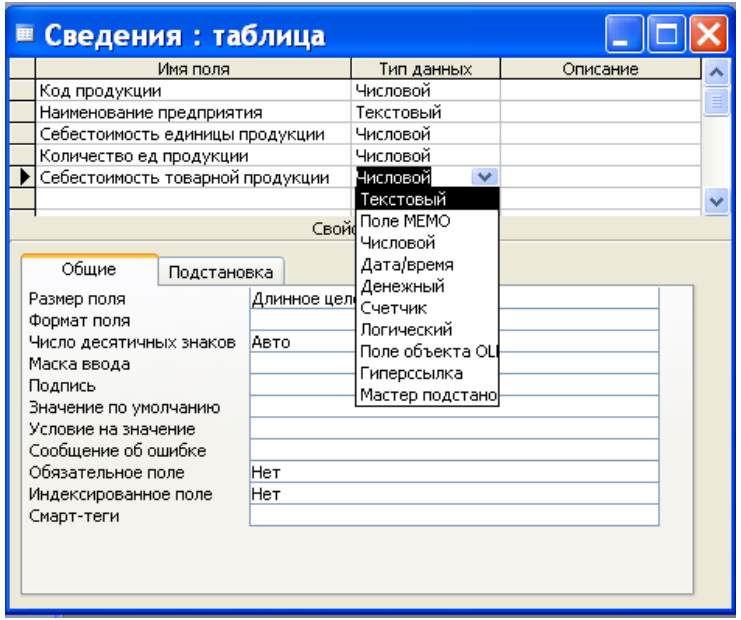

*Рисунок 2 – Таблица "Сведения в режиме конструктора СУБД ACCESS"*

**3. В режиме таблицы СУБД ACCESS** заполним таблицы конкретными значениями данных, исходя из их смысла. Поле, помеченное знаком\* ([Себестоимость товарной продукции]), оставим незаполненным. В результате таблицы приобретут вид, как показано выше (стр. 32–33).

4. Для того, чтобы с таблицами можно было работать как с единым целым, свяжем их, пользуясь инструментом **Схема данных**. Исходя из смысла базы данных, связь должна быть установлена по полю **[Код продукции] таблицы Справочник и полю [Код продукции] таблицы Сведения** (рис. 3). Это связь вида *один ко многим,* таккак одной записи таблицы Справочник может соответствовать несколько записей таблицы Сведения.

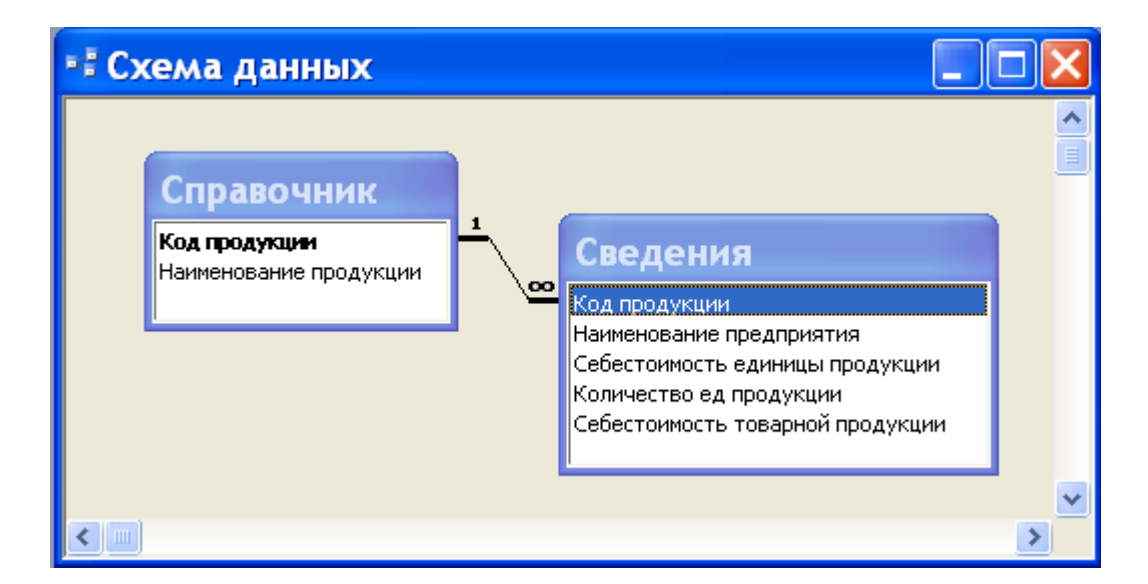

*Рисунок 3–– Схема данных*

### **Задание 3.2. В СУБД Access с помощью конструктора сформировать запросы на выбор данных в соответствии с заданиями своего варианта.**

Составим запросы к базе данных и реализуем их в СУБД Access.

### **Запрос 1** *(на обновление)***. Рассчитать значение поля [Себестоимость товарной продукции].**

Значение этого поля рассчитывается по формуле:

[Себестоимость товарной продукции]=[Себестоимость единицы продукции]\*[Количество ед продукции]

Это запрос на обновление. Для его реализации необходимо активизировать вкладку Запросы ==> Создать ==> Конструктор==> Меню Запрос ==> Обновление ==> SQL. В окне SQL (рис.4) ввести текст запроса:

**UPDATE** Сведения **SET** [Себестоимость товарной продукции] = [Себестоимость единицы продукции]\*[Количество ед продукции];

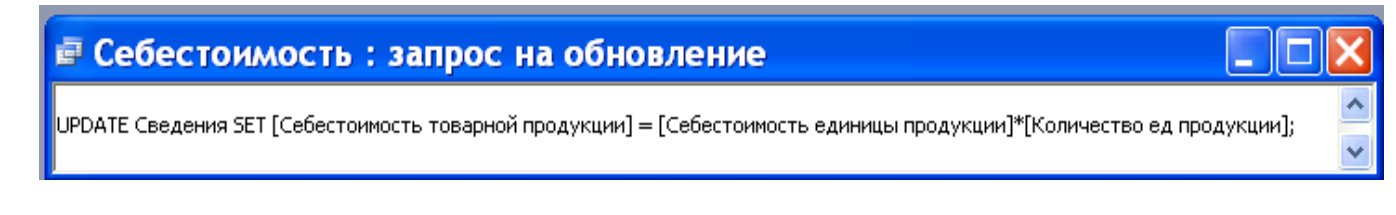

*Рисунок 4 – Окно запроса на обновление*

Затем выполнить его, нажав соответствующую кнопку на пиктографическом меню.

В результате поле [Себестоимость товарной продукции] таблицы Сведения будет рассчитано в соответствии с введенной формулой (рис. 5).

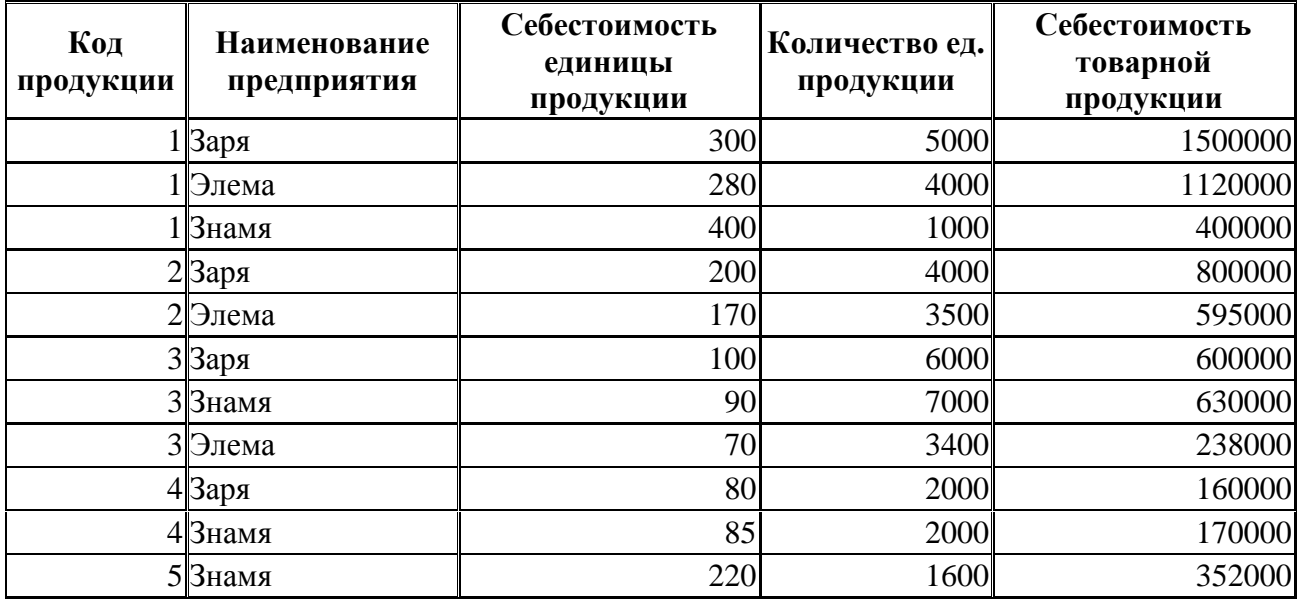
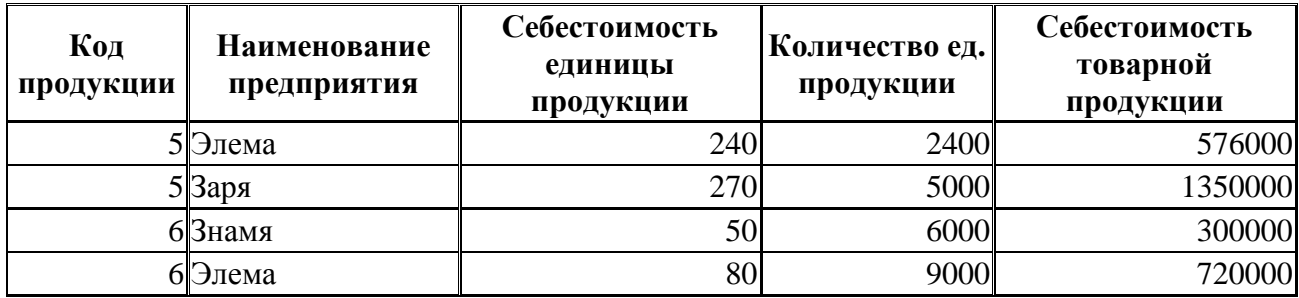

*Рисунок 5 – Таблица "Сведения после выполнения запроса на обновление"*

**Запрос 2** *(на выбор данных).* **Вывести сведения о платьях, себестоимость которых ниже 250 тыс. руб.**

Это запрос на выбор данных, который нужно создавать на основании двух таблиц. Для его реализации необходимо активизировать вкладку Запросы ==> Создать ==> Конструктор==> Добавить обе таблицы и далее заполнить окно конструктора запросов, как показано на рисунке 6.

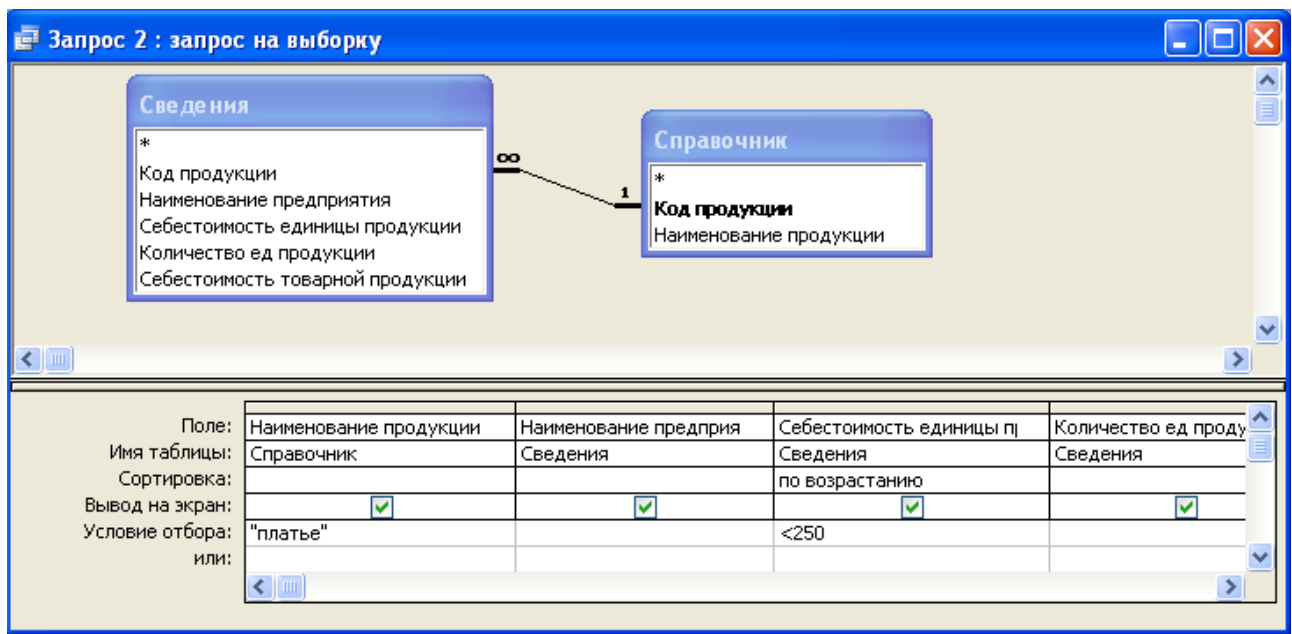

*Рисунок 6 – Окно конструктора запроса 2*

В результате выполнения запроса получим таблицу:

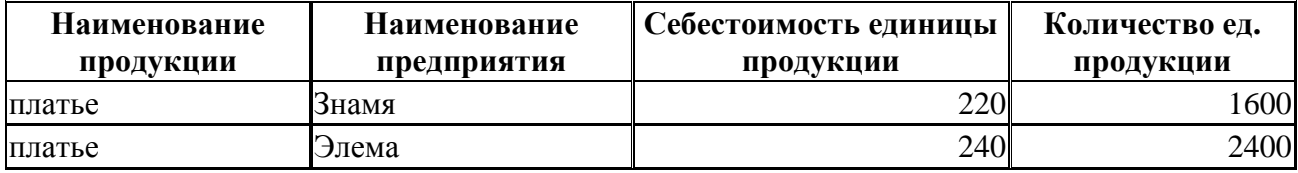

**Запрос 3. Вывести сведения о продукции, себестоимость которой находится в пределах от 50 до 100 тыс. руб.**

Окно конструктора запроса 3 показано на рисунке 7.

| В Запрос 3: запрос на выборку                                                                           |                                                                                          |                                                       |                                          |  |
|----------------------------------------------------------------------------------------------------|------------------------------------------------------------------------------------------|-------------------------------------------------------|------------------------------------------|--|
| Сведения<br> ∗<br> Код продукции<br>Наименование предприятия<br>Количество ед продукции<br>$\leftarrow$ | $\overline{00}$ 1<br>Себестоимость единицы продукции<br>Себестоимость товарной продукции | Справочник<br>Код продукции<br>Наименование продукции |                                          |  |
| Поле:<br>Имя таблицы:                                                                                   | Наименование продукции<br>Справочник                                                     | Наименование предприятия<br>Сведения                  | Себестоимость единицы продук<br>Сведения |  |
| Сортировка:<br>Вывод на экран:<br>Условие отбора:                                                       | по возрастанию<br>⊽                                                                      | ⊽                                                     | ⊽<br>Between 50 And 100                  |  |
| или:                                                                                                    | $\leftarrow$                                                                             |                                                       |                                          |  |

*Рисунок 7 – Окно конструктора запроса 3*

## В результате выполнения запроса 3 получим таблицу:

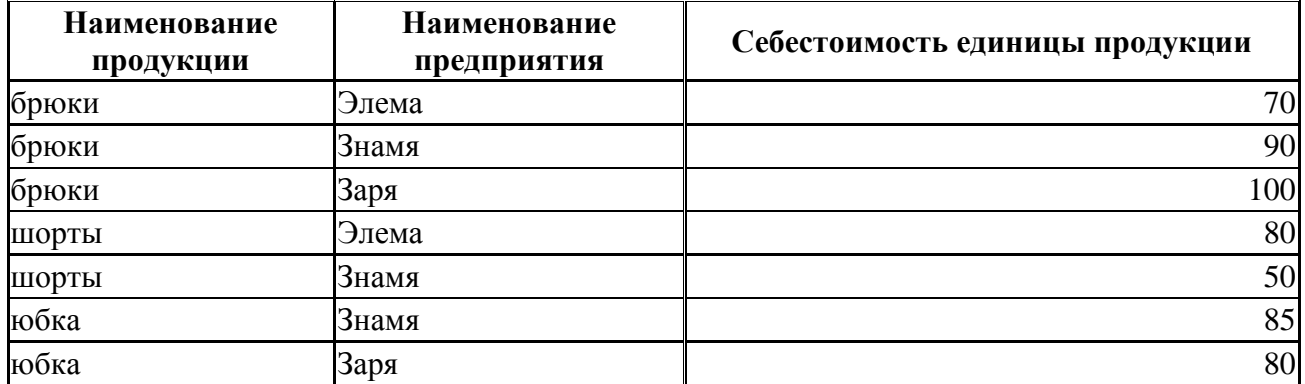

## **Запрос 4. Вывести сведения о продукции, название которой начинается на букву П.**

Окно конструктора запроса 4 показано на рисунке 8.

В результате выполнения запроса 4 получим таблицу:

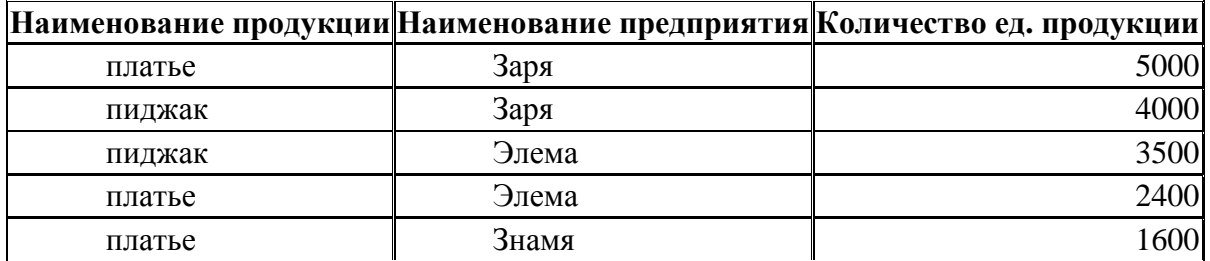

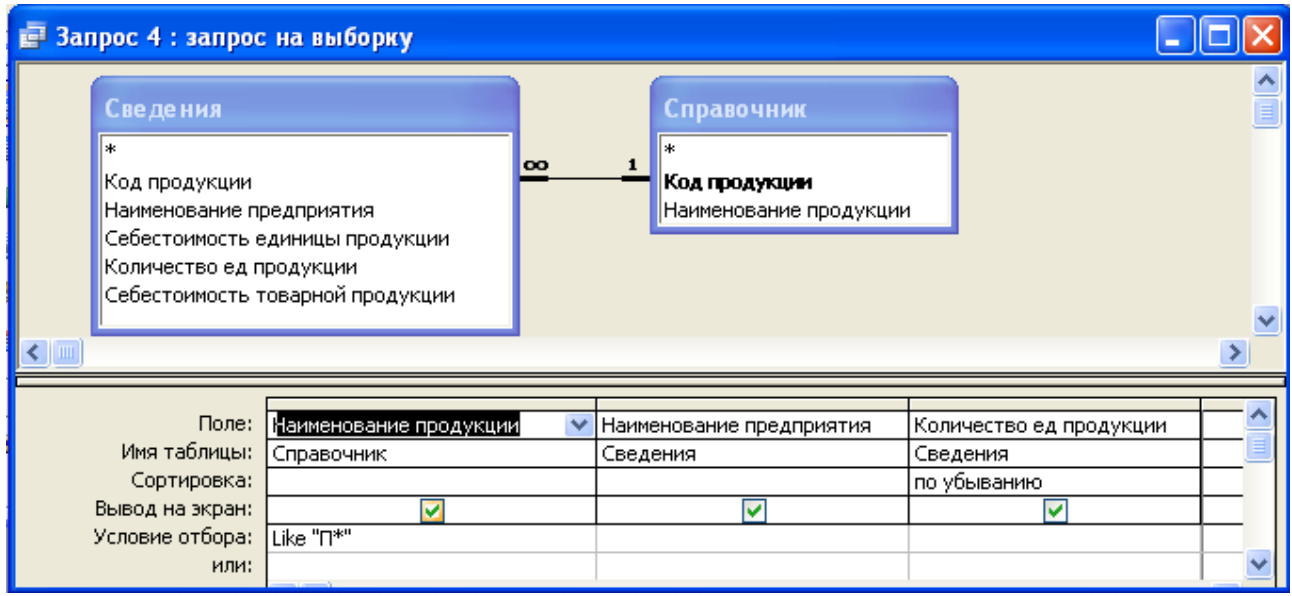

*Рисунок 8 – Окно конструктора запроса 4*

**Запрос 5.** Определить количество продукции каждого наименования и среднее значение себестоимости продукции каждого наименования, выпускаемой всеми предприятиями.

Окно конструктора запроса 5 показано на рисунке 9.

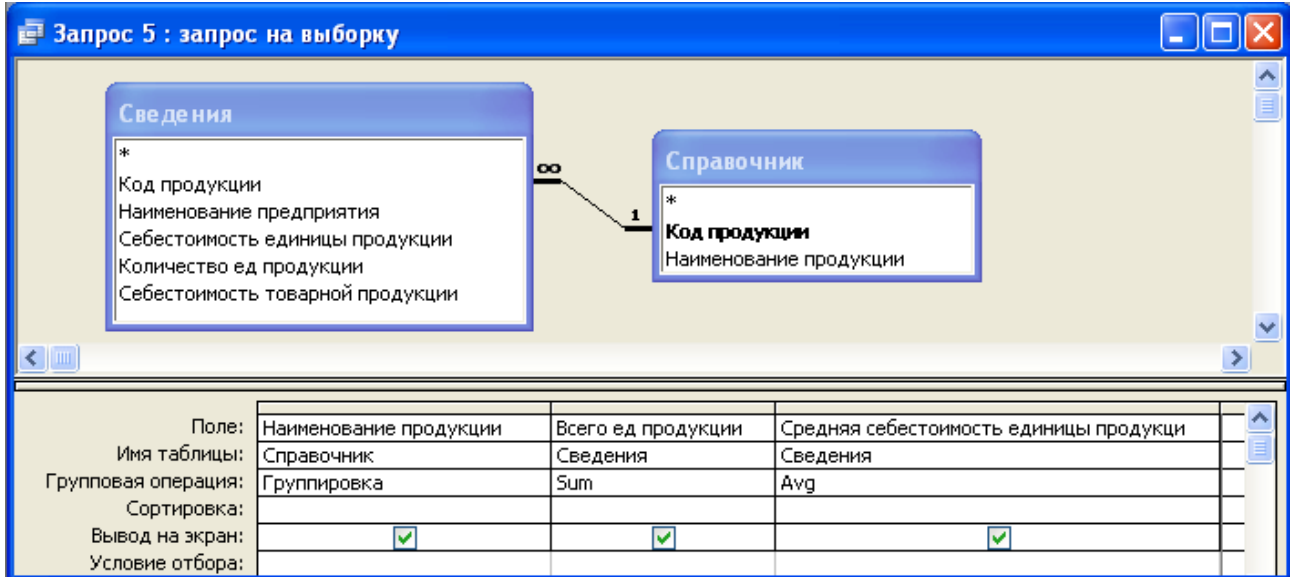

*Рисунок 9 – Окно конструктора запроса 5*

В результате выполнения запроса получим таблицу:

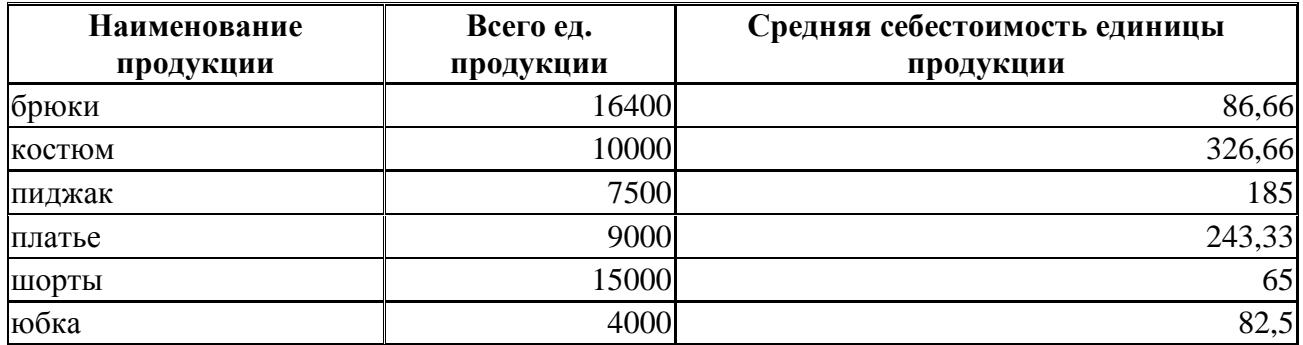

**Запрос 6.** Определить общее количество и среднюю себестоимость по брюкам.

Окно конструктора запроса 6 показано на рисунке 10.

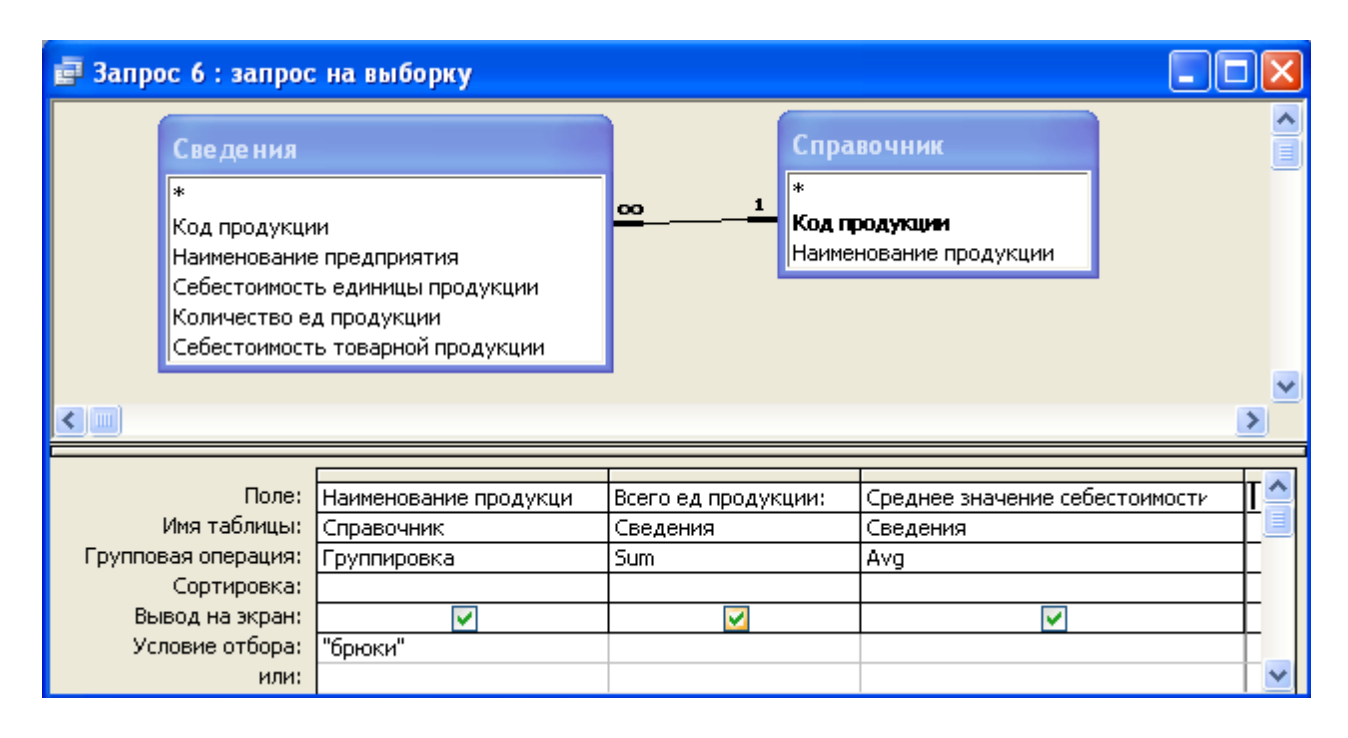

*Рисунок 10 – Окно конструктора запроса 6*

В результате выполнения запроса получим таблицу:

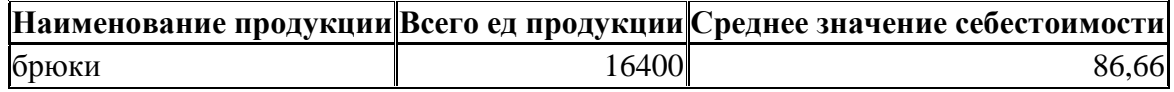

## **\**

**Задание 3.3. Записать запросы, разработанные в задании 3.2, на языке SQL ANSI.**

## **Текст запроса 2 на SQL:**

**SELECT** [Наименование продукции], [Наименование предприятия], [Себестоимость единицы продукции], [Количество ед. продукции]

**FROM** Сведения, Справочник

**WHERE** ([Наименование продукции]="Платье" **AND** [Себестоимость единицы продукции]<250)

**AND** Сведения.[Код продукции]=Справочник.[Код продукции] **ORDER BY** [Себестоимость единицы продукции];

#### **Текст запроса 3 на языке SQL:**

**SELECT** [Наименование продукции], [Наименование предприятия], [Себестоимость единицы продукции]

**FROM** Сведения, Справочник

**WHERE** Сведения.[Себестоимость единицы продукции] Between 50 **And** 100 **AND** Сведения.[Код продукции]=Справочник.[Код продукции] **ORDER BY** [Наименование продукции];

#### **Текст запроса 4 на языке SQL:**

**SELECT** [Наименование продукции], [Наименование предприятия], [Количество ед продукции]

**FROM** Сведения, Справочник

**WHERE** [Наименование продукции] Like "П\*" **AND** Сведения.[Код продукции] = Справочник.[Код продукции]

**ORDER BY** [Количество ед продукции] **DESC**;

## **Текст запроса 5 на языке SQL:**

**SELECT** [Наименование продукции], Sum([Количество ед продукции]) AS [Всего ед продукции], Avg([Себестоимость единицы продукции]) AS [Средняя себестоимость единицы продукции]

**FROM** Сведения, Справочник

**WHERE** Сведения.[Код продукции] = Справочник.[Код продукции] **GROUP BY** [Наименование продукции];

#### **Текст запроса 6 на языке SQL:**

**SELECT** [Наименование продукции], **Sum**(Сведения.[Количество ед продукции]) **AS** [Всего ед продукции], **Avg**([Себестоимость единицы продукции]) **AS** [Среднее значение себестоимости]

**FROM** Справочник, Сведения

**WHERE** Справочник.[Код продукции] = Сведения.[Код продукции] **GROUP BY** [Наименование продукции]

**HAVING** [Наименование продукции]="Брюки";

## **Задание 3.4. Спроектировать объекты БД – формы (отчеты) в СУБД Access.**

В соответствии с методикой, изложенной в [2, cтр. 60–73], сформируем отчет по выпускаемой продукции, в котором подведем итоги по каждому предприятию. Воспользуемся возможностями Мастера отчетов: вкладка Отчеты == > Создать == > Мастер отчетов, который за несколько шагов поможет создать отчет с группировкой по выбранным полям.

Фрагмент сформированного отчета представлен на рисунке 11.

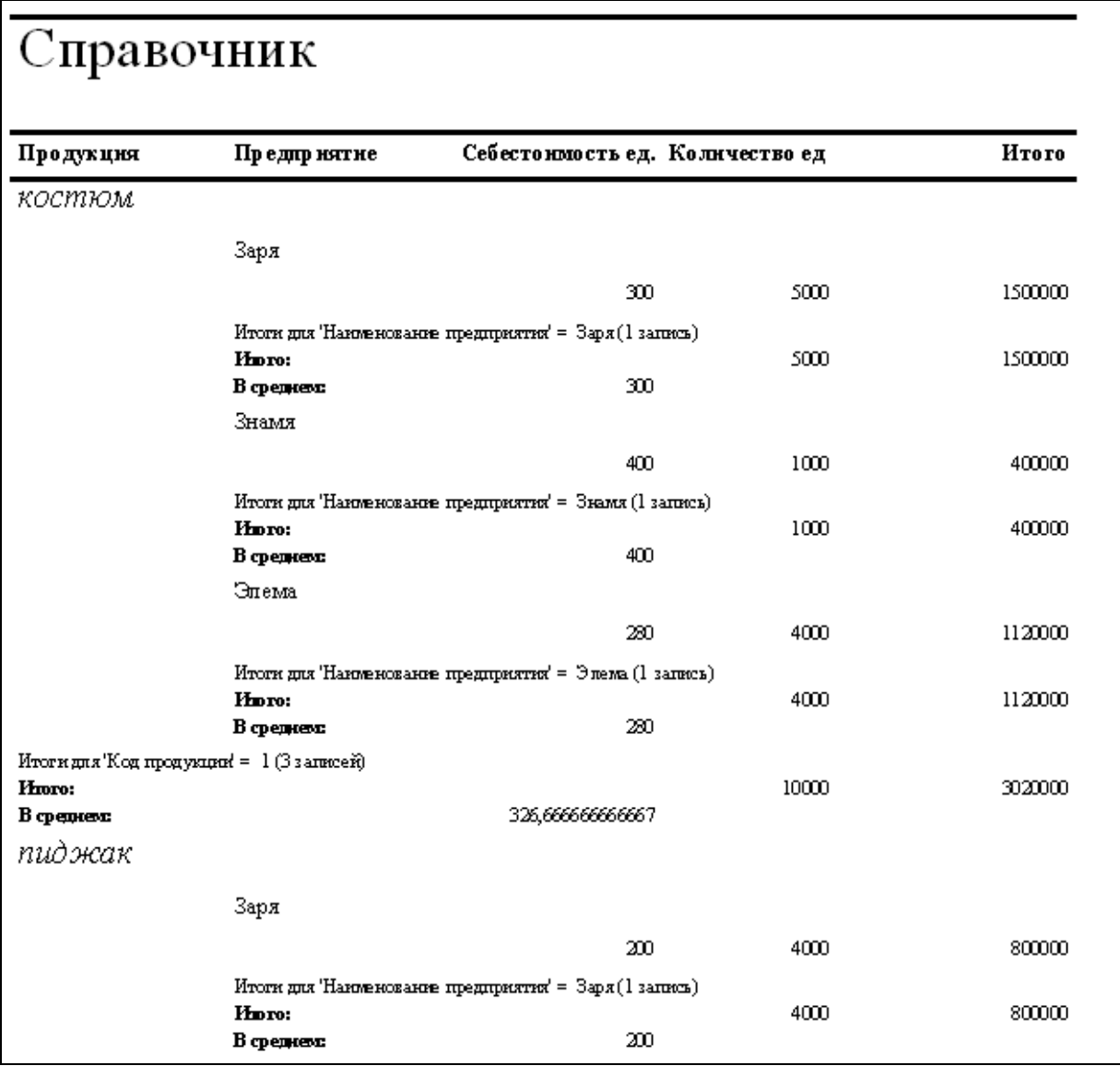

*Рисунок 11 – Фрагмент Отчета*

# ВОПРОСЫ ДЛЯ ПОДГОТОВКИ К ЗАЩИТЕ

## КОНТРОЛЬНОЙ РАБОТЫ №1

1. Какое расширение имеет файл документа, созданного в ТП MS Excel?

2. Как идентифицируется любая ячейка рабочего листа ЭТ MS Excel?

3. Что такое адрес ячейки, ссылка на ячейку рабочего листа ЭТ MS  $Excel?$ 

4. Как задается относительная ссылка на ячейку в среде ТП MS Excel?

5. В чем особенность относительной ссылки на ячейку ЭТ?

6. Как задается абсолютная ссылка на ячейку ЭТ в среде ТП MS Excel?

7. Как изменяется абсолютная ссылка на ячейку ЭТ при копировании формулы из одной ячейки в другую?

8. Какие типы данных поддерживает MS Excel?

- 27.

9. В каком формате вводятся формулы в ячейки ЭТ ТП MS Excel?

10. Как в формуле TII MS Excel задается диапазон ячеек?

11. Как в формуле ТП MS Excel задается блок ячеек?

12. Какая функция TII MS Excel позволяет вычислить количество непустых ячеек в диапазоне? Ее формат?

13. Какая встроенная функция TII MS Excel позволяет вычислить среднее арифметическое чисел в диапазоне? Ее формат?

14. Какие функции TII MS Excel служат для проверки условий? К какой категории функций они относятся? В каком формате используются?

15. Какие типы диаграмм и графиков поддерживает ТП MS Excel?

16. Каким образом можно сортировать значения диапазона ячеек в ТП MS Excel?

17. Какие встроенные функции TII MS Excel можно использовать для решения СЛАУ?

18. Какое расширение имеет файл документа, созданный в СКМ Maple?

19. Для чего в СКМ Maple служит команда restart?

20. Каким образом в СКМ Maple обозначается оператор присваивания? Для чего он может использоваться?

21. Как в среде СКМ Maple можно определить функцию пользователя? Перечислите известные Вам способы.

СКМ Марlе служит для построения двумерных 22. Какая функция графиков? Ее формат?

23. Какие параметры функции plot позволяют задать цвет, стиль и толщину линии графика?

24. Какая функция СКМ Maple служит для построения трехмерной графики? Ее параметры?

25. Какая команда Maple позволяет вычислить значение функции в точке?

26. Какая команда СКМ Maple позволяет вычислить производную функции? Ее формат?

27. Что такое команда отложенного действия? Приведите пример.

28. Что такое команда прямого действия? Приведите пример.

29. Какими способами можно найти значения производных высших порядков в СКМ Maple?

30. Какая команда СКМ Maple позволяет вычислить значение определенного интеграла? Ее формат.

31. Какая команда СКМ Maple позволяет вычислить значение неопределенного интеграла? Ее формат.

32. Каким образом задаются пределы интегрирования при вычислении определенного интеграла в среде СКМ Maple.

33. Что из себя представляет реляционная база данных (РБД)?

34. Как называется строка таблицы в РБД?

35. Как называется столбец таблицы в РБД?

36. Какие виды отношений между таблицами могут существовать в РБД?

35. Какое расширение имеет файл, созданный в MS Access?

36. Какие типы данных поддерживает MS Access?

37. Какие типы связей существуют между таблицами РБД?

38. Что такое поле первичного ключа (ключевого поля) таблицы РБД?.

39. Что такое вторичный (внешний) ключ в РБД?.

40. Что такое запрос к БД?

41. Какая команда SQL позволяет создать структуру таблицы РБД? Ее формат?

42. Какая команда SQL позволяет заполнить РБД записями?

43. Какая команда SQL позволяет удалить запись из таблицы РБД?

44. Какая команда SQL позволяет удалить таблицу РБД?

45. Какая команда SQL позволяет создать запрос на выбор данных их базы? Ее формат?

46. Какой параметр позволяет задать условие отбора в запросе на выбор данных их таблиц РБД?

47. Какие реляционные операторы могут использоваться в качестве критерия отбора в запросах?

48. Какие булевы операторы могут использоваться в качестве критерия отбора в запросах?

49. Какие специальные операторы могут использоваться в качестве критерия отбора в запросах?

50. При помощи какого оператора можно задать условие отбора на значения, находящиеся в указанном диапазоне? Его формат.

51. Какой оператор называется оператором подобия? Каким образом он используется?

52. Какие из операторов SQL ANSI в запросе на выборку являются обязательными?

53. Каким образом задается полное имя поля РБД? В каком случае это необходимо?

54. Какой оператор SQL позволяет сгруппировать записи? Его формат.

55. Какие функции агрегирования могут применяться к сгруппированным записям?

56. Какой параметр позволяет выбрать данные из сформированных в результате запроса групп? Его формат.

57. В чем состоит отличие предложения WHERE от HAVING?

58. Какой формат имеет запрос на обновление записей?

59. Какой параметр позволяет отсортировать записи (по возрастанию или убыванию) при выполнении запроса?

## **ЗАДАНИЯ К КОНТРОЛЬНОЙ РАБОТЕ № 2 по курсу «ИНФОРМАЦИОННЫЕ ТЕХНОЛОГИИ»**

## **для студентов специальности 1 26 02 02 «Менеджмент» заочной формы обучения**

Контрольная работа № 2 включает задания по двум темам курса.

**Тема 1. Пакеты прикладных программ для моделирования и численного решения задач экономики и управления** (на примере ТП MS Excel).

В этой теме для каждого варианта предусмотрено 3 задания:

*Задание 1.1.* Корреляционно-регрессионное моделирование и анализ статистической информации с использованием стандартных модулей офисных пакетов для работы с корреляционно-регрессионными моделями.

*Задание 1.2.* Анализ и решение задач оптимизации производственной программы с помощью стандартных модулей офисных пакетов.

*Задание 1.3.* Анализ и решение задач оптимизации плана транспортных перевозок с помощью стандартных модулей офисных пакетов.

**Тема 2. Пакеты прикладных программ для моделирования и символьного решения задач экономики и управления** (на примере системы компьютерного моделирования Maple).

В этой теме для каждого варианта предусмотрено 2 задания:

*Задание 2.1.* Корреляционно-регрессионное моделирование и анализ статистической информации с использованием стандартных модулей.

*Задание 2.2.* Анализ и решение задач оптимизации плана производства продукции с помощью стандартных модулей.

#### **TEMA1**

## Пакеты прикладных программ для моделирования и численного решения задач экономики и управления

(на примере  $TTMS$  Excel).

Залание 1.1.

Выполнить корреляционно-регрессионное моделирование  $\mathbf{M}$ анализ статистической информации с использованием стандартных офисных пакетов ДЛЯ работы  $\mathbf{c}$ корреляционномодулей регрессионными моделями:

1. По выборочным данным исследовать влияние факторов х1, х2 и х3 на результативный признак Ү.

2. Построить корреляционное поле и сделать предположение о наличии и типе связи между исследуемыми факторами;

3. Оценив тесноту связи между исследуемыми факторами, построить многофакторную (однофакторную) линейную регрессионную модель вида  $Y = f(X1, X2, X3)$  или вида  $Y = f(X)$ .

- 4. Опенить:
	- адекватность уравнения регрессии по значению коэффициента детерминированности  $R^2$ ;
	- значимость коэффициентов уравнения регрессии по t- критерию Стьюдента при заданном уровне доверительной вероятности р=0, 05;
	- степень случайности связи между каждым факторам Х  $\mathbf{M}$ признаком Y (критерий Фишера);

5. Выполнить прогноз.

#### Условия залания 1.1

Зависимость между показателями  $X_1$ ,  $X_2$ ,  $X_3$ реализованной продукции и балансовой прибылью Y предприятий одной из отраслей промышленности характеризуется данными, представленными ниже согласно варианту.

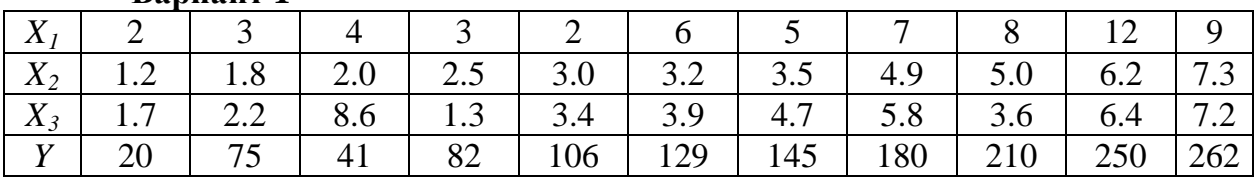

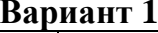

Вариант 2

|    | $\mid X_1 \mid 5.5 \mid 10.5 \mid 12.6 \mid 15.3 \mid 16.0 \mid 17.2 \mid 18.9 \mid 19.4 \mid 20.1 \mid 21.6 \mid 22.0 \mid$ |  |                              |  |  |  |
|----|----------------------------------------------------------------------------------------------------|--|------------------------------|--|--|--|
|    | $\mid X_2 \mid 9 \mid 10 \mid 12 \mid 13 \mid 15 \mid 17 \mid 19 \mid 21 \mid 25 \mid 27 \mid 29 \mid$                       |  |                              |  |  |  |
|    | $\mid X_3 \mid 1.2 \mid 1.8 \mid 2.0 \mid 2.5 \mid 3.0 \mid 3.2 \mid 3.5 \mid 4.9 \mid 5.0 \mid 6.2 \mid 7.3 \mid$           |  |                              |  |  |  |
| 20 | $\degree$   25                                                                                                    |  | $34$ 30 36 37 40 46 58 69 80 |  |  |  |

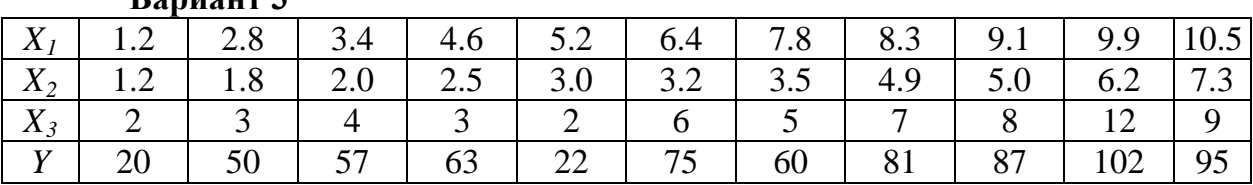

**Вариант 3**

Зависимость между показателями X<sub>1</sub>, X<sub>2</sub>, X<sub>3</sub> основных фондов и объемом валовой продукции Y предприятия одной из отраслей промышленности характеризуется следующими данными:

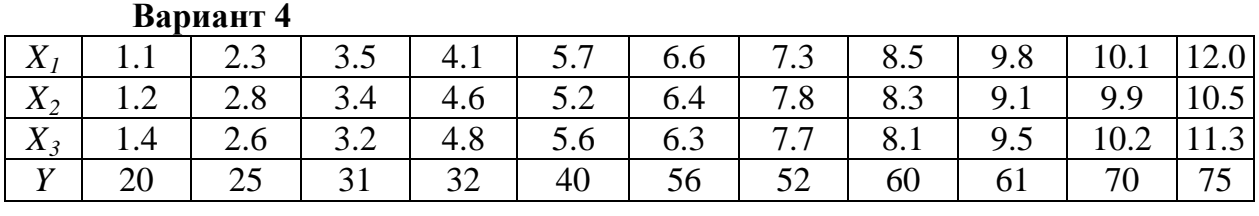

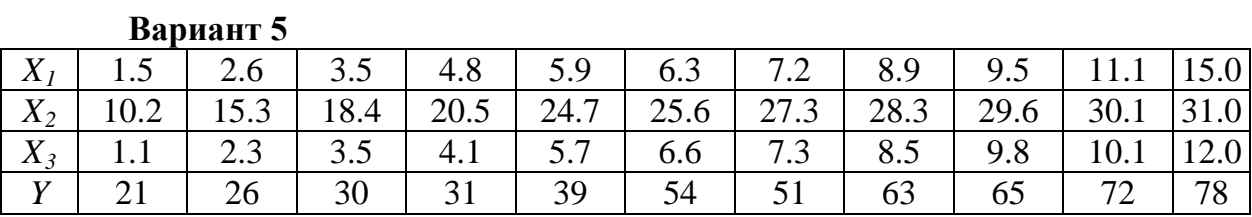

**Вариант 6**

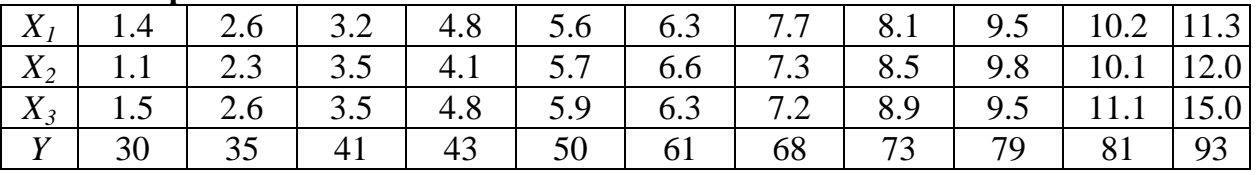

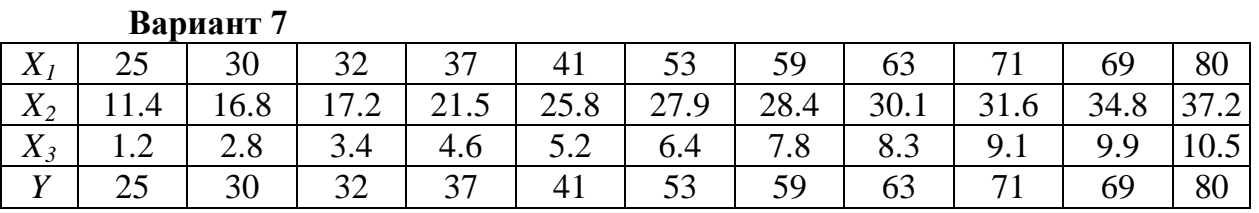

Зависимость между показателями *X1*, *X2*, *X3* располагаемого дохода и объемом частного потребления *Y* в определенном периоде одной из стран характеризуется данными, представленными ниже:

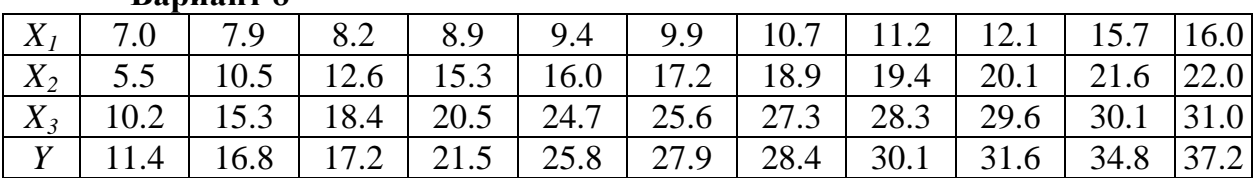

#### **Вариант 8**

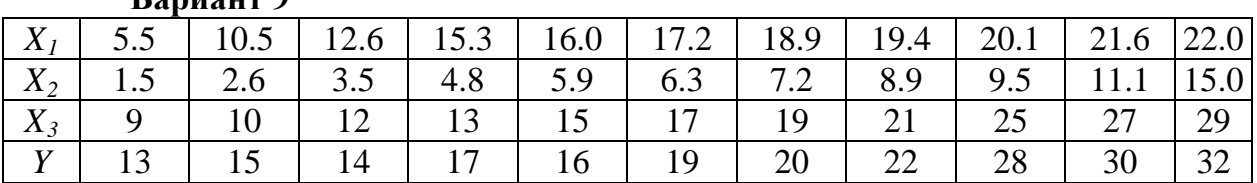

**Вариант 9**

**Вариант 10**

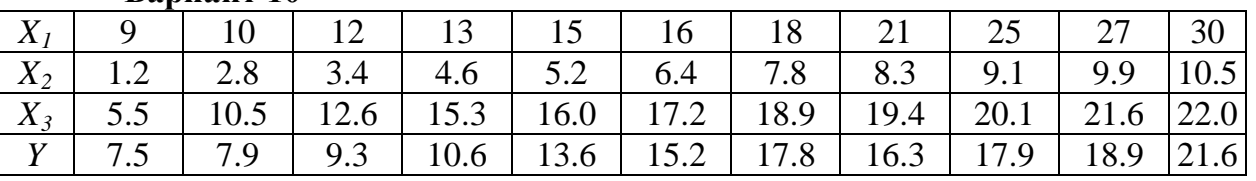

#### **Методические рекомендации к выполнению задания 1.1**

1. Для выполнения этого задания необходимо изучить соответствующую литературу [ ] и материал лекций. Методика выполнения задания 1.1 в среде ТП MS Excel изложена в учебно-методических изданиях [3, c.194-215], [4, стр.58-60]**,** [11, стр.19-22], [13, стр.51-55].

2. В среде табличного процессора MS Excel необходимо:

- построить поле корреляции;
- рассчитать регрессионную модель;
- выполнить анализ адекватности рассчитанной модели;
- выполнить прогноз новых значений зависимой переменной;
- построить график, отражающий реальную зависимость  $Y=f(x)$ , показать на нем линию тренда и уравнение регрессии.

#### 3. В качестве инструментария исследования использовать:

- функции категории «Статистические» ТП MS Excel;
- инструменты надстройки Пакет Анализа ТП MS Excel.

4. Условия заданий и краткие пояснения по выполнению должны быть оформлены с использованием текстового процессора MS Word.

- 5. Вывести на печать и поместить в Приложения:
	- лист с исходными данными и результатами расчетов;

 лист с исходными данными и результатами расчетов в режиме формул;

график с линией тренда и уравнением регрессии.

#### **Задание 1.2**

#### **Анализ и решение задач оптимизации производственной программы с помощью стандартных модулей офисных пакетов.**

#### **Условие задания 1.2**

Для производства двух видов изделий *А* и *В* используется три типа технологического оборудования. На производство единицы изделия *А* оборудование первого типа используется *а<sup>1</sup>* часов, оборудование второго типа – *а<sup>2</sup>* часов, оборудование третьего типа – *а<sup>3</sup>* часов. На производство единицы изделия *В* оборудование первого типа используется *в<sup>1</sup>* часов, оборудование второго типа – *в<sup>2</sup>* часов, оборудование третьего типа – *в<sup>3</sup>* часов.

На изготовление всех изделий администрация предприятия может предоставить оборудование первого типа не более чем на *t <sup>1</sup>* часов, оборудование второго типа – не более чем на  $t_2$  часов, оборудование третьего типа  $-1$  не более чем на  $t_3$  часов. Прибыль от реализации единицы готового изделия *А* составляет *α* руб., а изделия *В* – *β* руб.

Составить план производства изделий *А* и *В*, обеспечивающий максимальную прибыль от их реализации.

Варианты заданий приведены в таблице 1.

|                | . <sub>j</sub> |                | .     |                |       |                |         |         |       |          |   |
|----------------|----------------|----------------|-------|----------------|-------|----------------|---------|---------|-------|----------|---|
| Вариант        | a <sub>1</sub> | a <sub>2</sub> | $a_3$ | $B_1$          | $B_2$ | $B_3$          | $t_{1}$ | $t_{2}$ | $t_3$ | $\alpha$ | β |
| ┸              | 5              | 3              | 2     | $\overline{2}$ | 3     | 3              | 505     | 393     | 348   | 7        | 4 |
| $\overline{2}$ | 7              | 6              | 1     | 3              | 3     | 2              | 1365    | 1245    | 650   | 6        | 5 |
| 3              | 6              | 4              | 3     | $\overline{2}$ | 3     | 4              | 600     | 520     | 600   | 6        | 3 |
| $\overline{4}$ | 5              | 4              | 3     | 3              | 3     | 4              | 750     | 630     | 700   | 5        | 6 |
| 5              | 8              | 6              | 3     | $\overline{2}$ | 3     | $\overline{2}$ | 840     | 870     | 560   | 6        | 2 |
| 6              | 3              | 3              | 2     | $\overline{2}$ | 3     | 5              | 273     | 300     | 380   | 4        | 5 |
| 7              | $\overline{2}$ | 3              | 3     | 1              | 6     | 7              | 438     | 747     | 812   | 7        | 5 |
| 8              | 4              | 3              | 2     | 3              | 4     | 6              | 480     | 444     | 546   | 2        | 4 |
| 9              | 4              | 3              | 3     | 3              | 4     | 5              | 480     | 393     | 450   | 6        | 5 |
| 10             | $\overline{2}$ | 3              |       | 3              | 6     | 9              | 420     | 671     | 671   | 3        | 8 |

*Таблица 1 – Варианты заданий 1.2*

#### **Методические рекомендации к выполнению задания 1.2**

1. Для выполнения этого задания необходимо изучить соответствующую литературу [4, 8, 10, 11, 13, 14] и материал лекций. Методика выполнения задания 1.2 изложена в учебно-методических изданиях [4, с. 75–78], [10, с. 92–100] и [11, с. 39–41], [13, с. 65–73].

2. Составить экономико-математическую модель задачи – определить целевую функцию и систему ограничений.

- 3. В среде табличного процессора MS Excel:
- сформировать таблицу с исходными данными,
- добавить столбец (строку) со значениями искомых переменных количеством изделий каждого вида,
- составить формулу для расчета значения целевой функции общей прибыли от реализации всей программы выпуска изделий,
- составить формулы для расчета значений ограничений реальное время загрузки оборудования каждого вида.

4. Записать экономико-математическую модель задачи в терминах ячеек рабочего листа ТП MS Excel.

5. Заполнить окно Поиска решения, используя эту надстройку ТП MS Excel в качестве инструментария решения.

6. Выполнить Поиск решения.

7. Сохранить полученное решение и отчет по результатам решения.

8. Сделать вывод.

## **Задание 1.3.**

## **Анализ и решение задач оптимизации плана транспортных перевозок с помощью стандартных модулей офисных пакетов.**

## **Условие задания 1.3**

Имеются *n* пунктов производства и *m* пунктов распределения продукции. Стоимость перевозки единицы продукции с i-го пункта производства в j-й центр распределения *ci*<sup>j</sup> приведена в таблице, где под строкой понимается пункт производства, а под столбцом – пункт распределения. Кроме того, в этой таблице в i-той строке указан объем производства в i-м пункте производства, а в j-м столбце указан спрос в j-м центре распределения. Необходимо составить план перевозок по доставке требуемой продукции в пункты распределения, минимизирующий суммарные транспортные расходы. Номер таблицы с исходными данными соответствует номеру варианта.

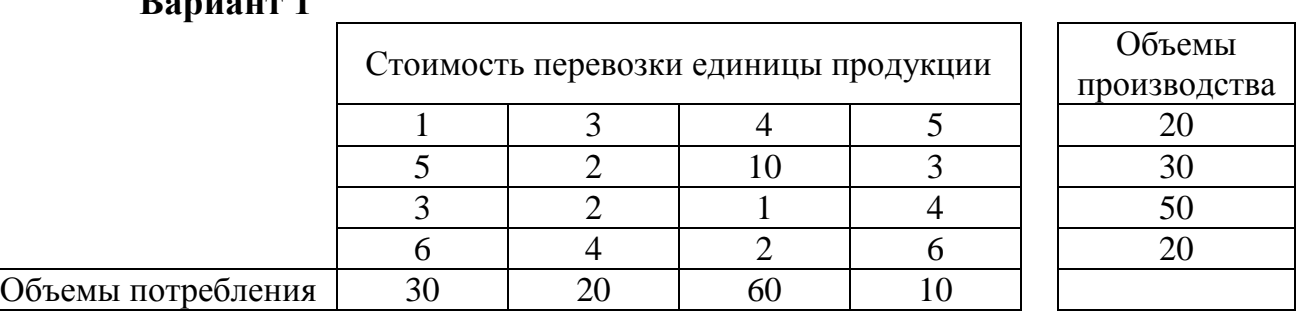

#### **Вариант 1**

#### **Вариант 2**

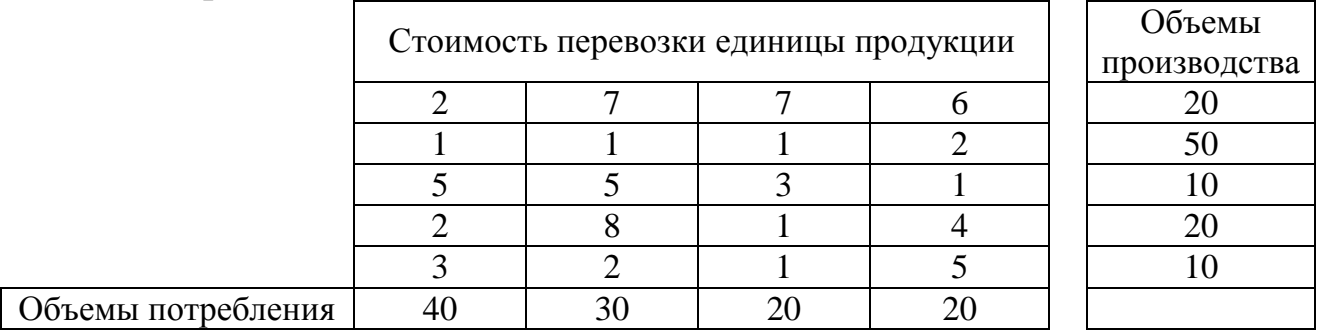

## **Вариант 3**

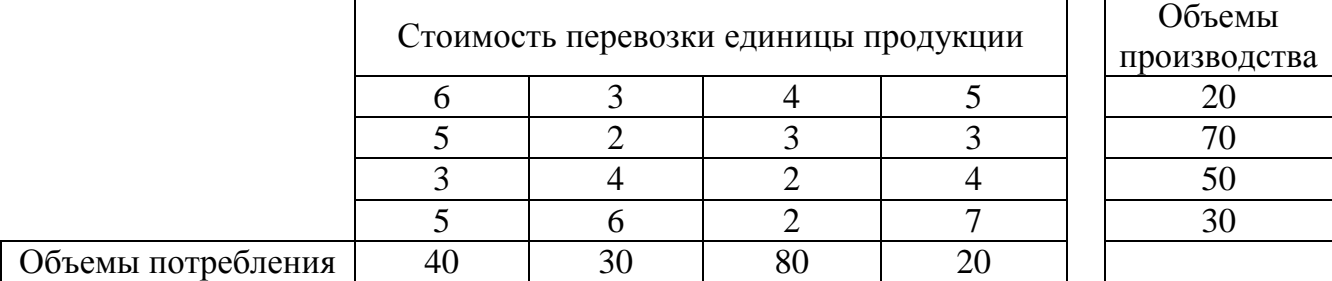

## **Вариант 4**

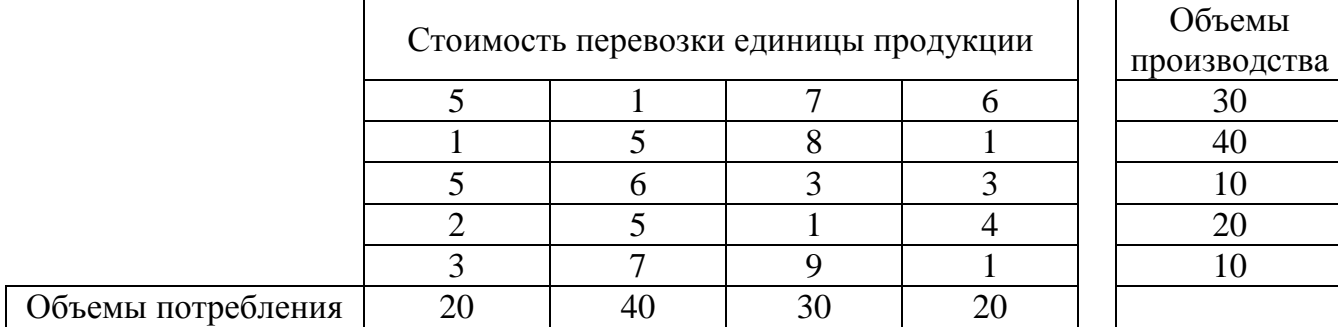

## **Вариант 5**

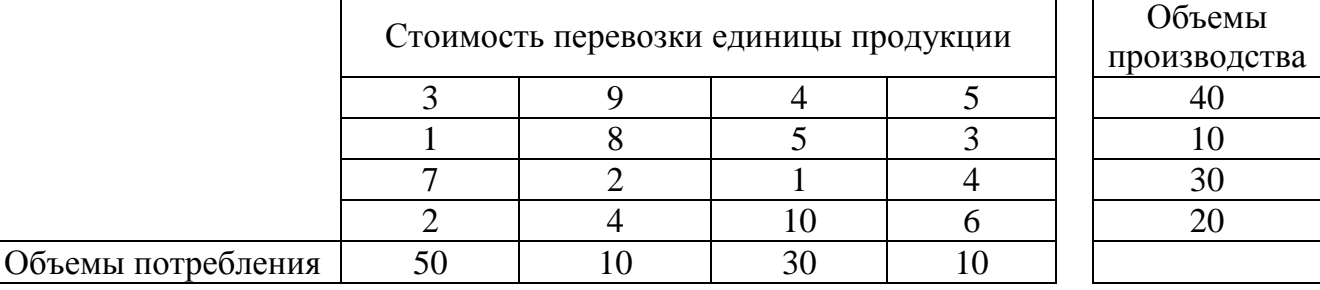

## **Вариант 6**

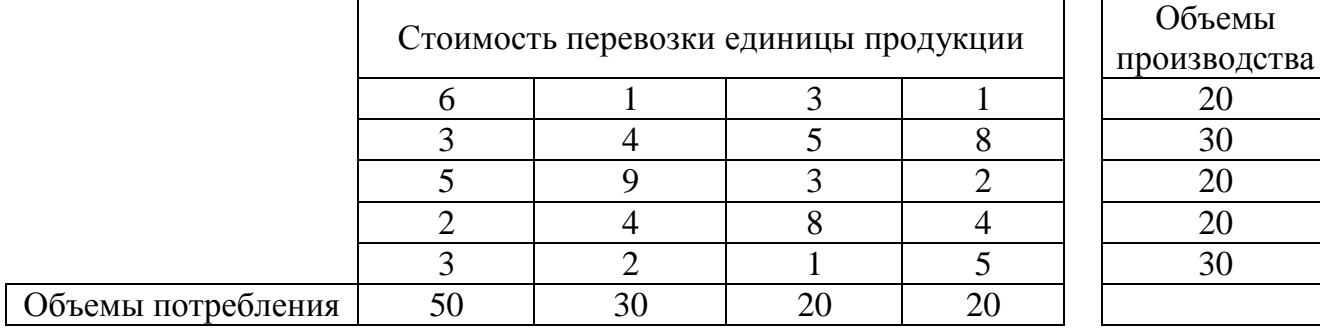

## **Вариант 7**

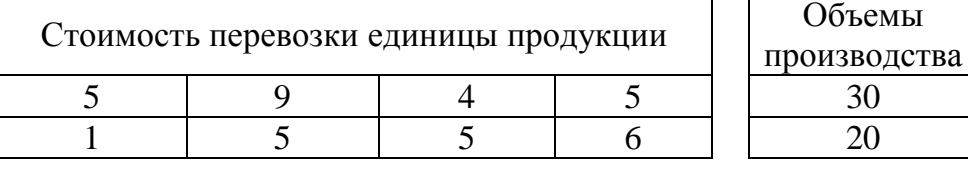

<u> 1980 - Johann Barn, mars ar breithinn ar chomhair an t-Alban ann an t-Alban ann an t-Alban ann an t-Alban an</u>

 $\overline{a}$ 

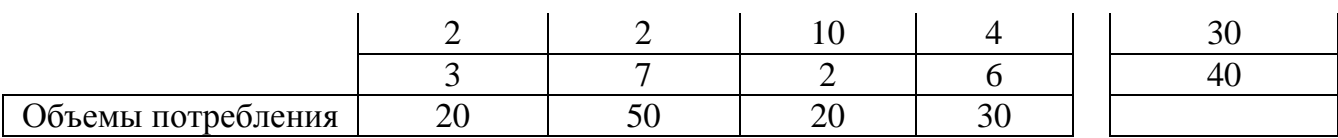

## **Вариант 8**

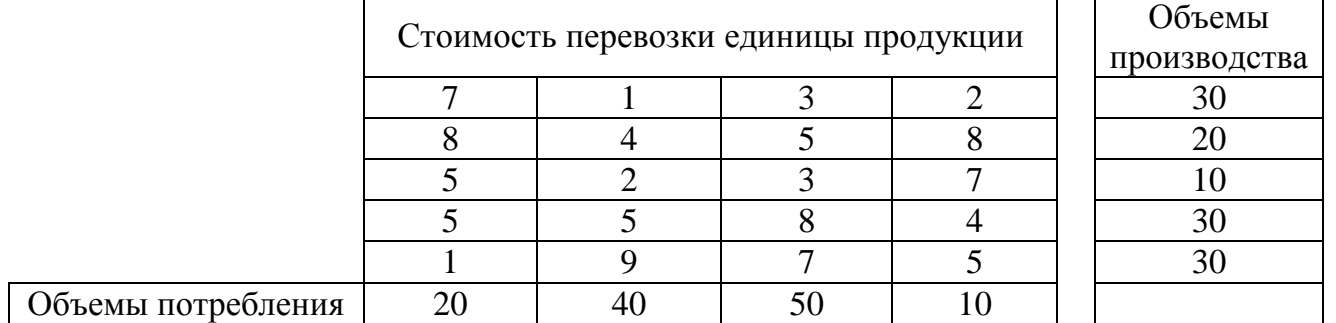

## **Вариант 9**

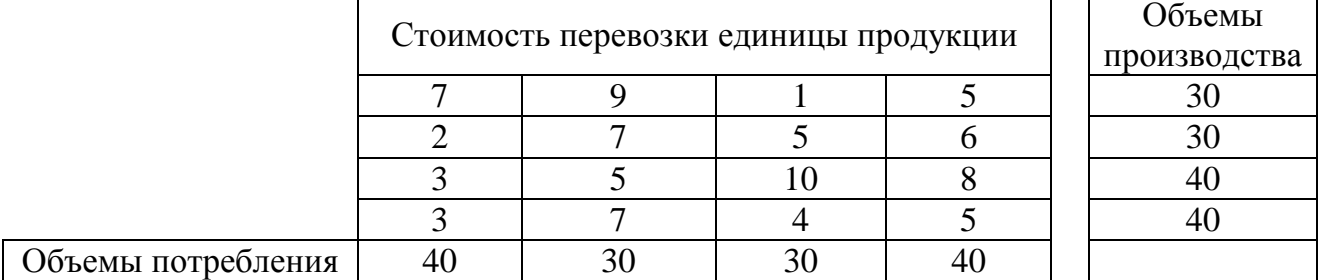

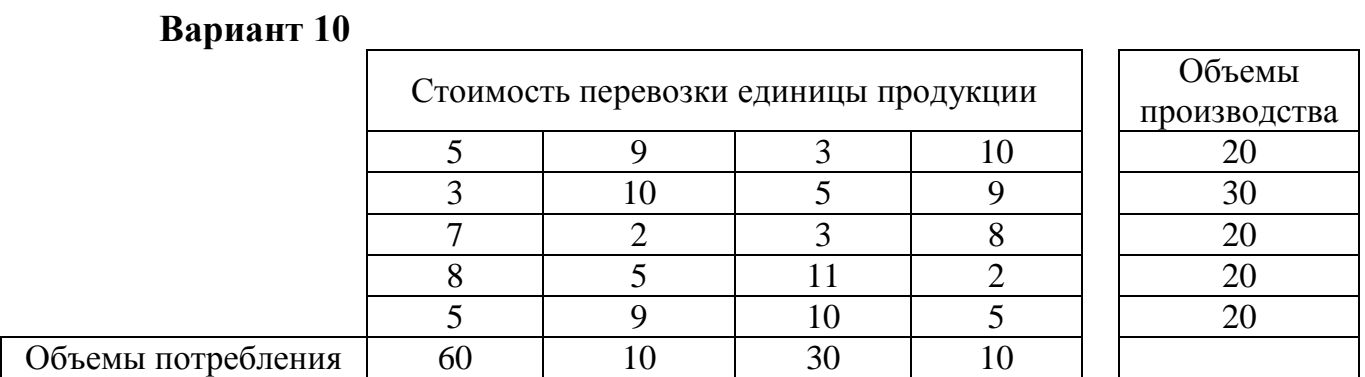

#### **Методические рекомендации к выполнению задания 1.3**

1. Для выполнения этого задания необходимо изучить соответствующую учебно-методическую литературу [4, 8, 10, 11, 13, 14] и материал лекций. Методика выполнения задания 1.3 изложена в учебно-методических изданиях [4, с. 78–82] и [11, с.42–45].

2. Составить экономико-математическую модель задачи – определить целевую функцию и систему ограничений.

3. В среде табличного процессора MS Excel:

 сформировать таблицу с исходными данными, задав в ней матрицу тарифов на перевозку единицы груза от производителей к потребителям, объемы потребления и объемы производства;

- сформировать матрицу объемов перевозок груза от производителей к потребителям, заполнив ее нулями;
- составить формулу для расчета значения целевой функции общей  $\mathbf{u}$  . стоимости перевозок от производителей к потребителям;
- составить формулы для расчета значений ограничений реальных объемов распределения груза от всех поставщиков между всеми потребителями  $\mathbf{c}$ целью удовлетворения спроса  $\overline{M}$ полного распределения производства.
- Записать экономико-математическую модель задачи в терминах ячеек рабочего листа TП MS Excel.

Заполнить окно Поиска решения, используя эту надстройку ТП MS  $\overline{4}$ Excel в качестве инструментария решения.

- Выполнить Поиск решения.  $5<sub>1</sub>$
- 6. Сохранить полученное решение и отчет по результатам решения.
- $7<sub>1</sub>$ Слелать вывод.
- 8. Вывести на печать и поместить в приложения:
	- лист с исходными данными и результатами расчетов,
	- лист с исходными данными и результатами расчетов в режиме формул.
	- окно надстройки «Поиск решения» с внесенной математической моделью,
	- отчет по результатам.

## **TEMA 2**

## Пакеты прикладных программ для моделирования и символьного решения задач экономики и управления

(на примере системы компьютерного моделирования Maple).

## Задание 2.1.

#### Корреляционно-регрессионное моделирование  $\mathbf{u}$ **анализ** статистической информации с использованием стандартных модулей **CKM Manle.**

- 1. По результатам корреляционного анализа, проведенного в п.п. 1-2 задания  $1.1...$ построить многофакторную (однофакторную) линейную регрессионную модель вида Y=f (X1, X2 X3) или вида Y=f (X).
- 2. Оценить адекватность уравнения регрессии по значению коэффициента летерминированности  $R^2$ .
- 3. Выполнить прогноз.

## Условия залания 2.1

Вариант 1. См. условие варианта 1 задания 1.1.

**Вариант 2.** См. условие варианта 2 задания 1.1. **Вариант 3.** См. условие варианта 3 задания 1.1. **Вариант 4.** См. условие варианта 4 задания 1.1. **Вариант 5.** См. условие варианта 5 задания 1.1. **Вариант 6.** См. условие варианта 6 задания 1.1. **Вариант 7.** См. условие варианта 7 задания 1.1. **Вариант 8.** См. условие варианта 8 задания 1.1. **Вариант 9.** См. условие варианта 9 задания 1.1. **Вариант 10.** См. условие варианта 10 задания 1.1.

#### **Методические рекомендации к выполнению задания 2.1**

- 1. Для выполнения этого задания необходимо изучить соответствующую учебно-методическую литературу [5, 10, 11, 13] и материал лекций. Методика выполнения задания 2.1 в среде СКМ Maple изложена в учебно-методических изданиях [10, с. 123–126], [11, с. 85–94], [13, c. 117– 124].
- 2. В среде СКМ Maple необходимо:
	- построить поле корреляции,
	- рассчитать регрессионную модель,
	- выполнить анализ адекватности рассчитанной модели,
	- выполнить прогноз новых значений зависимой переменной.
	- построить график, отражающий реальную зависимость  $Y=f(x)$ , показать на нем линию тренда.
- 3. В качестве инструментария исследования использовать
	- функции библиотеки stats СКМ Maple,
	- функции библиотеки Statistics СКМ Maple.
- 4. Условия заданий и краткие пояснения по выполнению должны быть оформлены с использованием текстового процессора MS Word.
- 5. Вывести на печать и поместить в Приложения протокол работы в среде СКМ Maple.

#### **Задание 2.2**

#### **Анализ и решение задач оптимизации плана производства продукции с помощью стандартных модулей СКМ Maple.**

**Условие задания 2.2**

**Вариант 1.** См. условие варианта 1 задания 1.2. **Вариант 2.** См. условие варианта 2 задания 1.2.

**Вариант 3.** См. условие варианта 3 задания 1.2.

**Вариант 4.** См. условие варианта 4 задания 1.2.

**Вариант 5.** См. условие варианта 5 задания 1.2.

**Вариант 6.** См. условие варианта 6 задания 1.2.

**Вариант 7.** См. условие варианта 7 задания 1.2. **Вариант 8.** См. условие варианта 8 задания 1.2. **Вариант 9.** См. условие варианта 9 задания 1.2. **Вариант 10.** См. условие варианта 10 задания 1.2.

#### **Методические рекомендации к выполнению задания 2.2**

1. Для выполнения этого задания необходимо изучить соответствующую учебно-методическую литературу [5, 10, 11,13] и материал лекций. Методика выполнения задания 2.2 в среде СКМ Maple изложена в учебнометодических изданиях [10, с. 122–123], [11, с. 97–101] и [13, с. 124–125]. 2. На основании экономико-математической модели задачи, составленной при выполнении задания 2.2 в среде СКМ Maple:

- определить целевую функцию,
- определить систему ограничений,
- подключить библиотеку simplex, выполнить оптимизацию,
- подключить библиотеку Optimizations, выполнить оптимизацию,
- сравнить полученные результаты.
- 3. Сохранить полученное решение.
- 4. Сделать вывод.

5. Условия заданий и краткие пояснения по выполнению должны быть оформлены с использованием текстового процессора MS Word.

6. Вывести на печать и поместить в Приложения протокол работы в среде СКМ Maple.

## ОБРАЗЕЦ ОФОРМЛЕНИЯ КОНТРОЛЬНОЙ РАБОТЫ № 2

#### **TEMA1**

## Пакеты прикладных программ для моделирования и численного решения задач экономики и управления (на примере табличного процессора MS Excel).

Залание  $1.1.$ Выполнить корреляционно-регрессионное моделирование и анализ статистической информации с использованием стандартных модулей офисных пакетов для работы с корреляционнорегрессионными моделями:

- 1. По выборочным данным исследовать влияние факторов х1, х2 и х3 на результативный признак Ү.
- 2. Построить корреляционное поле и сделать предположение о наличии и типе связи между исследуемыми факторами;
- 3. Оценив тесноту связи между исследуемыми факторами, построить многофакторную (однофакторную) линейную регрессионную модель вида Y=f (X1, X2 X3) или вида Y=f (X).
- 4. Опенить:

- <del>er e</del>

- адекватность уравнения регрессии по значению коэффициента детерминированности  $R^2$ ;
- значимость коэффициентов уравнения регрессии по t-критерию Стьюдента при заданном уровне доверительной вероятности р=0, 05;
- степень случайности связи между каждым факторам Х и признаком У (критерий Фишера);
- 5. Выполнить прогноз.

#### Условие залания 1.1

Зависимость между показателями  $X_1$ ,  $X_2$ ,  $X_3$  располагаемого дохода и объемом частного потребления У в определенном периоде одной из стран характеризуется данными, представленными ниже:

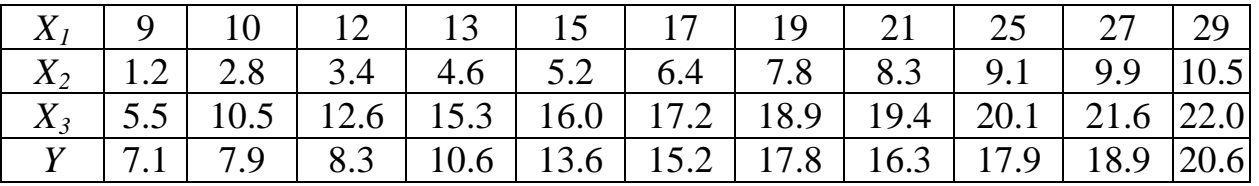

## **Решение задания 1.1**

Решение задания 1.1 предполагает:

- 1. Построение корреляционного поля.
- 2. Построение матрицы коэффициентов парной корреляции.
- 3. Построение и анализ однофакторной регрессионной модели линейного вида средствами встроенных функций ТП MS Excel.
- 4. Построение и анализ однофакторной регрессионной модели линейного вида средствами надстройки «Пакет анализа».
- 5. Выводы.

## *1. Построение корреляционного поля*

Разместим таблицу с исходными данными в ячейках A3:D14 рабочего листа Excel, как показано в приложении 9.

Используя возможности мастера диаграмм ТП MS Excel, построим корреляционной поле, то есть представим графически связь между результирующим признаком Y и каждым из факторов x (см. приложение 9– 11). Из графиков (выбран тип диаграммы «Точечная») видно, что между результирующим признаком Y и каждым из факторов x существует прямо пропорциональная зависимость, приближающаяся к линейной.

Далее исследуем тесноту и характер связи между факторами.

## *2. Построение матрицы коэффициентов парной корреляции*

Используя надстройку «Пакет анализа» ТП MS Excel (Сервис $\rightarrow$ Анализ данных Жорреляция), построим матрицу коэффициентов парной корреляции (см. Приложение 9 ячейки Q6:S10). Окно инструмента «Корреляция» представлено на рисунке 12. Матрица коэффициентов парной корреляции представлена на рисунке 13.

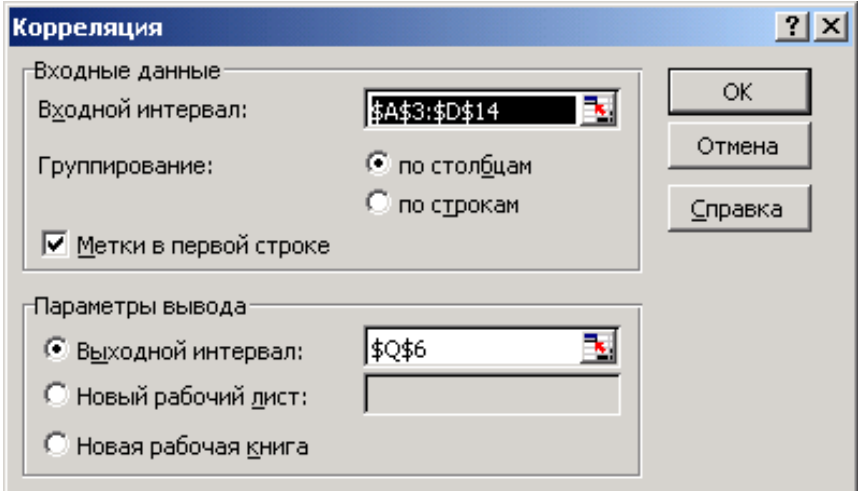

*Рисунок 12– Окно «Корреляция»*

|    |         | Y 1     | V٦       | Y ? |
|----|---------|---------|----------|-----|
| Y  |         |         |          |     |
| X1 | 0,95047 |         |          |     |
| X2 | 0,97891 | 0,97803 |          |     |
| X3 | 0,94362 | 0,91268 | 0,969829 |     |

Рисунок 13 – Матрица коэффициентов парной корреляции

Из этой матрицы видно, что все рассматриваемые факторы X1-X3 имеют тесную связь с результативным признаком Y. Кроме того, все факторы X между собой мультиколлинеарны. Поэтому построение многофакторной модели вида Y=f(X1, X2, X3) невозможно. Модель сводится к однофакторной вида  $Y = f(x3)$ , так как при менее тесной связи X3 и Y (по сравнению с факторами X2 и X1), влияние факторов X1 и X2 на фактор ХЗ наименьшее.

3. Построение однофакторной регрессионной модели вида Y=f(X3) линейного вида средствами встроенных функций ТП MS Excel.

Для построения однофакторной модели линейного вида Y=m·x+b воспользуемся функцией ЛИНЕЙН из категории статистических функций ТП MS Excel. В ячейки N53:057 с помощью мастера функций введем как формулу массива функцию ЛИНЕЙН  $\overline{B}$ следующем формате =ЛИНЕЙН(A4:A14;B4:B14;1;1) (см приложение 10). В результате получим верхняя значений. строка которого представляет собой массив коэффициенты уравнения регрессии m и b (рис. 14):

|    | m       | h       |
|----|---------|---------|
|    | Ν       | I)      |
| 53 | 0.89799 | 1.60273 |
| 54 | 0,105   | 1,78348 |
| 55 | 0.890   | 1,68419 |
| 56 |         |         |
| 57 |         | 25,528  |

Рисунок 14 – Результаты, возвращенные функцией ЛИНЕЙН

Таким образом, уравнение регрессии, устанавливающее зависимость между одним из показателей располагаемого дохода Х и объемом частного потребления Y имеет вид:

$$
Y(X3) = 0.898 \cdot x3 - 0.603.
$$

Выполним анализ полученного уравнения регрессии:

а) коэффициент детерминированности  $R^2=0.89$  (ячейка N55), то есть 89% вариации результативного признака  $Y - o\sigma$ ъема частного потребления – определяется изменением фактора х3;

б) значимость коэффициентов уравнения регрессии определяется по tкритерию Стьюдента. Расчетное значение критерия Стьюдента для параметра X3 tp = 8,55 (ячейка N60, формула = N53/N54), что больше табличного tr=2,26 (функция = CTbIOДPACПOБP(0,05;O56)). То есть коэффициент при переменной хЗ значим;

в) расчетное значение критерия Фишера Fp=73,153 (ячейка N56) больше  $F = 5.117$ (ячейка  $O12$ . табличного *формула* =FPACIIOEP(0,05;1;056)). То есть связь между факторами неслучайна и в целом уравнение регрессии адекватно.

На корреляционном поле покажем линию тренда и параметры регрессионной модели: щелчком правой кнопки мыши по любой точке данных на корреляционном поле вызовем контекстно-зависимое меню ==> Добавить линию тренда.

4. Построение линейной однофакторной регрессионной модели Y=f(X1) средствами надстройки «Пакет анализа»

Используя надстройку «Пакет анализа» ТП MS Excel (Сервис ==> Анализ данных = > Регрессия), рассчитаем линейную регрессионную модель вида Y=f(x3). Окно «Регрессия» представлено на рисунке 15.

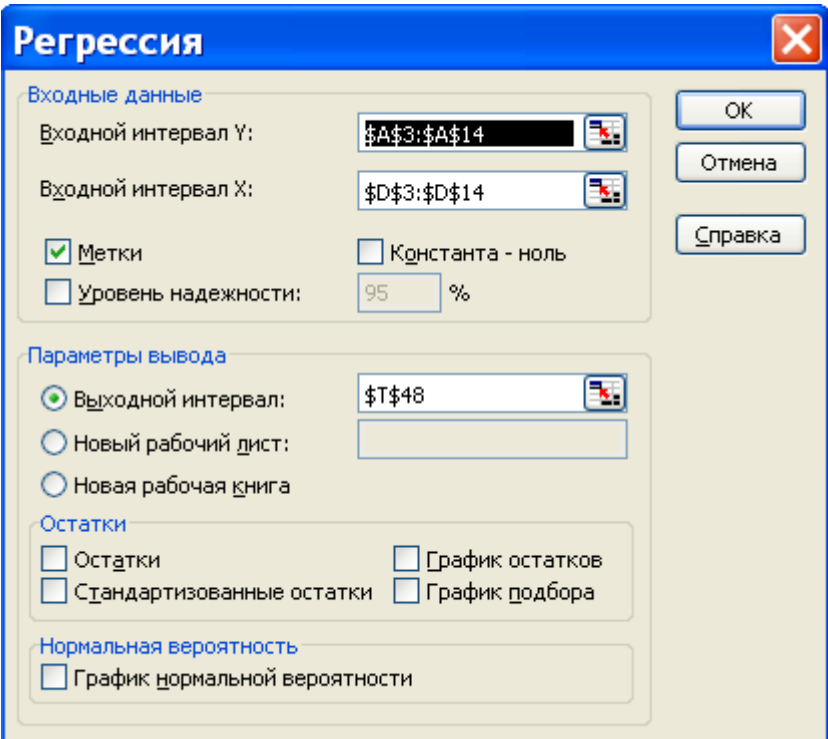

Рисунок 15 – Окно «Регрессия»

Результаты регрессионного анализа (ячейки T48:AB65 приложения 11) представлены в виде трех таблиц.

Первая таблица – «Регрессионная статистика» (ячейки T50:U55) – позволяет оценить тесноту связи между факторами и уровень стандартной ошибки).

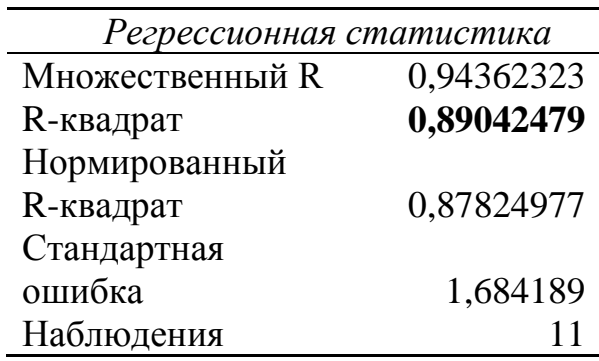

Вторая таблица – «Дисперсионный анализ» – на основании критерия Фишера, остаточной и регрессионной суммы квадратов позволяет оценить адекватность уравнения регрессии в целом.

Дисперсионный анализ

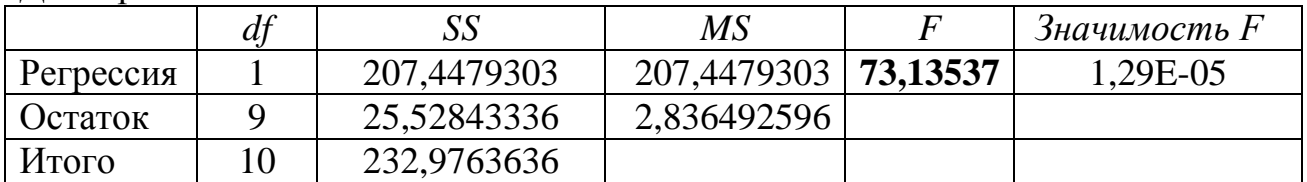

В третьей таблице представлены значения коэффициентов уравнения регрессии (ячейки U64:U65), критерий Стьюдента (ячейки W64:W65) и уровень значимости р (ячейки X64:X65).

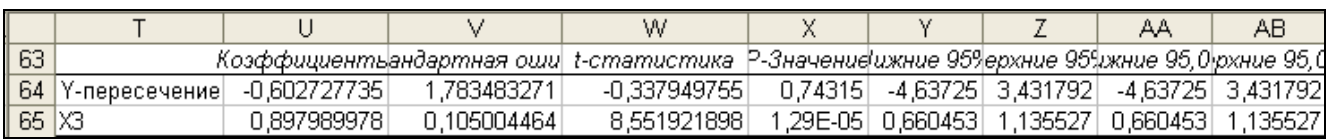

Результаты расчета, проведенного с помощью надстройки «Пакет анализа», полностью совпадают с результатами, возвращенными функцией ЛИНЕЙН, и в дополнительных комментариях не нуждаются.

*5. Вывод.*

Построенная модель Y(X3) = 0,898x3 – 0,603 отвечает условиям адекватности:

 $\kappa$ оэффициент детерминированности R $^2$ =0.89; критерий Фишера F=73.13 (Fp=73,13>Fт=5,117);

критерий Стьюдента коэффициента уравнения регрессии X3 = 8,55 (tр=8,55>tт=2.26) коэффициент уравнения регрессии значим.

Полное решение задания 1 приведено в Приложениях 9-12.

## **Задание 1.2. Анализ и решение задач оптимизации производственной программы с помощью стандартных модулей офисных пакетов.**

#### **Условие задания 1.2**

Для производства двух видов изделий А и В используется три типа технологического оборудования. На производство единицы изделия А оборудование первого типа используется 2 часа, оборудование второго типа 3 часа, оборудование третьего типа – 2 часа. На производство единицы изделия В оборудование первого типа используется 3 часа, оборудование второго типа – 6 часов, оборудование третьего типа – 8 часов.

На изготовление всех изделий администрация предприятия может предоставить оборудование первого типа не более чем на 428 часов, оборудование второго типа – не более чем на 672 часа, оборудование третьего типа – не более чем на 672 часа. Прибыль от реализации единицы готового изделия А составляет 3 ден. ед., а изделия В – 8 ден. ед.

Составить план производства изделий А и В, обеспечивающий максимальную прибыль от их реализации.

Решение задания 1.2 предполагает:

- 1. Математическую постановку задачи.
- 2. Размещение на рабочем листе ТП MS Excel исходных данных, расчет значений ограничений, расчет значения целевой функции.
- 3. Формулировка математической модели задачи в терминах ячеек рабочего листа ТП MS Excel.
- 4. Поиск оптимального решения поставленной задачи средствами надстройки «Поиск решения».
- 5. Анализ результатов.

## **Решение задания 1.2**

*1. Математическая постановка задачи* Обозначим через x1 – количество изделий вида А; x2 – количество изделий вида В. Математическая модель задачи имеет вид: Целевая функция:  $F = 3x1+8x2$   $\rightarrow$  max Система ограничений:  $2x1+3x2z-128$ 

$$
\left\{\n \begin{array}{c}\n 2x1+3x2 & -420 \\
 3x1+6x2 < =672 \\
 2x1+8x2 < =672 \\
 x1, x2 > =0, x1, x2-\text{uence}\n \end{array}\n\right.
$$

#### *2. Размещение данных на рабочем листе ТП MS Excel*

Разместим исходные данные в ячейках А3: F6 рабочего листа ТП MS Excel, как показано на рисунке 16.

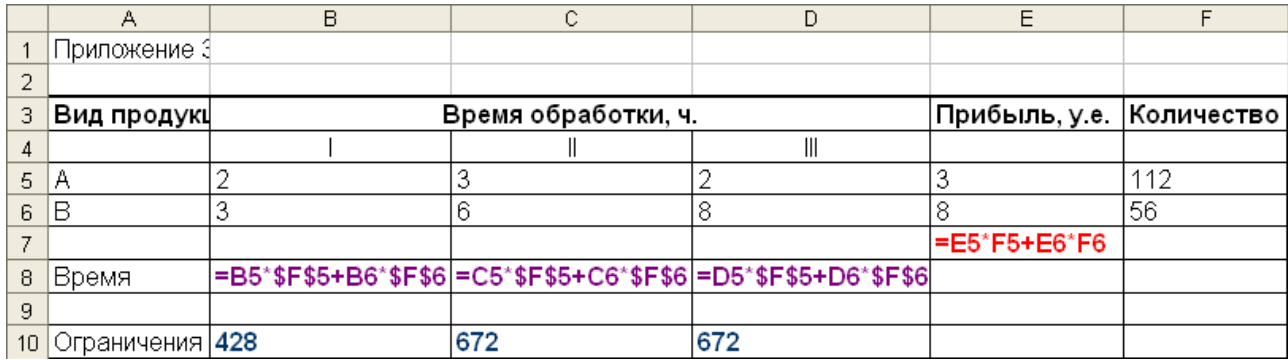

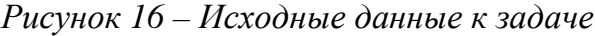

В ячейки F5: F6 внесем начальное значение параметров х1 и х2 (примем их равными нулю).

В ячейки В10:D10 внесем значения ограничений на использование оборудования каждого вида 428, 672 и 672 соответственно.

В ячейках В8:D8 рассчитаем значения ограничений на использование оборудования каждого вида соответственно:

В ячейке В8 =B5\*\$F\$5+B6\*\$F\$6.

В ячейке С8 =C5\*\$F\$5+C6\*\$F\$6.

В ячейке D8 =D5\*\$F\$5+D6\*\$F\$6.

В ячейке Е7 рассчитаем значение целевой функции  $=$ E5\*F5 $+$ E6\*F6.

*3. Формулировка математической модели задачи в терминах ячеек рабочего листа ТП MS Excel*

Целевая функция: ячейка  $E7 \rightarrow \text{max}$ Система ограничений:

```
\int B8\le= B9
 С8<=С9
D8 \leq D9 F5: F6 >=0, F5: F6 –целое
```
Таким образом, в терминах ячеек рабочего листа ТП MS Excel математическая модель задачи может быть сформулирована следующим образом: добиться максимального значения в ячейке Е7, изменяя значения ячеек F5: F6 так, чтобы значения в ячейках В8:D8 были бы не больше значений в ячейках В9:D9 при неотрицательных и целых значениях в ячейках F5: F6.

#### *4. Поиск оптимального решения*

Окно надстройки «Поиск решения» (Сервис $\rightarrow$ Поиск решения) с постановкой задачи в терминах ячеек рабочего листа Excel приведено на рис. 17.

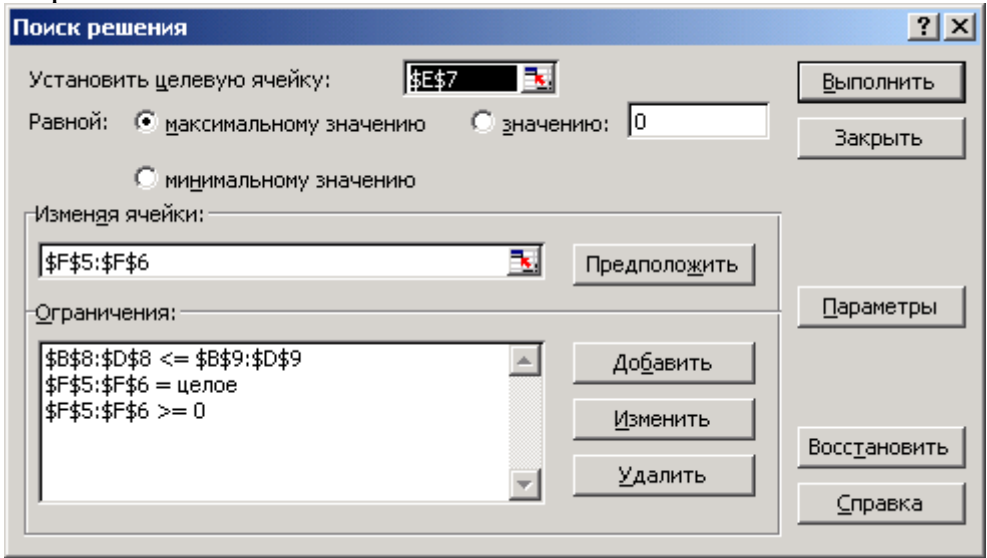

*Рисунок 17 – Окно надстройки «Поиск решения»*

Решение задания 1.2 средствами ТП MS Excel в режиме значений и в режиме формул приведено в приложениях 13 – 15.

#### *5. Анализ результатов*

**Вывод:** В результате оптимизации получено:

максимальная прибыль в размере 784 ден. ед. будет получена при производстве 112 шт. изделий вида А и 56 шт. изделия вида В.

время использования оборудования каждого вида при оптимальном плане составит 392, 672 и 672 час. соответственно.

Результаты оптимизации можно посмотреть в Отчете по результатам (приложение 15), сформированном «Поиском решения».

**Задание 1.3. Анализ и решение задач оптимизации плана транспортных перевозок с помощью стандартных модулей офисных пакетов.**

#### **Условие задания 1.3**

Имеются n пунктов производства и m пунктов распределения продукции. Стоимость перевозки единицы продукции с i-го пункта

64

производства в j-й центр распределения с<sub>ij</sub> приведена в таблице, где под строкой понимается пункт производства, а под столбцом – пункт распределения. Кроме того, в этой таблице в i-той строке указан объем производства в i-м пункте производства, а в j-м столбце указан спрос в j-м центре распределения. Необходимо составить план перевозок по доставке требуемой продукции в пункты распределения, минимизирующий суммарные транспортные расходы.

#### **Условие задания 1.3**

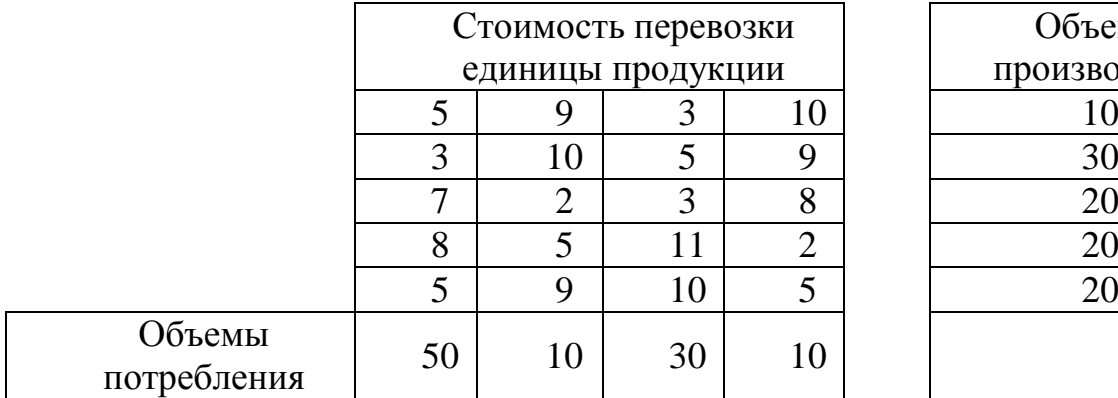

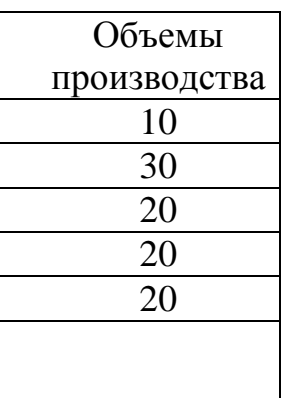

#### **Решение задания 1.3**

#### *1. Математическая постановка задачи*

Обозначим через xij – объемы перевозок от i-го поставщика j-му потребителю. Тогда математическая модель задачи будет иметь вид:

Целевая функция (стоимость перевозок):

```
F=5x11+9x12+3x13+10x14+3x21+10x22+5x23+9x24+7x31+2x32+3x
33+8x34+8x41+5x42+11x43+2x44+5x51+9x52+10x53+5x54 \rightarrow min
```

```
 Система ограничений на объемы производства: 
5x11 + 9x12 + 3x13 + 10x14 = 10
3x21 + 10x22 + 5x23 + 9x24 = 30
7x31 + 2x32 + 3x33 + 8x34 = 20 
8x41 + 5x42 + 11x43 + 2x44 = 20
5x51 + 9x52 + 10x53 + 5x54 = 20
 Система ограничений на объемы потребления: 
5x11 + 3x21 + 7x31 + 8x41 + 5x51 = 509x12 + 10x22 + 2x32 + 5x42 + 9x52 = 10
3x13 + 5x23 + 3x33 + 11x43 + 10x53 = 30
10x14 + 9x24 + 8x34 + 2x44 + 5x54 = 10.
```
 Ограничения целочисленности и неотрицательности переменных:  $xi_j$  >=0,  $xi_j$  –целое

## *2. Размещение данных на рабочем листе ТП MS Excel*

 Разместим исходные данные в ячейках В3:Е7, как показано на рис.18, 19.

 Отведем ячейки В12:F16 под значения неизвестных (объемов перевозок).

• Введем в ячейки G12:G16 объемы производства на фабриках.

 Введем в ячейки B18:E18 потребность в продукции в пунктах распределения.

• В ячейку В21 введем функцию цели = СУММПРОИЗВ(В3:E7;B12:E16).

 В ячейки F12:F16 введем формулы, вычисляющие объемы производства на фабриках, в ячейки B17:E17 – объемы доставляемой продукции в пункты распределения.

|                         | A                     | $\overline{B}$              | $\mathbf c$ | D              | E              | F        | Ġ            |
|-------------------------|-----------------------|-----------------------------|-------------|----------------|----------------|----------|--------------|
| 1                       | Стоимости перевозок   |                             |             |                |                |          |              |
|                         |                       | Стоимость перевозки единицы |             |                |                |          |              |
| $\overline{\mathbf{c}}$ |                       |                             | продукции   |                |                |          |              |
| 3                       |                       | 5                           | 9           | 3              | 10             |          |              |
| 4                       |                       | 3                           | 10          | 5              | 9              |          |              |
| 5                       |                       | 7                           | 2           | 3              | 8              |          |              |
| 6                       |                       | 8                           | 5           | 11             | $\overline{a}$ |          |              |
| 7                       |                       | 5                           | 9           | 10             | 5              |          |              |
| 8                       |                       |                             |             |                |                |          |              |
| 9                       |                       |                             |             |                |                |          |              |
| 10                      | нензвестные           |                             |             |                |                |          |              |
|                         |                       | Объемы перевозок продукции  |             |                |                | Объемы   |              |
| 11                      |                       |                             |             |                |                |          | производства |
| 12                      |                       | 0                           | 0           | 0              | 0              | 0        | 10           |
| 13                      |                       | 0                           | 0           | 0              | 0              | 0        | 30           |
| 14                      |                       | 0                           | 0           | $\overline{0}$ | $\overline{0}$ | $\bf{0}$ | 20           |
| 15                      |                       | 0                           | 0           | 0              | 0              | 0        | 20           |
| 16                      |                       | 0                           | 0           | $\overline{0}$ | 0              | $\bf{0}$ | 20           |
| 17                      |                       | 0                           | $\bf{0}$    | $\bf{0}$       | 0              |          |              |
| 18                      | Объемы<br>потребления | 50                          | 10          | 30             | 10             |          |              |
| 19                      |                       |                             |             |                |                |          |              |
|                         |                       | Функция                     |             |                |                |          |              |
| 20                      |                       | цели                        |             |                |                |          |              |
| 21                      |                       | 0                           |             |                |                |          |              |

*Рисунок 18 – Исходные данные*

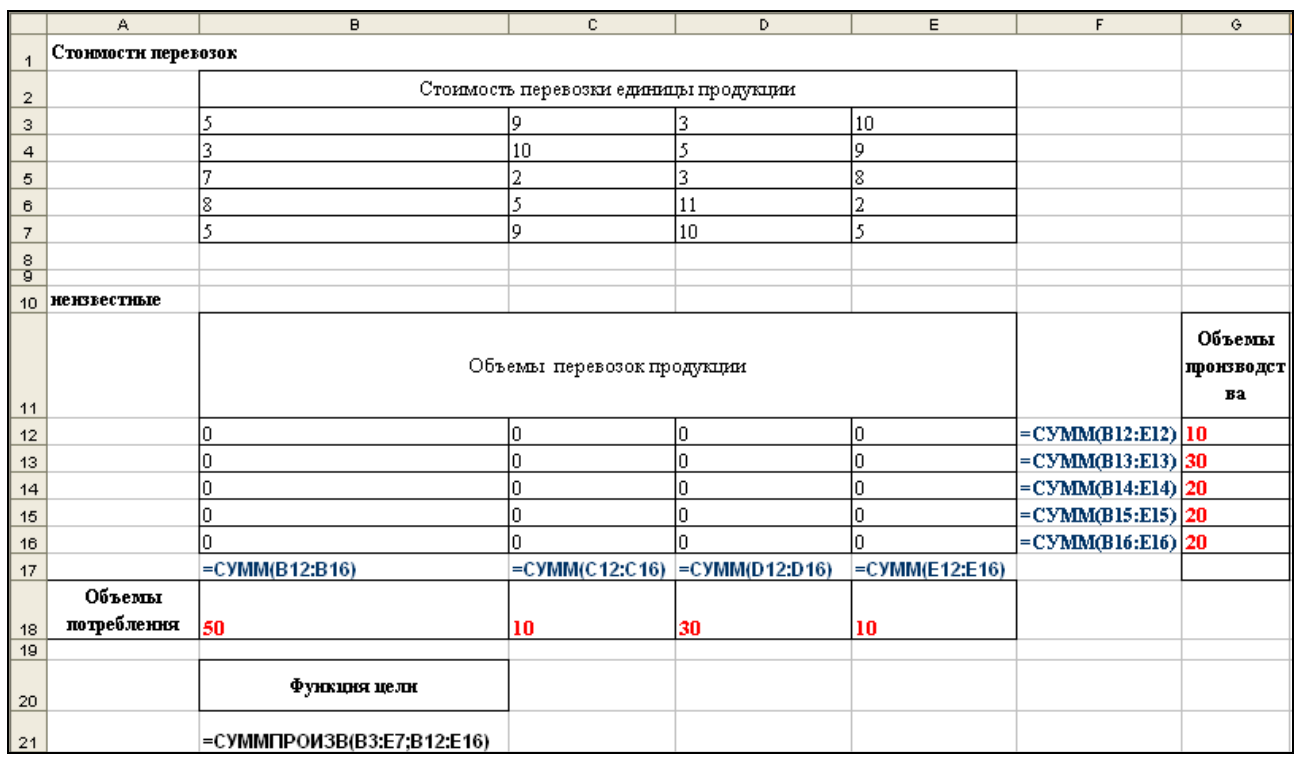

*Рисунок 19– Исходные данные в режиме формул*

3. *Постановка задачи в терминах рабочего листа Excel* для использования утилиты «Поиск решения».

В окне утилиты «Поиск решения» зададим целевую ячейку, изменяемые ячейки и ограничения (см. рис. 20).

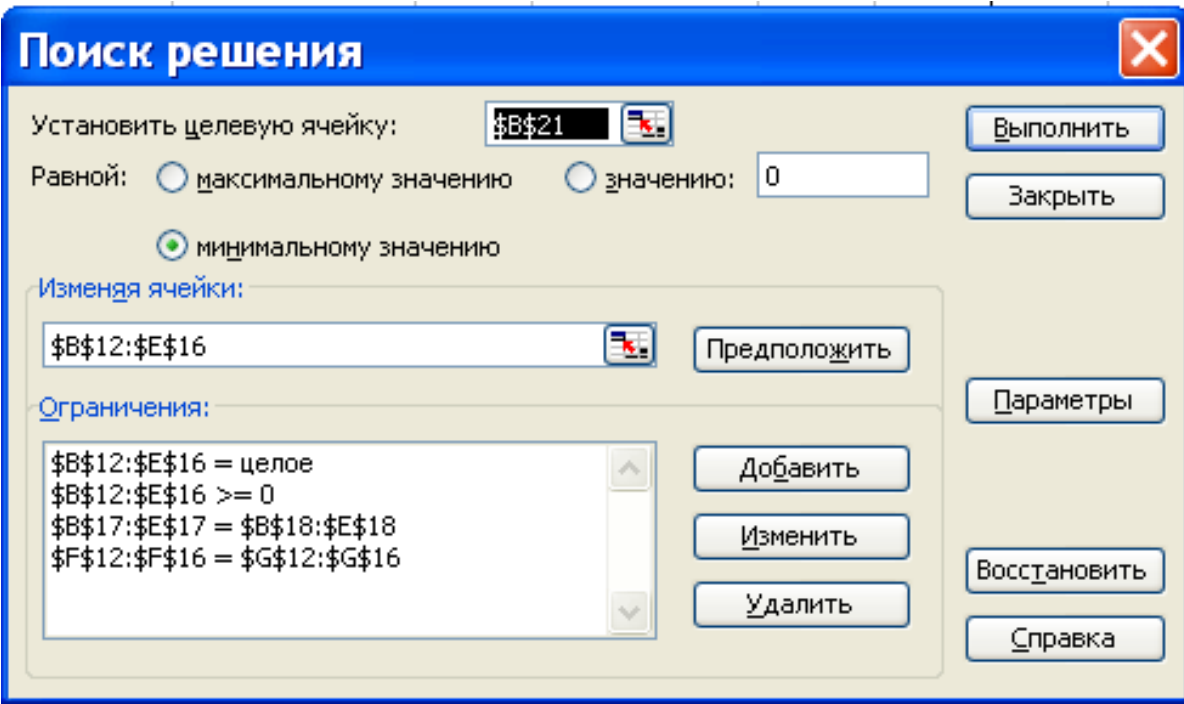

*Рисунок 20 – Параметры окна «Поиск решения»*

Оптимальный план, обеспечивающий минимальные затраты на перевозку продукции от производителей к потребителям, найденный с помощью утилиты «Поиск решения», представлен на рис. 21.

|                | Ä                     | B                           | $\overline{c}$ | D              | E  | F      | Ğ            |
|----------------|-----------------------|-----------------------------|----------------|----------------|----|--------|--------------|
| $\overline{1}$ | Стоимости перевозок   |                             |                |                |    |        |              |
|                |                       | Стоимость перевозки единицы |                |                |    |        |              |
| $\overline{2}$ |                       |                             | продукции      |                |    |        |              |
| 3              |                       | 5                           | 9              | 3              | 10 |        |              |
| $\overline{a}$ |                       | 3                           | 10             | 5              | 9  |        |              |
| 5              |                       | 7                           | 2              | 3              | 8  |        |              |
| 6              |                       | 8                           | 5              | 11             | 2  |        |              |
| 7              |                       | 5                           | 9              | 10             | 5  |        |              |
| 8              |                       |                             |                |                |    |        |              |
| 9              |                       |                             |                |                |    |        |              |
| 10             | нензвестные           |                             |                |                |    |        |              |
|                |                       | Объемы перевозок продукции  |                |                |    | Объемы |              |
| 11             |                       |                             |                |                |    |        | производства |
| 12             |                       | 0                           | 0              | 10             | 0  | 10     | 10           |
| 13             |                       | 30                          | 0              | 0              | 0  | 30     | 30           |
| 14             |                       | 0                           | 0              | 20             | 0  | 20     | 20           |
| 15             |                       | 0                           | 10             | $\overline{0}$ | 10 | 20     | 20           |
| 16             |                       | 20                          | 0              | 0              | 0  | 20     | 20           |
| 17             |                       | 50                          | 10             | 30             | 10 |        |              |
| 18             | Объемы<br>потребления | 50                          | 10             | 30             | 10 |        |              |
| 19             |                       |                             |                |                |    |        |              |
|                |                       | Функцня                     |                |                |    |        |              |
| 20             |                       | цели                        |                |                |    |        |              |
| 21             |                       | 350                         |                |                |    |        |              |

*Рисунок 21 – Результаты Поиска решения*

**Вывод:** Все условия и ограничения выполнены. Минимальная стоимость перевозок груза от поставщиков к потребителям составляет 350 ден. ед. при плане перевозок, представленном на рис. 21.

Решение задания 1.3 в среде ТП MS Excel приведено в приложениях  $16 - 17$ .

**ТЕМА 2. Пакеты прикладных программ для моделирования и символьного решения задач экономики и управления** (на примере системы компьютерного моделирования Maple).

**Задание 2.1. Корреляционно-регрессионное моделирование и анализ статистической информации с использованием стандартных модулей СКМ Maple.**

1. По результатам корреляционного анализа, проведенного в п.п.1-2 задания 1.1., построить многофакторную (однофакторную) линейную регрессионную модель вида Y=f (X1, X2 X3) или вида Y=f (X).

2. Оценить адекватность уравнения регрессии  $\Pi$ <sup>O</sup> значению коэффициента детерминированности  $R^2$ .

3. Выполнить прогноз.

## Решение залания 2.1

1. В качестве исходных данных использованы данные из задания 1.1 контрольной работы № 2.

2. В качестве инструментария первого варианта решения использованы встроенные функции библиотеки stats

- · fit[leastsquare...] ОПИСЫВАЕТ ДАННЫЕ В ВИДЕ ЛИНЕЙНОЙ зависимости.
- describe[linearcorrelation] рассчитывает коэффициент корреляции.

3. В качестве инструментария второго варианта решения использованы встроенные функции библиотеки Statistics CKM Maple:

• LinearFit - описывает данные в виде линейной зависимости,

• Correlation - рассчитывает коэффициент корреляции.

4. Протокол работы в СКМ Maple с пояснениями приведен в приложениях  $18-20^2$ .

#### Задание 2.2. Анализ и решение задач оптимизации плана производства продукции с помощью стандартных модулей СКМ Maple.

В качестве исходных данных использованы данные из задания 1.2 контрольной работы № 2.

## Решение залания 2.2

На основании экономико-математической модели задачи, составленной при выполнении задания 1.2 (стр. 61), для поиска оптимального решения в среде СКМ Maple были использованы библиотеки:

1. В качестве инструментария первого варианта решения использованы возможности библиотеки simplex:

> команда maximize(expr, opt1, opt2,  $\cdots$ optn), которая выдает координаты точек, при которых заданная линейная функция имеет максимум.

2. В качестве инструментария второго варианта решения использованы возможности библиотеки Optimization:

> команда LPSolve(obj, constr, bd, opts), которая

<span id="page-68-0"></span> $2$  В контрольной работе достаточно представить один вариант решения: либо используя библиотеку stats, либо используя библиотеку Statistics.

позволяет отыскивать оптимальные решения для задач линейного программирования.

3. Результаты, полученные при решении в библиотеке simplex и в библиотеке Optimization, совпали.

4. В результате оптимизации получено: максимальная прибыль в размере 784 ден. ед. будет получена при производстве 112 шт. изделий вида А и 56 шт. изделия вида В. Время использования оборудования каждого вида при оптимальном плане составит 392, 672 и 672 час. соответственно.

Протокол решения задания 2.2 в среде СКМ Maple приведен в приложении 21.

## ВОПРОСЫ ДЛЯ ПОДГОТОВКИ К ЗАЩИТЕ

## КОНТРОЛЬНОЙ РАБОТЫ № 2

1. Как классифицируются регрессионные модели в зависимости от количества факторов?

2. Какой вид имеет уравнение регрессионной линейной однофакторной молели?

3. Какой вил имеет уравнение регрессионной экспоненциальной однофакторной модели?

4. Какой вид имеет уравнение регрессионной линейной многофакторной молели?

5. Какой вид уравнение регрессионной имеет экспоненциальной многофакторной модели?

6. Какие виды регрессионных моделей можно рассчитать с помощью стандартных функций ТП MS Excel?

7. Какие виды регрессионных моделей можно построить графически в среде TП MS Excel?

8. Каким образом в среде ТП MS Excel можно вычислить коэффициент парной корреляции? Что он показывает?

9. Что представляет собой корреляционное поле? Что оно показывает?

10. Что такое линия тренда? Как ее построить в среде ТП MS Excel?

11. С помощью каких функций категории «Статистические» можно найти коэффициенты линейной регрессионной модели? Формат этих функций?

12. Какая встроенная функция ТП MS Excel позволяет рассчитать коэффициенты линейной регрессионной модели с выводом дополнительной статистики по регрессии? Ее формат?

13. Какие результаты вернет функция ЛИНЕЙН, если не указать значения фактора(ов) в качестве второго аргумента функции?

14. Каким образом на результаты, возвращаемые функцией ЛИНЕЙН, влияет значение ее четвертого параметра Статистика?

15. Каким образом на результаты функции ЛИНЕЙН влияет значение ее третьего параметра Константа?

16. Какая встроенная функция TII MS Excel позволяет рассчитать коэффициенты экспоненциальной регрессионной модели выводом  $\mathbf{c}$ дополнительной статистики по регрессии? Ее формат.

17. В каком формате выводят результаты функции ЛИНЕЙН и ПГРФПРИБЛ?

18. Каким образом можно оценить адекватность регрессионной модели?

19. Какая функция категории «Статистические» ТП MS Excel позволяет рассчитать критерий Фишера? О чем он свидетельствует?

20. Какая функция категории «Статистические» ТП MS Excel позволяет рассчитать критерий Стьюдента? Что он показывает?

21. О чем свидетельствует коэффициент детерминации линейной регрессионной модели? Как его определить в среде ТП MS Excel?

22. Какие функции категории «Статистические» ТП MS Excel используются для прогноза значения результата для нового значения фактора согласно линейному тренду? В чем их отличие друг от друга?

23. Какая функция категории «Статистические» ТП MS Excel используется для прогноза значения результата для нового значения фактора согласно экспоненциальному тренду?

24. С помощью какого инструмента Пакета анализа ТП MS Excel можно рассчитать линейную регрессионную модель?

25. Какие библиотеки СКМ Maple можно использовать для решения задач регрессионного анализа?

26. Какие виды регрессионных моделей можно строить с помощью функций библиотеки stats СКМ Maple?

27. Какая функция библиотеки stats СКМ Maple позволяет рассчитать линейную (полиномиальную) регрессионную модель? Ее формат?

28. Какие виды регрессионных моделей можно строить с помощью функций библиотеки Statistics СКМ Maple?

29. Какая функция библиотеки Statistics СКМ Maple позволяет рассчитать линейную регрессионную модель? Ее формат?

30. Какая функция библиотеки Statistics СКМ Maple позволяет рассчитать нелинейную регрессионную модель? Ее формат?

31. Какая функция библиотеки Statistics СКМ Maple позволяет рассчитать степенную регрессионную модель? Ее формат?

32. Какая функция библиотеки Statistics СКМ Maple позволяет рассчитать экспоненциальную регрессионную модель? Ее формат?

33. Каким образом в среде СКМ Maple можно вычислить коэффициент парной корреляции?

34. К какому классу задач оптимизации относятся задача оптимизации производственной программы и транспортная задача?

35. Что из себя представляет экономико-математическая модель задачи линейного программирования?

36. В чем заключается цель задачи оптимизации производственной программы?

37. На что должны накладываться ограничения при решении задачи оптимизации производственной программы?

38. В чем заключается цель транспортной задачи?

39. Чем отличается открытая транспортная задача от закрытой?

40. В чем заключаются ограничения закрытой транспортной задачи?
41. Какая надстройка ТП MS Excel используется для решения задач оптимизации?

42. Какие библиотеки в СКМ Maple используются для решения задач оптимизации?

43. Какие параметры библиотеки simplex СКМ Maple позволяют найти значение плана производства (перевозок) при решении задач оптимизации?

44. Какие функции библиотеки Optimization СКМ Maple позволяют найти решение оптимизационной задачи линейного программирования?

45. Какая функция библиотеки Optimization СКМ Maple позволяет найти решение оптимизационной задачи нелинейного программирования?

46. Какая из библиотек СКМ Maple позволяет получить целочисленное решение оптимизационной задачи?

47. При помощи каких параметров могут накладываться ограничения на неотрицательность переменных при решении задач оптимизации с помощью библиотеки Optimization СКМ Maple?

48. При помощи каких дополнительных параметров могут накладываться ограничения на целочисленность переменных при решении задач оптимизации с помощью библиотеки Optimization СКМ Maple?

49. Каким образом можно вычислить значение целевой функции при решении оптимизационной задачи с помощью библиотеки simplex СКМ Maple?

50. Как задается ограничение на неотрицательность переменных при решении задач оптимизации с помощью библиотеки simplex СКМ Maple?

### ВОПРОСЫ К ЭКЗАМЕНУ

### ПО КУРСУ «Информационные технологии» для студентов заочного факультета специальности «Менеджмент»

- 1. Понятие информационной технологии. Составляющие информационных технологий
- 2. Свойства информационной Классификация технологии. информационных технологий.
- 3. Классификация компьютерных сетей.
- 4. Глобальная сеть Интернет. Стек протоколов ТСР/IР. Протоколы прикладного уровня сети Internet.
- 5. Сервисы Internet. Виды сервисов в Internet, их назначение и особенности.
- 6. World Wide Web. Протокол HTTP. URL-адресация web-ресурсов.
- 7. Браузеры. Поиск информации в WWW.
- 8. Электронная почта. Почтовые протоколы. Почтовый адрес.
- 9. Прикладное программное обеспечение, его классификация.
- 10. Офисные пакеты, их назначение и компоненты. Общая характеристика компонентов Microsoft Office 2003.
- 11. Характеристика и функциональные возможности текстового редактора MS Word.
- 12. Табличные процессоры и их функциональные возможности.
- 13. Общая характеристика ТП MS Excel.
- 14. Категория «Математические» встроенных функций рабочего листа ТП MS Excel.
- 15. Категория «Статиститические» встроенных функций рабочего листа ТП MS Excel.
- 16. Функциональные возможности пакетов для математической обработки данных.
- 17. Общая характеристика и функциональные возможности СКМ Maple.
- 18. Технологии вычисления алгебраических выражений в СКМ Maple.
- 19. Технологии решения линейных и нелинейных уравнений в СКМ Maple.
- 20. Типовые средства графики в СКМ Maple.
- 21. Технологии интегрирования и дифференцирования в СКМ Maple.
- 22. Трехуровневая модель организации баз данных.
- 23. Иерархическая и сетевая модели организации баз данных.
- 24. Реляционная и многомерная модель организации баз данных.
- 25. Типы отношений между таблицами в реляционной базе данных.
- 26. Назначение языка SOL. Типы данных ANSI SOL.
- 27.Команды SQL для описания данных . Предложения CREATE, DROP, ALTER.
- 28.Команды SQL для внесения изменений в БД. Команда INSERT, DELETE, UPDATE
- 29.Создание запросов средствами SQL. Предложение SELECT. Устранение избыточных данных. Аргумент DISTINCT.
- 30.Условие выбора WHERE. Использование реляционных и булевых операторов AND, OR, NOT.
- 31.Специальные операторы в условиях. Операторы IN, BETWEEN, LIKE.
- 32.Функции агрегирования AVG, SUM, COUNT, MIN, MAX.
- 33.Группировка данных. Параметры GROUP BY, HAVING.
- 34.Математические модели решения экономических задач. Целевые функции, ограничения. Методы оптимизации.
- 35.Характеристика современных пакетов прикладных программ для моделирования и численного решения задач экономики.
- 36.Технологии использования ТП MS Excel для решения задач оптимального планирования производства продукции.
- 37.Технологии использования ТП MS Excel для решения задач оптимизации перевозок.
- 38.Характеристика современных пакетов прикладных программ для моделирования и символьного решения задач экономики и управления.
- 39.Характеристика и технологии использования функций библиотеки simplex СКМ Maple для решения задач оптимального планирования.
- 40.Характеристика и технологии использования функций библиотеки Optimization СКМ Maple для решения задач оптимального планирования.
- 41.Технологии анализа статистической информации в среде ТП MS Excel.
- 42.Технологии линейной аппроксимации данных и прогнозирования в среде ТП MS Excel. Функция ЛИНЕЙН. Функции ТЕНДЕНЦИЯ и ПРЕДСКАЗ.
- 43.Технологии экспоненциальной аппроксимации данных и прогнозирования в среде ТП MS Excel Функция ЛГРФПРИБЛ. Функция РОСТ.
- 44.Технологии использования стандартных функций для оценки адекватности экономико-математических моделей. Функции КОРРЕЛ, FРАСПОБР, СТЬЮДРАСПОБР.
- 45.Характеристика и технологии использования функций библиотеки statistics (stats) для построения регрессионных моделей.
- 46.Понятие информационной системы. Классификация информационных систем. Виды обеспечения информационных систем.
- 47.Принципы организации корпоративных информационных систем. Требования к корпоративным информационным системам.
- 48.Понятие реинжиниринга бизнес-процессов. Основные этапы реинжиниринга.
- 49.Экономический объект и его жизненный цикл.
- 50.Информационные технологии и реинжиниринг бизнес-процессов .
- 51.Основные принципы и задачи сетевого планирования и управления.
- 52.Технологии построения диаграмм Ганта в среде системы управления проектами MS Project.
- 53.Технологии оптимизации финансовых и людских ресурсов при планировании производства в среде системы управления проектами MS Project.
- 54.Технологии искусственного интеллекта. Области применения ИИ.
- 55.Понятие экспертной системы (ЭС). Классификация, архитектура и принципы построения ЭС.

#### **ЛИТЕРАТУРА**

- *1. Вардомацкая, Е. Ю.,* Компьютерные информационные технологии : лабораторный практикум. В 2 ч. Ч. 1 / Е. Ю. Вардомацкая. – Витебск: УО «ВГТУ», 2009. – 95 с.
- *2. Вардомацкая, Е. Ю,* Компьютерные информационные технологии : лабораторный практикум в 2 ч. Ч. 2 / Е. Ю. Вардомацкая, Н.А. Багрецова. – Витебск: УО «ВГТУ», 2011. – 110 с.
- *3. Вардомацкая, Е. Ю.* Информатика: учебное пособие. В 2 ч. Ч. 2: Excel / Е. Ю. Вардомацкая. – Учебное пособие. Витебск, 2007. – 237 с.
- *4. Вардомацкая, Е. Ю.* Информационные технологии в экономике и управлении: методические указания для студентов ФПК / Е. Ю. Вардомацкая. – Витебск, 2008.
- *5. Дьяконов, В.* Maple 6 : учебный курс / В. Дьяконов. Санкт-Петербург : Питер, 2001. – 608 с. : ил.
- *6.* Информатика для юристов и экономистов : учебник для вузов / п*од ред. С. В. Симоновича.* – Санкт-Петербург: Питер, 2006.
- *7. Коцюбинский, А. О.* Excel в примерах для менеджера и экономиста / А. О. Коцюбинский, С. В. Грошев. – Москва: ГроссМедиа, 2004. – 304 с.
- *8. Миксюк, C*. Экономико–математические методы и модели : учебнопрактическое пособие / С. Ф. Миксюк, В. Н. Комкова. – Минск, БГЭУ. – 2006, 219 с.
- *9. Оспанов Р. М.* Математика для экономистов. Экономикоматематические методы и моделирование в системе MathCAD : лабораторные работы / Р. М. Оспанов.
- *10. Шарстнев, В. Л.* Компьютерные информационные технологии : Курс лекций / В. Л. Шарстнев. – Витебск : УО «ВГТУ», 2006 г.
- *11. Шарстнев, В. Л.* Компьютерные информационные технологии : лабораторный практикум / В. Л. Шарстнев, Е. Ю. Вардомацкая. – Витебск : УО «ВГТУ», 2008. – 170 с.
- *12. Шарстнев, В. Л.* Методические указания к лабораторным работам по курсу ТОХОД для студентов экономических специальностей заочного отделения / В. Л. Шарстнев, Е. Ю. Вардомацкая. – Витебск : УО «ВГТУ», 2002.
- *13. Шарстнев В. Л.* Компьютерные информационные технологии. Пакеты прикладных программ для моделирования и анализа задач экономики : пособие / В. Л. Шарстнев, Е. Ю. Вардомацкая. – Витебск : УО «ВГТУ», 2006, 138 с.
- *14. Экономико–математические методы и модели*. Компьютерные технологии решения : учебное пособие / И. Л. Акулич [и др.]. – Минск. : БГЭУ, 2003. – 348 с.
- *15. Интернет ресурс* [http://www.nsu.ru](http://www.nsu.ru/)

### **ПРИЛОЖЕНИЯ**

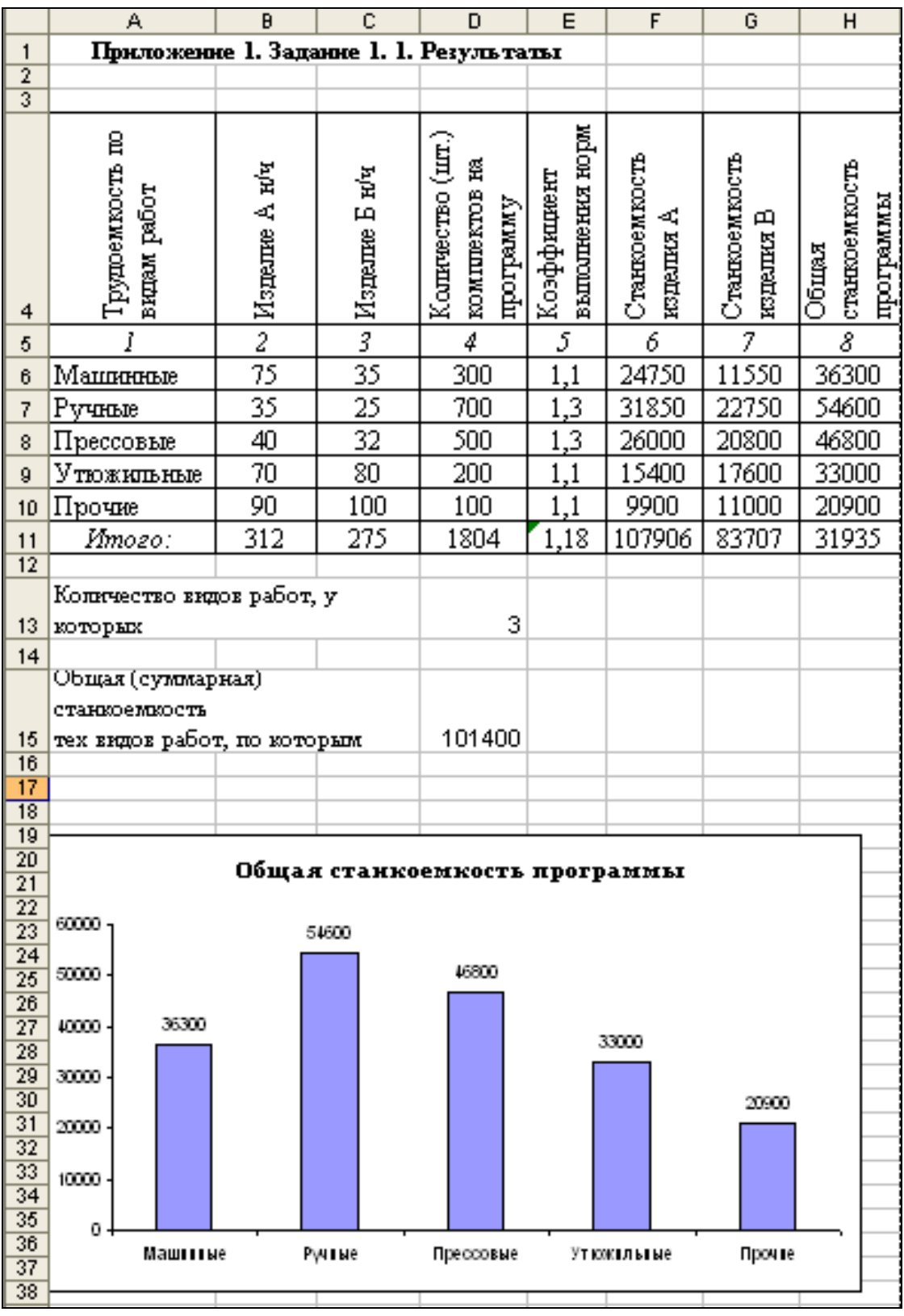

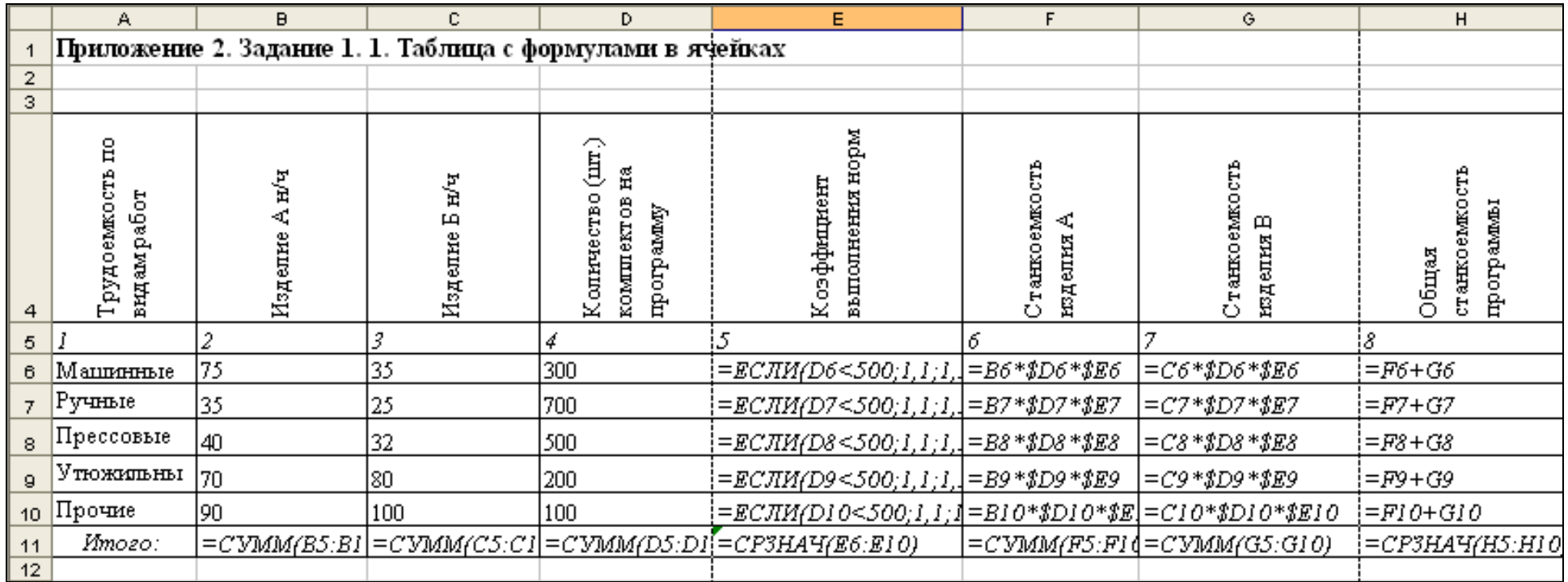

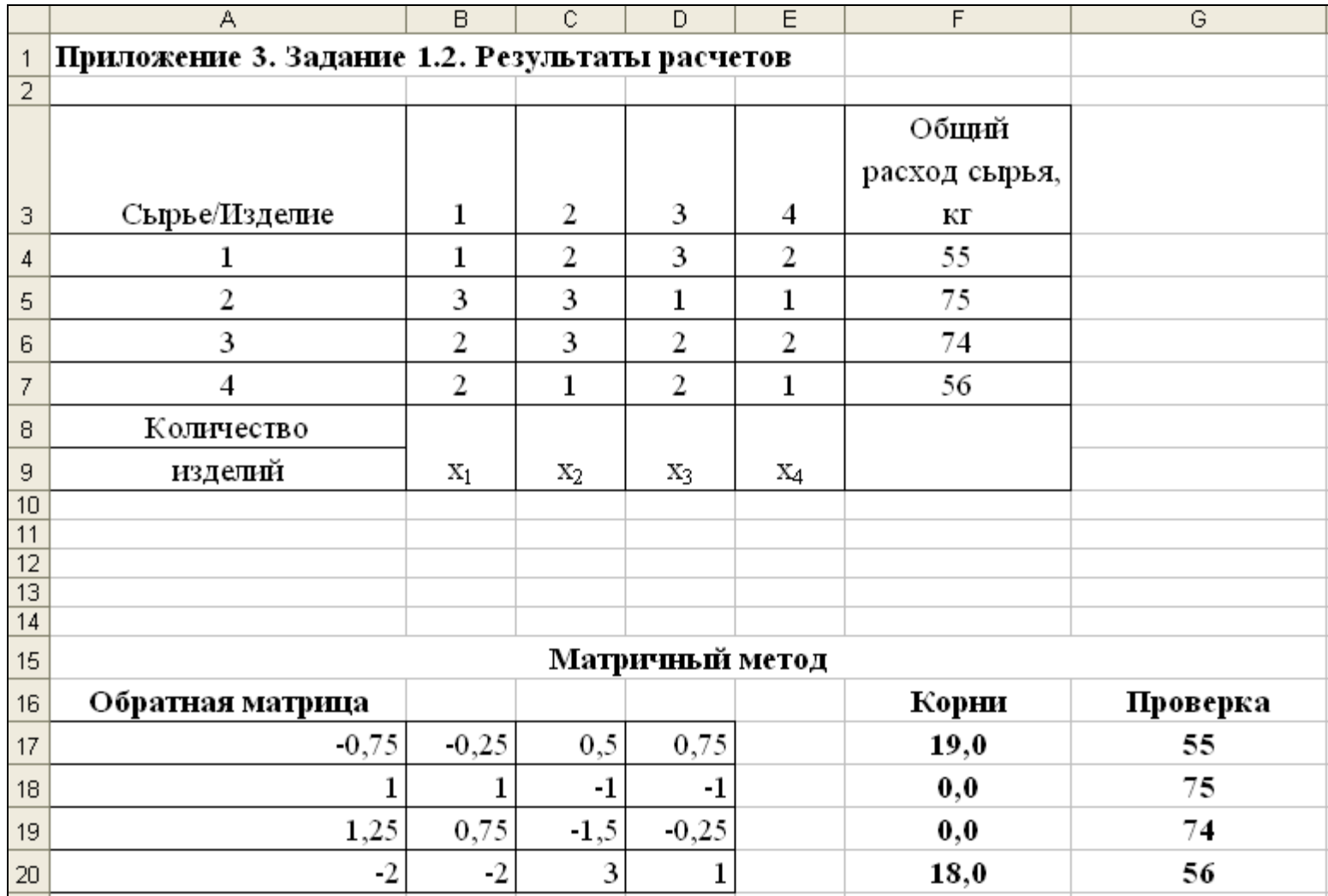

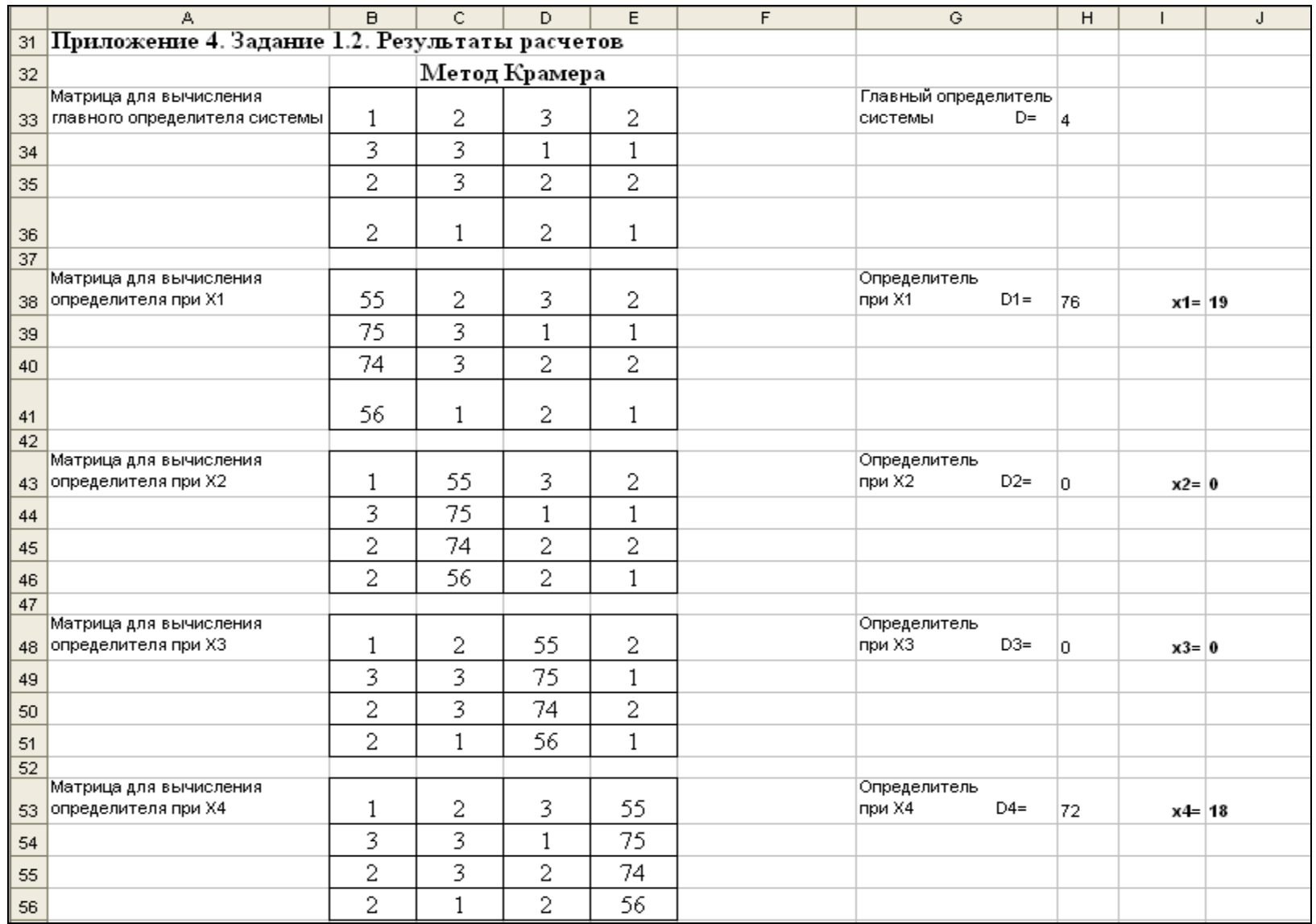

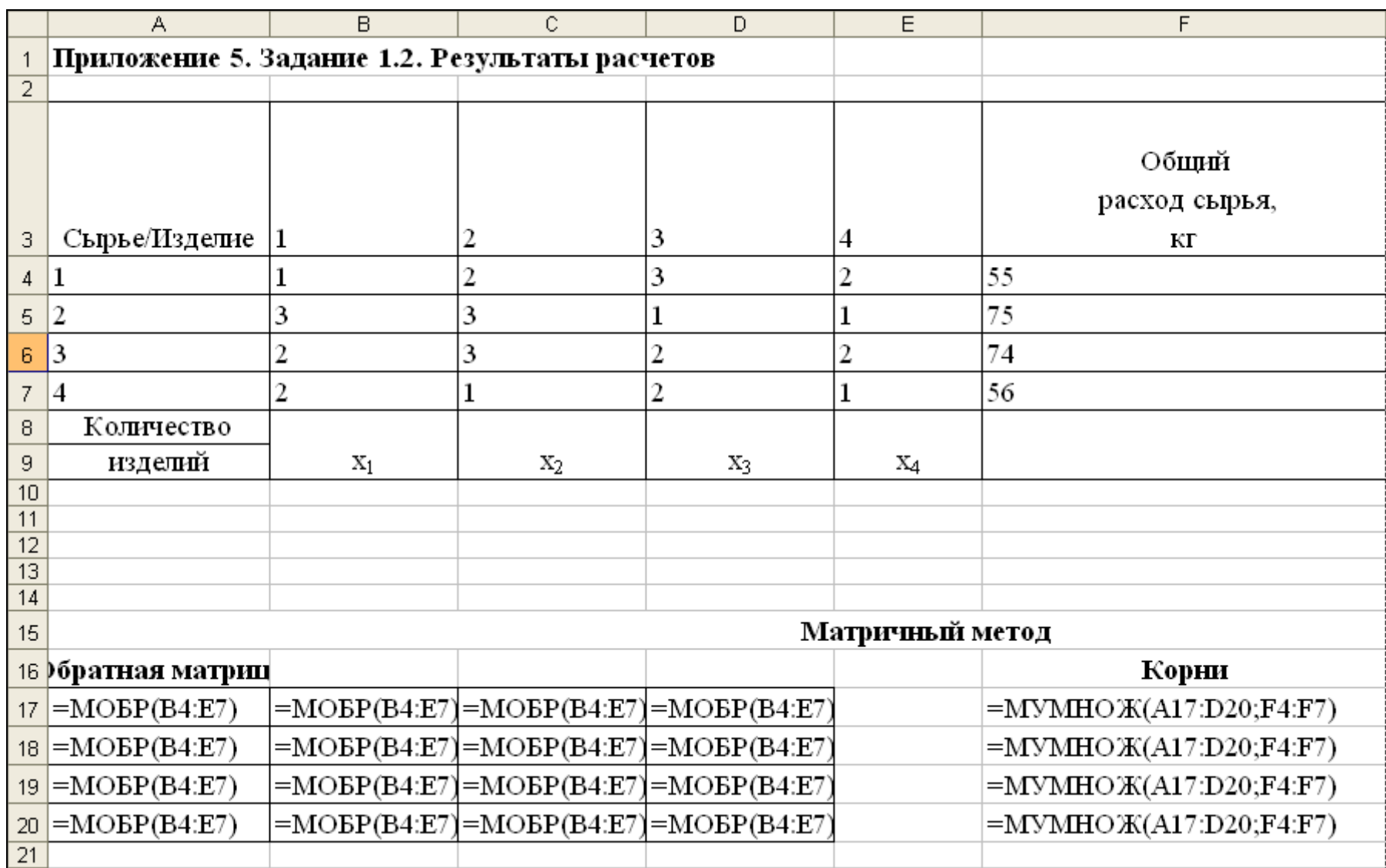

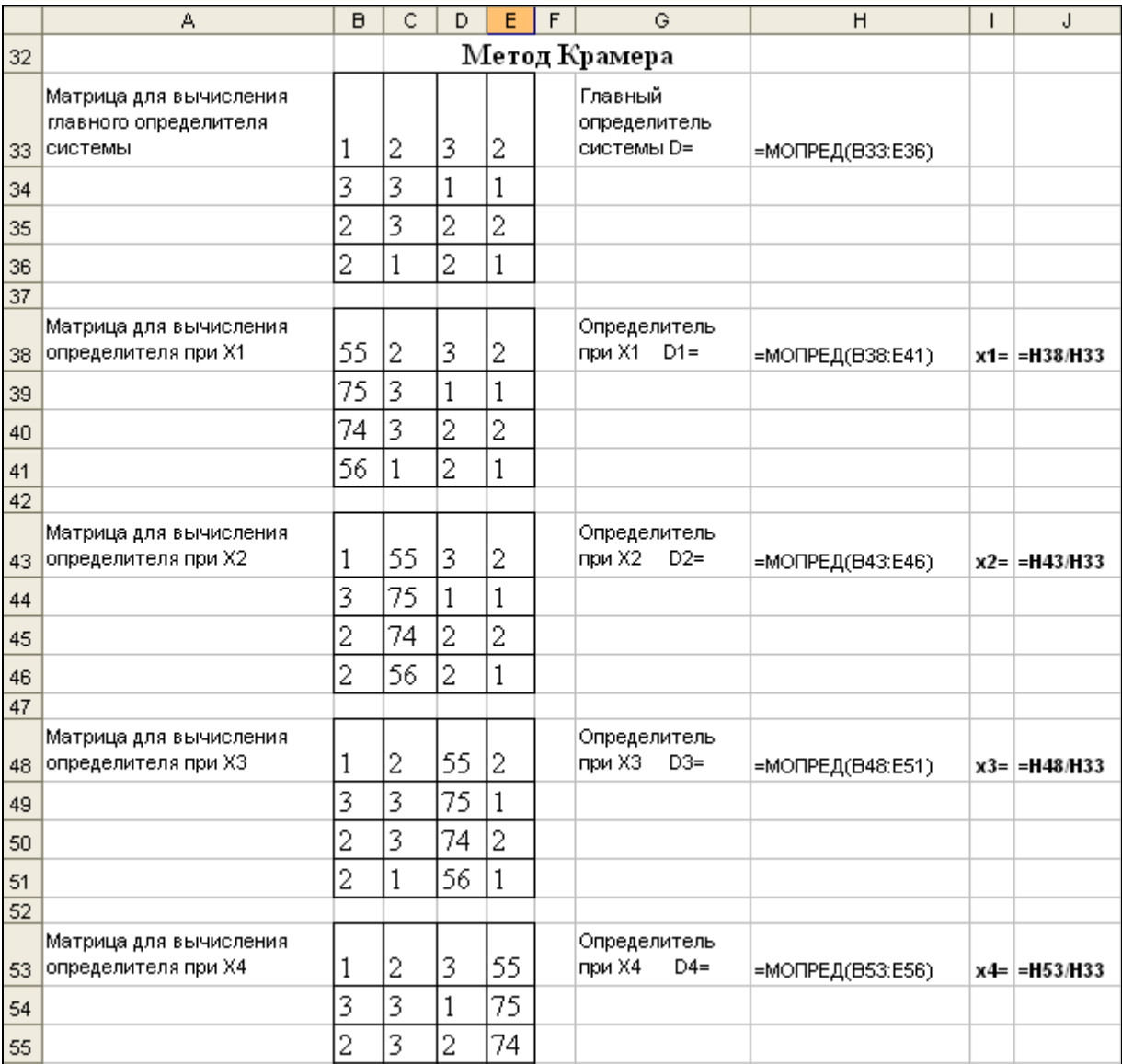

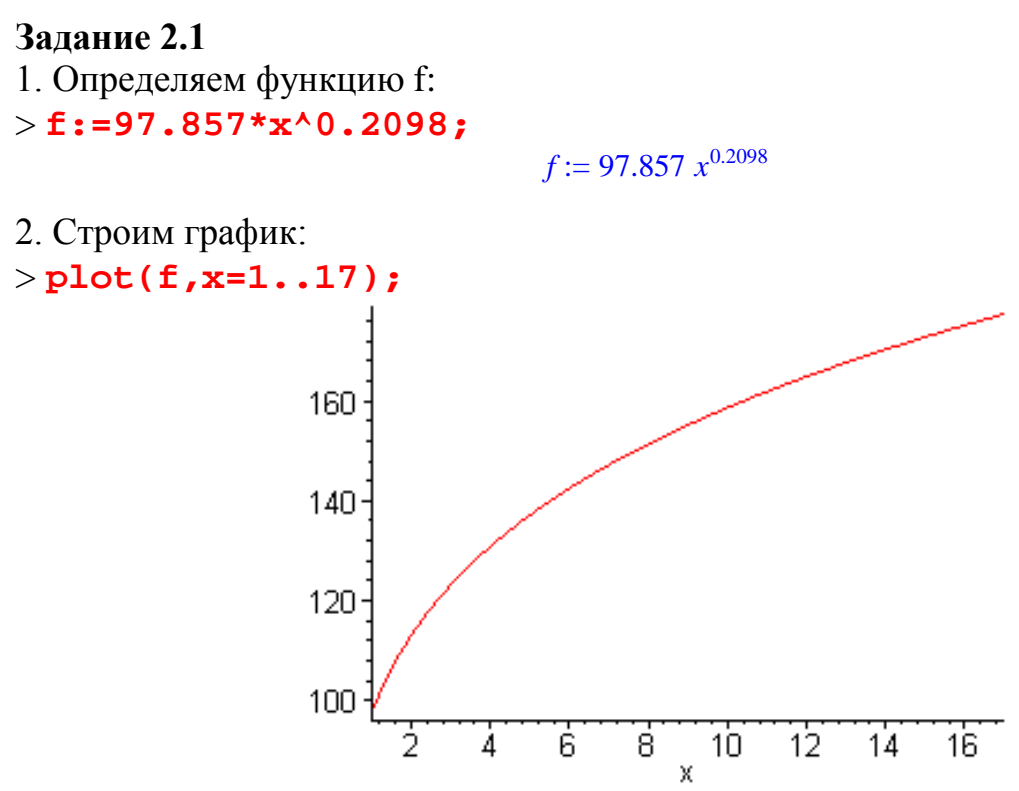

3. Определяем функцию с помощью функционального оператора:  $>$ y:=(x)->97.857\*x^0.2098;

 $y := x \rightarrow 97.857 x^{0.2098}$ 

4. Определяем значение функции в 2009 г. (период №11) и в 2012 г. (период №  $14$ :

 $>CH_2009$ :=evalf(y(11),3);

 $CH$  2009 := 162.

 $>$  CH 2012:=evalf(y(14),3);  $CH 2012 := 170.$ 

5. Определяем значение функции f в точке x=11 (соответствует 2009 г.) с помощью функции subs:

 $>$ subs(x=11,f);

161.8363529

### Залание 2.2

1. Определяем матрицу коэффициентов при неизвестных:

> A:=matrix( $[1,2,3,2]$ ,  $[3,3,1,1]$ ,  $[2,3,2,2]$ ,  $[2,1,2,1]$ ]);

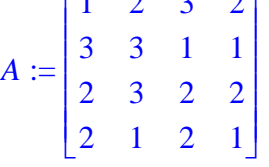

2. Определяем вектор-столбец свободных членов:

> **B:=vector([55,75,74,56]);**

 $B := [55, 75, 74, 56]$ 

- 3. Подключаем библиотеку linalg:
- > **with(linalg):**
- 4. Находим матрицу, обратную матрице А:

> **AA:=inverse(A);**

$$
AA := \begin{bmatrix} \frac{-3}{4} & \frac{-1}{4} & \frac{1}{2} & \frac{3}{4} \\ 1 & 1 & -1 & -1 \\ \frac{5}{4} & \frac{3}{4} & \frac{-3}{2} & \frac{-1}{4} \\ -2 & -2 & 3 & 1 \end{bmatrix}
$$

5. Вычисляем значения корней (матричный метод):

> **x:=evalm(AA&\*B);**

*x* := [ 19, 0, 0, 18 ]

6. Вычисляем значения корней (команда linsolve): > **X:=linsolve(A,B);**

 $X := [19, 0, 0, 18]$ 

7. Выполняем проверку решения > **evalm(A&\*x);**

 $[55, 75, 74, 56]$ 

Задание 2.3. Построить поверхность > **f:=sin(x+y);**

 $f := \sin(x + y)$ 

> **plot3d(f,x=-Pi..Pi,y=-Pi..Pi);**

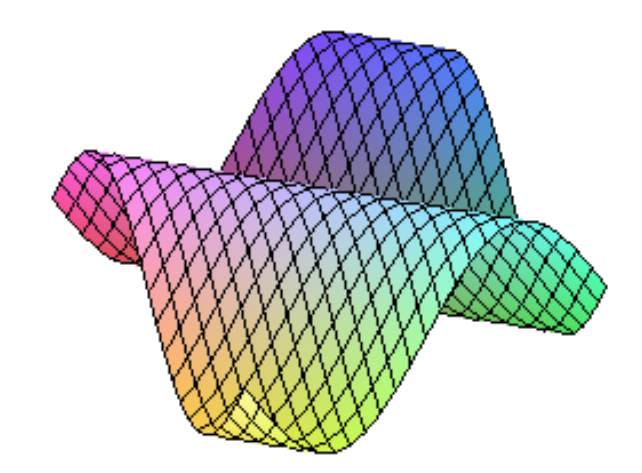

Задание 2.4. Вычислить значение производной первого порядка > **f:=x^27/27+0.5\*x^0.2;**

$$
f := \frac{x^{27}}{27} + 0.5 \; x^{0.2}
$$

>Diff(f,x)=diff(f,x);  
\n
$$
\frac{d}{dx}\left(\frac{x^{27}}{27}+0.5x^{0.2}\right)=x^{26}+\frac{0.10}{x^{0.8}}
$$

Задание 2.5. Вычислить значение определенного интеграла > **fn:=1/(sqrt(9+x^2));**

$$
fn := \frac{1}{\sqrt{9 + x^2}}
$$

> **Int(fn,x=0..2)=evalf(int(fn,x=0..2),3);**

# **Приложение 8** (Отчет из Access)

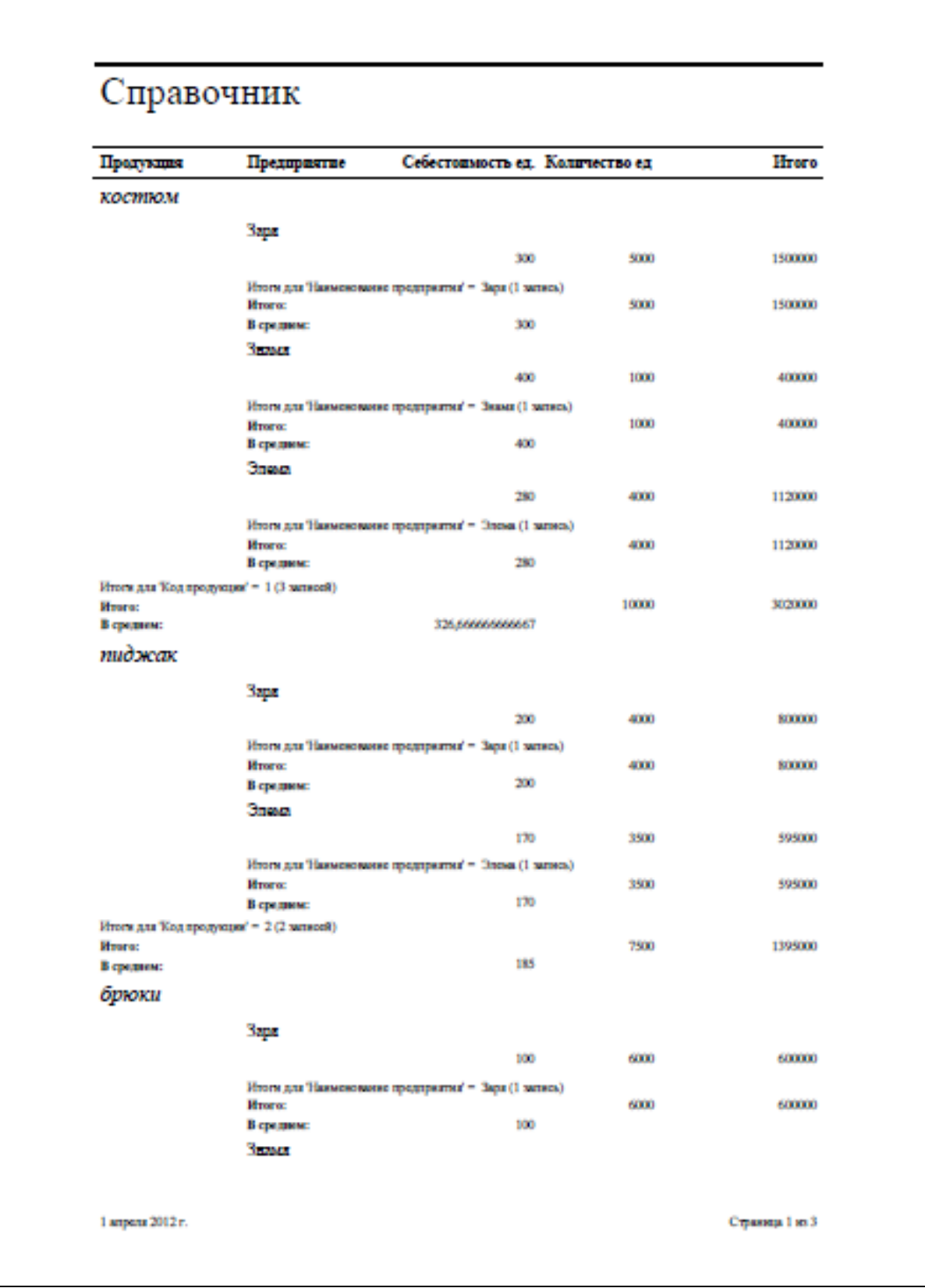

**Приложение 9**

|                                    | А                               | B              | C.          | D            | E  | F.             | G   | H    |                             | J      | Κ    |                             | м    | Ν    | $\circ$                 | P.           | Q     | $\mathsf{R}$     | s. |  |
|------------------------------------|---------------------------------|----------------|-------------|--------------|----|----------------|-----|------|-----------------------------|--------|------|-----------------------------|------|------|-------------------------|--------------|-------|------------------|----|--|
| $\mathbf{1}$                       | Приложение 9. Решение задания 1 |                |             |              |    |                |     |      |                             |        |      |                             |      |      |                         |              |       |                  |    |  |
| $\overline{2}$                     | Задание 1                       |                |             |              |    |                |     |      |                             |        |      |                             |      |      |                         |              |       |                  |    |  |
| 3                                  | Y                               | X <sub>1</sub> | X2          | $x_3$        |    |                |     |      | Корреляционное поле Y=f(x1) |        |      |                             |      |      |                         |              |       |                  |    |  |
| $\overline{4}$                     | 7,1                             | 9,0            | 1,2         | 5,5          |    |                |     |      |                             |        |      |                             |      |      |                         |              |       |                  |    |  |
| 5                                  | 7,9                             | 10,0           | 2,8         | 10,5         |    | 25,0           |     |      |                             |        |      |                             |      |      | Корреляция              |              |       |                  |    |  |
| $\,6$                              | 8,3                             | 12,0           | 3,4         | 12,6         |    |                |     |      |                             |        |      |                             |      |      |                         | Y            | X1    | $\chi_2$         | X3 |  |
| $\overline{7}$                     | 10,6                            | 13,0           | 4,6         | 15,3         |    | 20,0           |     |      |                             |        |      |                             |      |      | İΥ.                     | $\mathbf{1}$ |       |                  |    |  |
| 8                                  | 13,6                            | 15,0           | 5,2         | 16,0         |    |                |     |      |                             |        |      |                             |      |      | X1                      | 0,95047      | 1     |                  |    |  |
| 9                                  | 15,2                            | 17,0           | 6,4         | 17,2         |    | 15,0           |     |      |                             |        |      |                             |      |      | $\overline{\mathsf{x}}$ | 0,97891      | 0,978 | 1                |    |  |
| 10                                 | 17,8                            | 19,0           | 7,8         | 18,9         |    |                |     |      |                             |        |      |                             |      |      | X3                      | 0,94362      |       | $0,9127$ 0,96983 |    |  |
| 11                                 | 16,3                            | 21,0           | 8,3         | 19,4         |    | 10,0           |     |      |                             |        |      |                             |      |      |                         |              |       |                  |    |  |
| 12                                 | 17,9                            | 25,0           | 9,1         | 20,1         |    |                |     |      |                             |        |      |                             |      |      |                         |              |       |                  |    |  |
| 13                                 | 18,9<br>20,6                    | 27,0<br>29,0   | 9,9<br>10,5 | 21,6<br>22,0 |    | 5,0            |     |      |                             |        |      |                             |      |      |                         |              |       |                  |    |  |
| 14<br>15                           | 21,8                            |                |             | 25,0         |    |                |     |      |                             |        |      |                             |      |      |                         |              |       |                  |    |  |
| 16                                 |                                 |                |             |              |    | $0.0 -$<br>0.O | 5,0 | 10,0 | 15D                         | 20,0   | 25,0 |                             | 30,0 | 35,0 |                         |              |       |                  |    |  |
| 17                                 |                                 |                |             |              |    |                |     |      |                             |        |      |                             |      |      |                         |              |       |                  |    |  |
| 18                                 |                                 |                |             |              |    |                |     |      |                             |        |      |                             |      |      |                         |              |       |                  |    |  |
| 19                                 | Корреляционное поле Y=f(x2)     |                |             |              |    |                |     |      |                             |        |      | Коллеляционное поле Y=f(x3) |      |      |                         |              |       |                  |    |  |
| 20                                 |                                 |                |             |              |    |                |     |      |                             |        |      |                             |      |      |                         |              |       |                  |    |  |
| 21                                 | 25.0                            |                |             |              |    |                |     |      |                             | 25.0   |      |                             |      |      |                         |              |       |                  |    |  |
| $\overline{22}$<br>$\overline{23}$ | 20,0                            |                |             |              |    |                |     |      |                             |        |      |                             |      |      |                         |              |       |                  |    |  |
| $\overline{24}$                    |                                 |                |             |              |    |                |     |      |                             | 20,0   |      |                             |      |      |                         |              |       |                  |    |  |
| $\overline{25}$                    | 15.0                            |                |             |              |    |                |     |      |                             |        |      |                             |      |      |                         |              |       |                  |    |  |
| $\overline{26}$                    |                                 |                |             |              |    |                |     |      |                             | 15.0   |      |                             |      |      |                         |              |       |                  |    |  |
| 27                                 | 10.0                            |                |             |              |    |                |     |      |                             | 10,0   |      |                             |      |      |                         |              |       |                  |    |  |
| 28                                 |                                 |                |             |              |    |                |     |      |                             |        |      |                             |      |      |                         |              |       |                  |    |  |
| 29                                 | 5.0                             |                |             |              |    |                |     |      |                             |        |      |                             |      |      |                         |              |       |                  |    |  |
| 30                                 |                                 |                |             |              |    |                |     |      |                             | 5.0    |      |                             |      |      |                         |              |       |                  |    |  |
| 31                                 | 0.0 -                           |                |             |              |    |                |     |      |                             | ú.ú    |      |                             |      |      |                         |              |       |                  |    |  |
| 32                                 | 0, 0                            |                | $2.0 -$     | 4.0          | 乱白 |                | 8.0 | 10.0 | 12.0                        | (1, 1) |      | 5.0                         |      | 10.0 |                         | 15.0         | 20.0  | 26.0             |    |  |
| 33                                 |                                 |                |             |              |    |                |     |      |                             |        |      |                             |      |      |                         |              |       |                  |    |  |

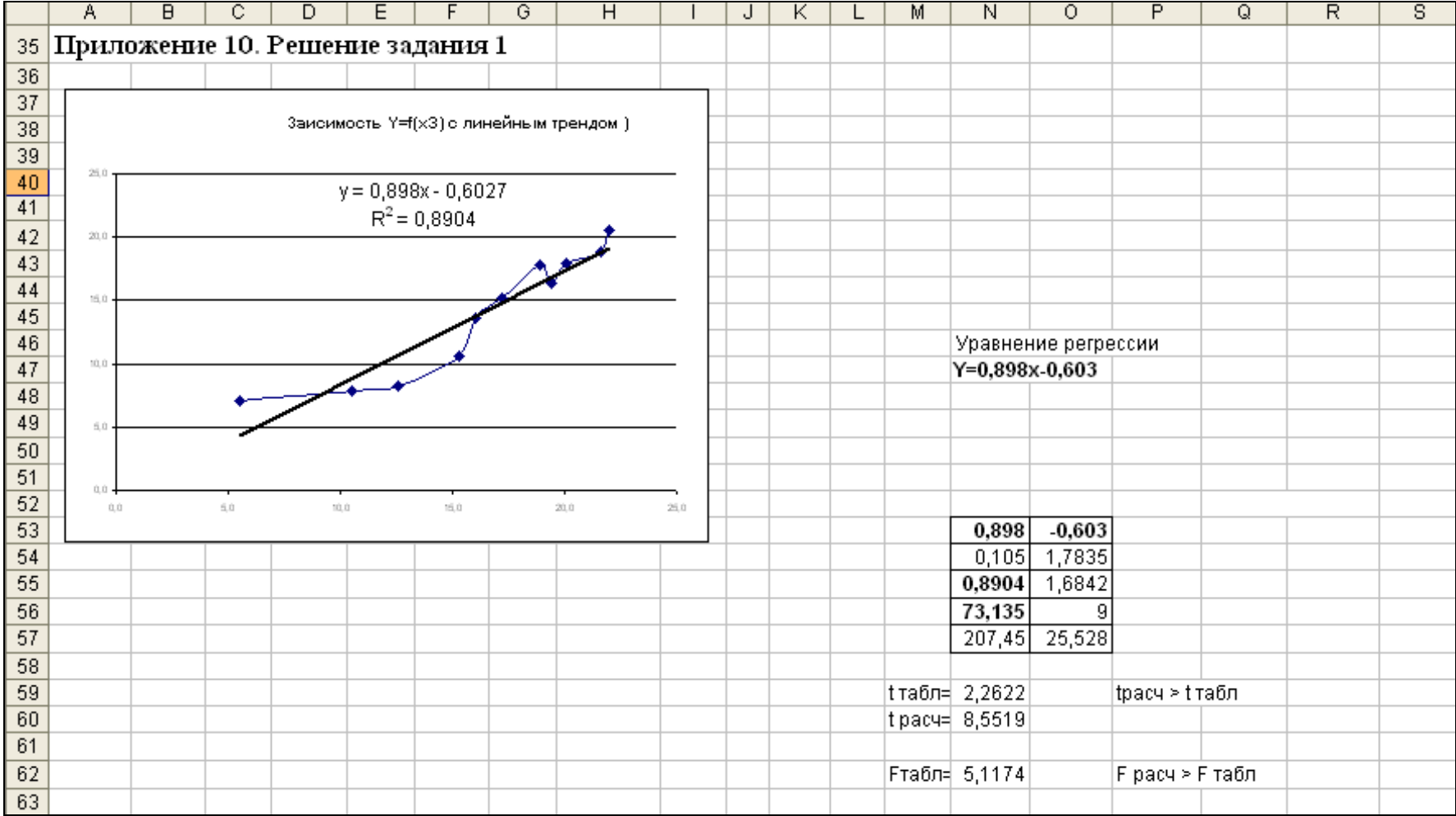

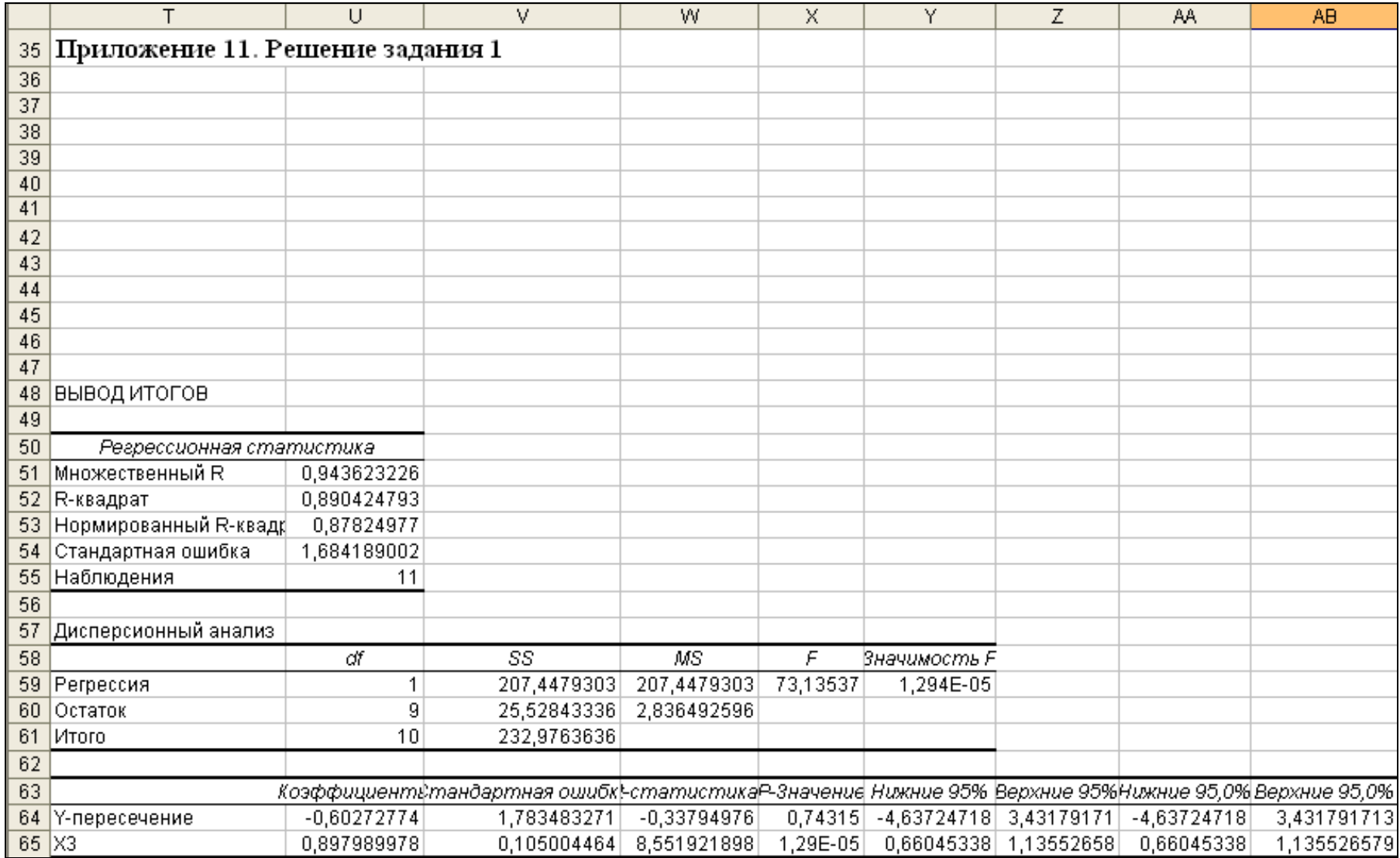

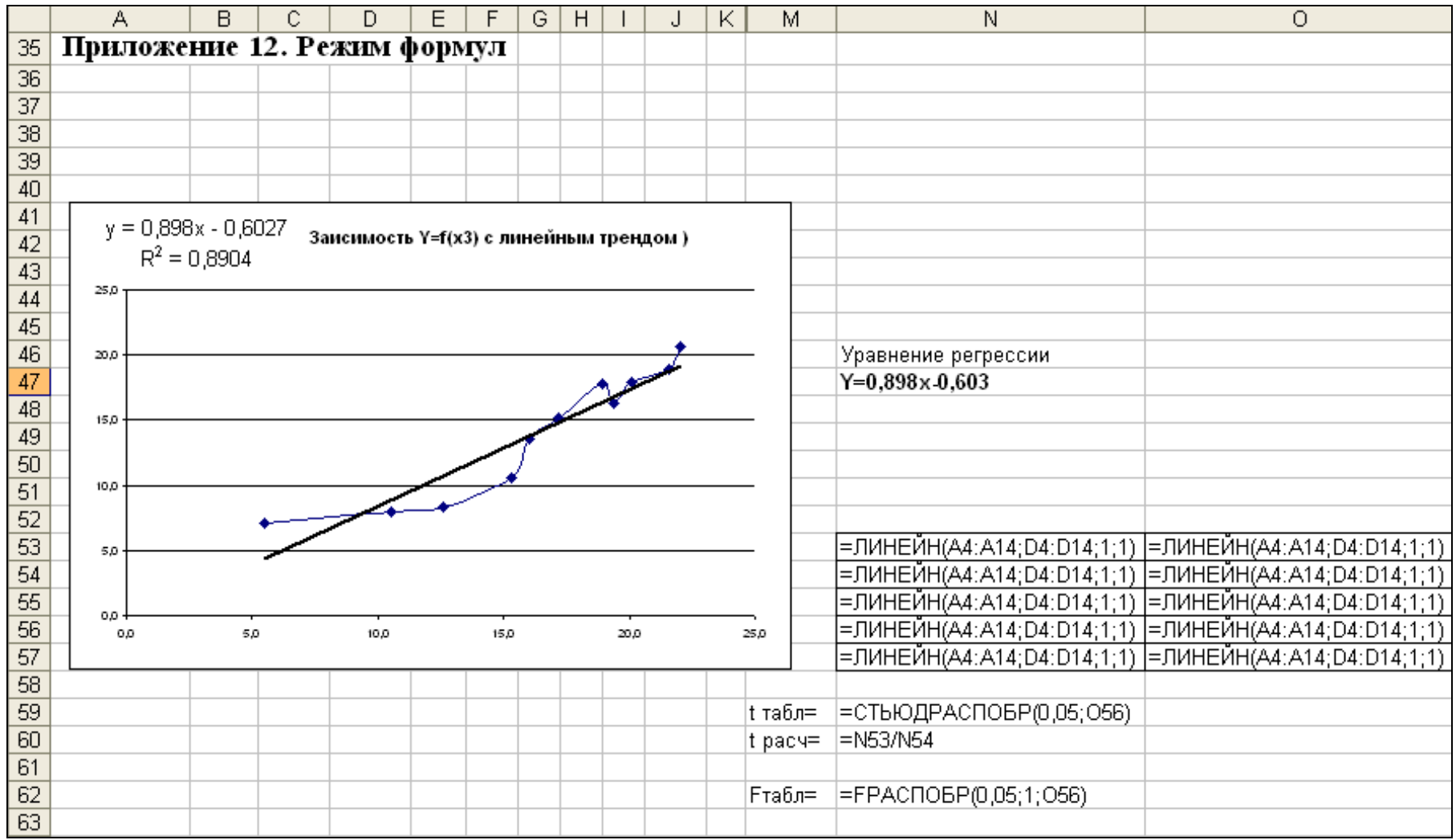

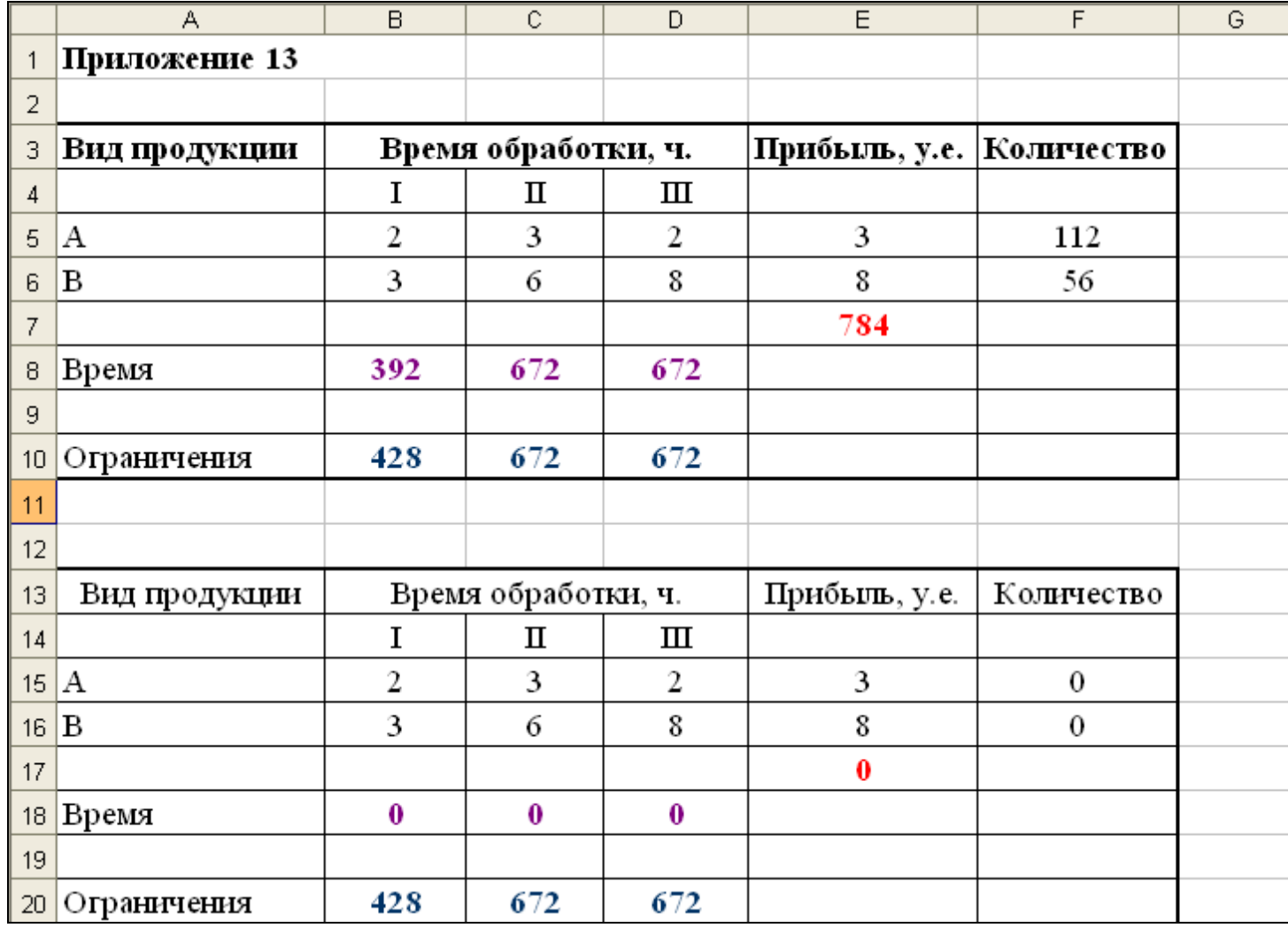

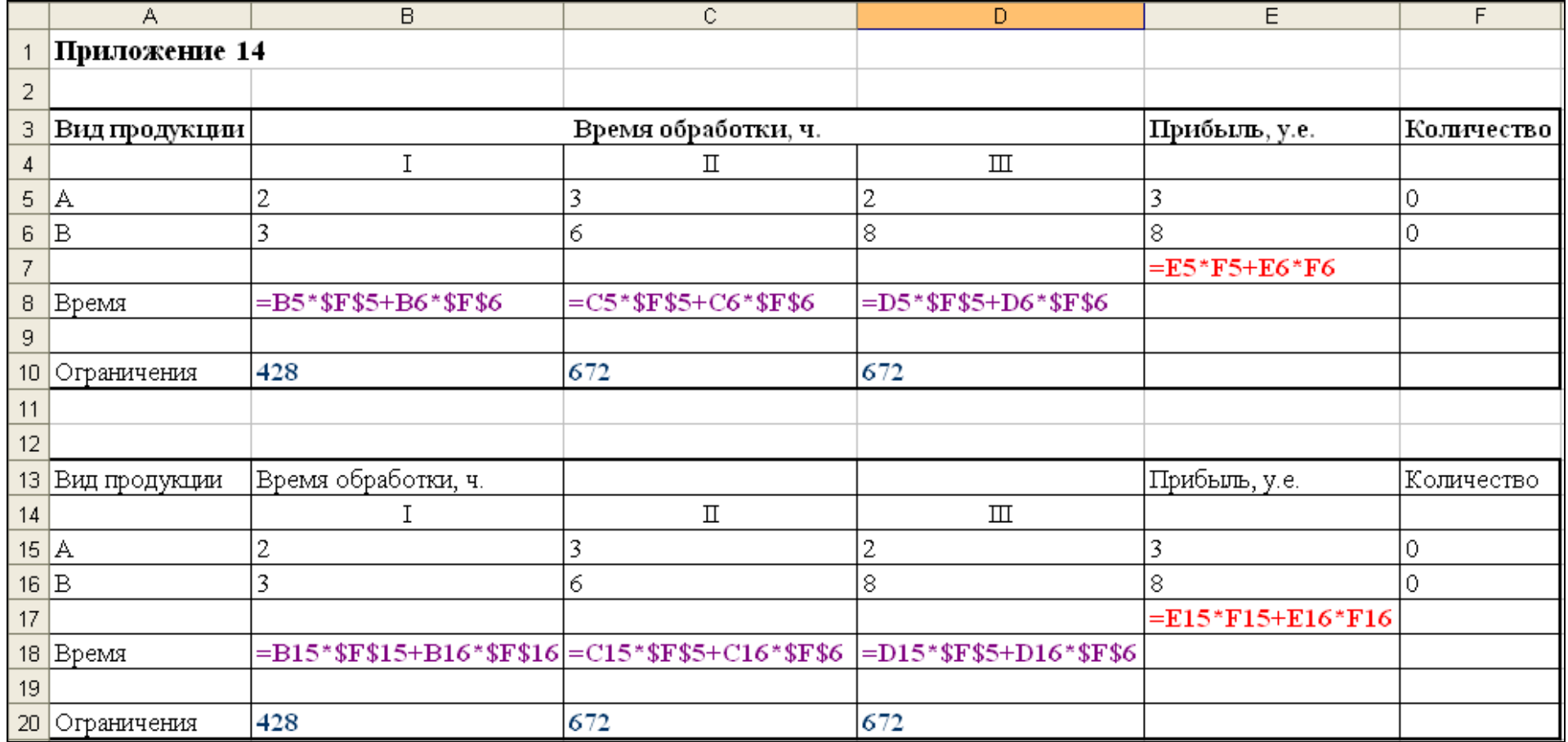

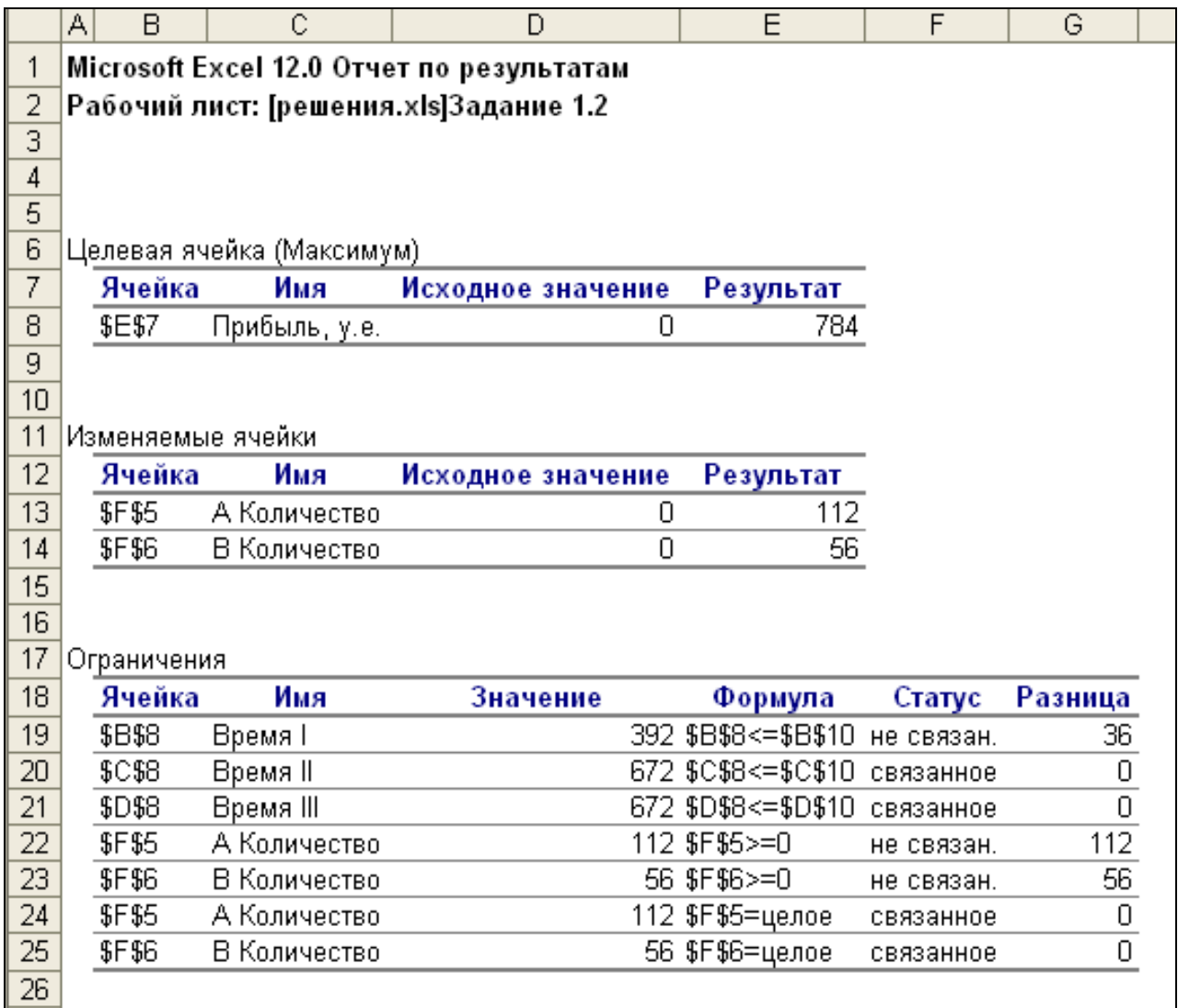

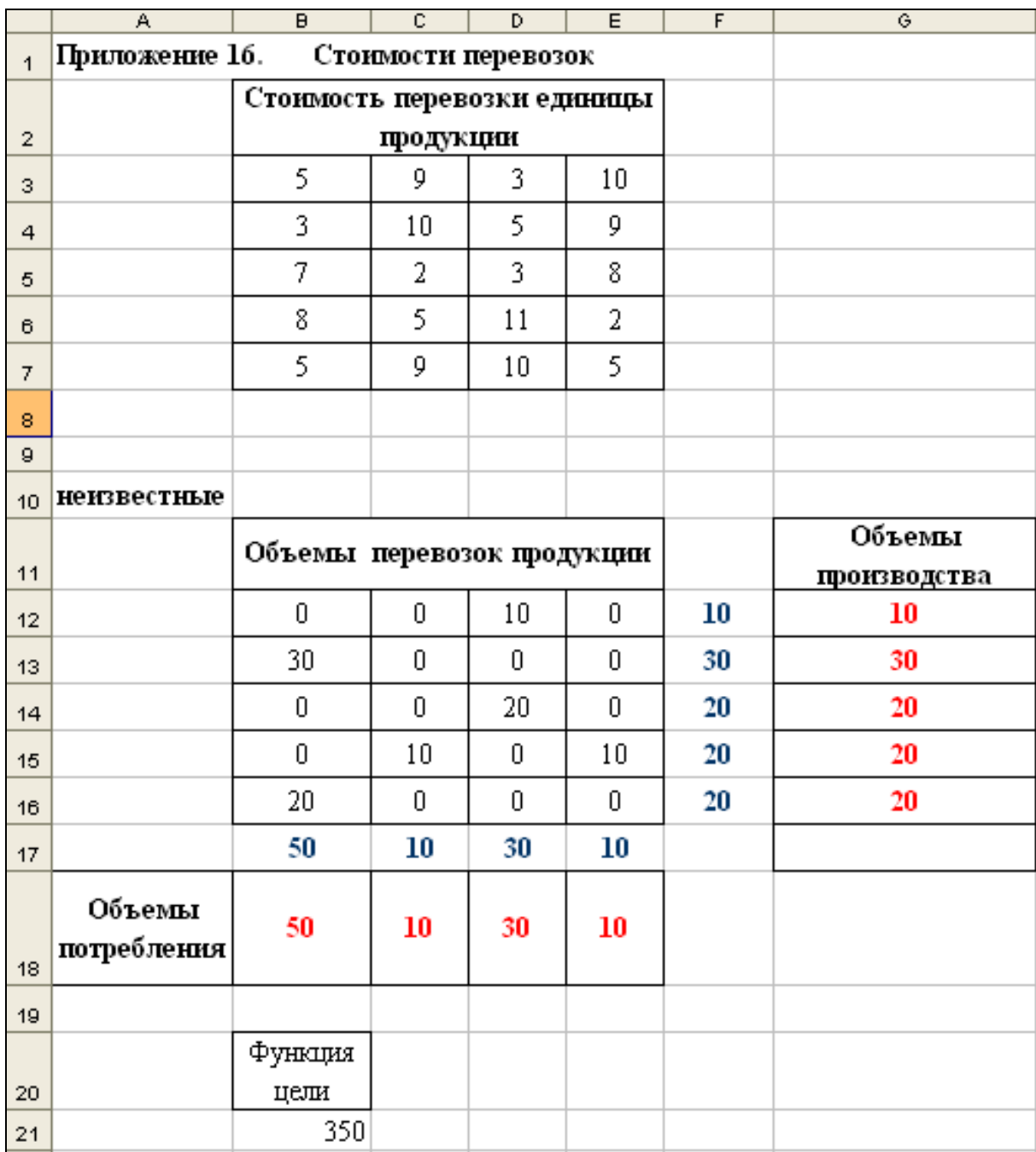

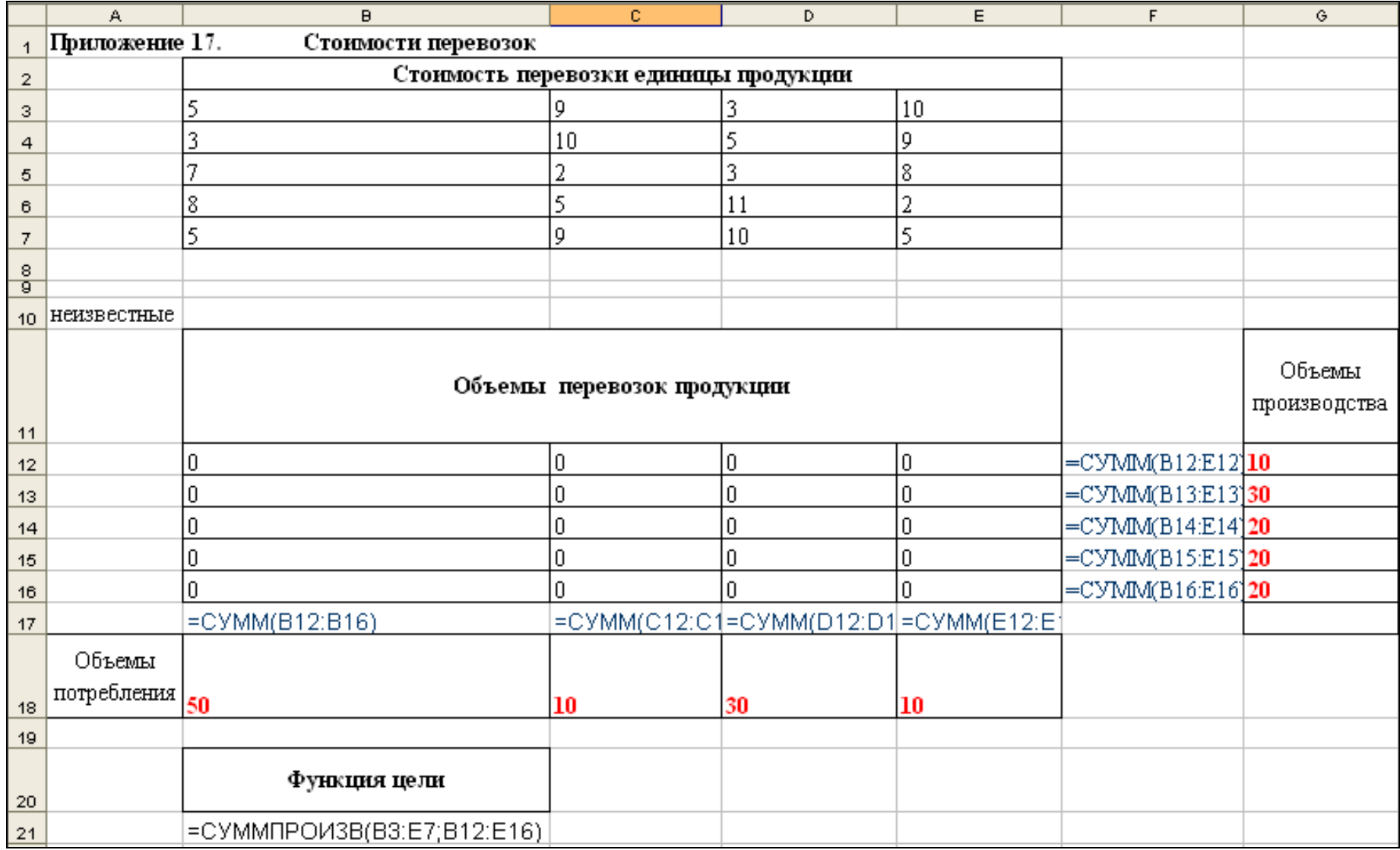

#### Протокол работы в СКМ Maple с библиотекой stats

 $3a\partial$ ание 1  $>$ restart;  $>\text{with}(\text{stats})$ ; [anova, describe, fit, importdata, random, statevalf, statplots, transform] 1. Определяем значения факторов X (X3) и Y:  $>$ X:= [5.5, 10.5, 12.6, 15.3, 16, 17.2, 18.9, 19.4, 20.1, 21.6,  $22$ ];  $X := [5.5, 10.5, 12.6, 15.3, 16, 17.2, 18.9, 19.4, 20.1, 21.6, 22]$  $>Y := [7.1, 7.9, 8.3, 10.6, 13.6, 15.2, 17.8, 16.3, 17.9, 18.9,$  $20.6$ ];  $Y = [7.1, 7.9, 8.3, 10.6, 13.6, 15.2, 17.8, 16.3, 17.9, 18.9, 20.6]$ 2. Объединяем попарно значения переменных Хи Ү:  $> f := zip((x,y)-[x,y], X, Y);$  $f = [[5.5, 7.1], [10.5, 7.9], [12.6, 8.3], [15.3, 10.6], [16, 13.6], [17.2, 15.2],$ [18.9, 17.8], [19.4, 16.3], [20.1, 17.9], [21.6, 18.9], [22, 20.6]] 3. Строим корреляционное поле:  $> plot(f, x = 0...25, y = 0...25, color = red, style=point,$ title="Поле корреляции"); Поле корреляции 25 20 15 у  $10$ 5 Ω 5  $10\frac{1}{x}$  15 20 4. Составляем функцию plot для построения графика функции  $Y=f(x3)$ :  $>$ pl\_f:=plot(f, x = 0 .. 25, y = 0 .. 25, color = black, thickness =  $3)$ : 5. Рассчитываем линейное уравнение регрессии:

 $>$ flin:=evalf(rhs(fit[leastsquare[[x,y]]]([X,Y])),4); flin :=  $-0.6107 + 0.8985 x$ 

6. Составляем функцию plot для построения линейной линии тренда:  $>$ pl\_lin:= plot(flin, x = 0 .. 25, y = 0 .. 25, color = red, thickness =  $3$ ):

7. Подключаем библиотеку plots и выводим график функции Y=f(x3) - p f и линию тренда  $p_{\perp}$ *lin*:  $>\text{with}(\texttt{plots}):$ 

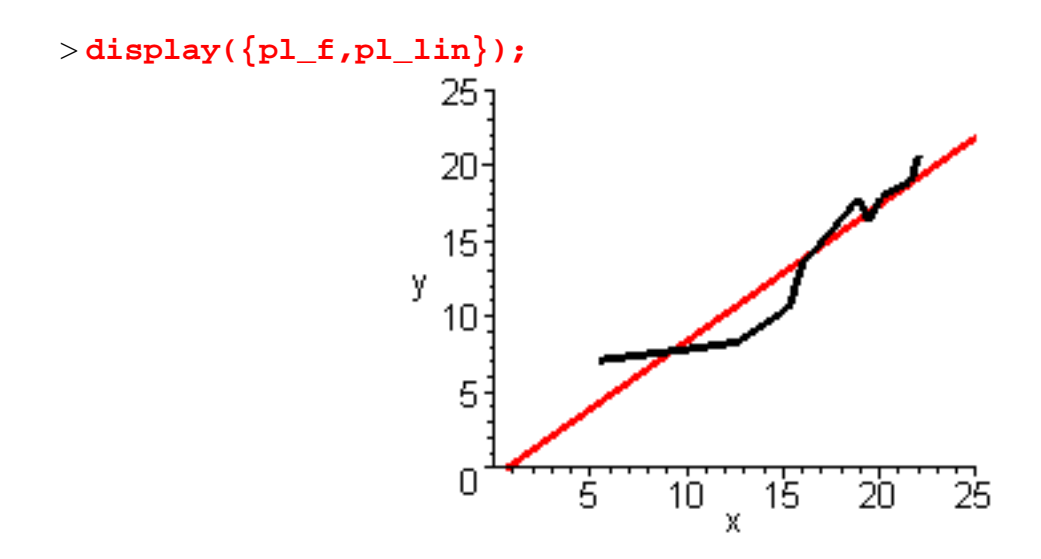

*8. Вычисляем коэффициент корреляции R:* > **r:=describe[linearcorrelation](X,Y):evalf(%,4);**

0.9436

*9 .Вычисляем коэффициент детерминированности R^2:* > **R:=evalf(r^2,3);**

 $R := 0.891$ 

10.*Выполняем прогноз нового значения Y:* > **Pr\_lin:=subs(x=25,flin);**

*Pr\_lin* := 21.8518

#### Протокол работы в СКМ Maple с библиотекой Statistics

Залание 1

```
> restart:
>with(Statistics):
1. Определяем значения факторов X (X3) и Y:
>X:=[5.5, 10.5, 12.6, 15.3, 16, 17.2, 18.9, 19.4, 20.1, 21.6, 22];
               X := [5.5, 10.5, 12.6, 15.3, 16, 17.2, 18.9, 19.4, 20.1, 21.6, 22]>Y := [7.1, 7.9, 8.3, 10.6, 13.6, 15.2, 17.8, 16.3, 17.9, 18.9,20.6];
               Y = [7.1, 7.9, 8.3, 10.6, 13.6, 15.2, 17.8, 16.3, 17.9, 18.9, 20.6]2. Объединяем попарно значения переменных Хи Ү:
> f := zip((x,y)--[x,y], X, Y);f := [[5.5, 7.1], [10.5, 7.9], [12.6, 8.3], [15.3, 10.6], [16, 13.6], [17.2, 15.2],[18.9, 17.8], [19.4, 16.3], [20.1, 17.9], [21.6, 18.9], [22, 20.6]3. Составляем функцию plot для построения графика функции Y=f(x3):
>pl_f:= plot(f, x = 0 .. 25, y = 0 .. 25, color=black, thickness=3):
4. Рассчитываем линейное уравнение регрессии:
>flin:=evalf(LinearFit([1, x], X, Y, x),4);
                              flin := -0.6027 + 0.8980 x
```
5. Составляем функцию plot для построения линейной линии тренда:  $>$ pl\_lin := plot(flin, x = 0 .. 25, y = 0 .. 25, color = red, thickness=3):

6. Подключаем библиотеку plots и выводим график функции  $Y=f(x^3)$  - pl f и линию тренда pl lin:

 $>$ with(plots):

```
>display({pl f, pl lin}, title = "Сравнение моделей");
```
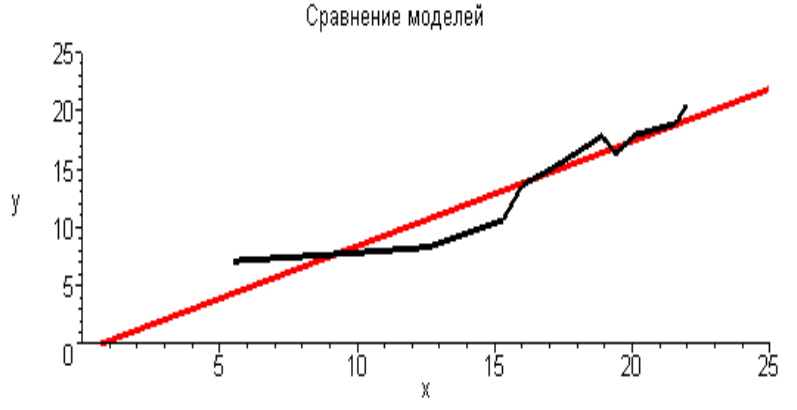

7. Вычисляем коэффициент детерминированности R^2: >r:=Correlation(X,Y)^2:evalf(%,4);

0.8904

8. Выполняем прогноз:  $>$  Pr lin:=subs(x=25,flin);

*Pr*  $lin := 21.8473$ 

### **Протокол работы в СКМ Мaple с библиотекой Statistics**

Задание 1. restart with (Statistics): 1. Определяем векторы X и Y:  $X \coloneqq \text{Vector}([5.5, 10.5, 12.6, 15.3, 16,$  $17.2, 18.9, 19.4, 20.1, 21.6, 22$ ]):  $Y := Vector([7.1, 7.9, 8.3, 10.6, 13.6, 15.2,$  $17.8, 16.3, 17.9, 18.9, 20.6$ ]):

2. Рассчитываем линейное уравнение регрессии (способ 1):  $Fit(m \cdot x + b, X, Y, x)$ 

> $-0.602727735332998949$  $+$  0.897989978161155444 x

3. Выполняем прогноз:  $subs(x = 25, %)$ 

21.84702172

4. Рассчитываем линейное уравнение регрессии (способ 2):

evalf (Fit( $m \cdot x + b$ , Vector ([5.5, 10.5, 12.6, 15.3, 16, 17.2, 18.9, 19.4, 20.1, 21.6, 22]), Vector ([7.1, 7.9, 8.3, 10.6, 13.6, 15.2, 17.8, 16.3, 17.9, 18.9, 20.6  $(x, x), 4)$ 

 $-0.6027 + 0.8980 x$ 

5. Выполняем прогноз evalf  $(subs(x = 25, %)$ , 4)

21.85

6. Рассчитываем линейное уравнение регрессии (способ 3):

evalf (LinearFit  $[1, x]$ , Vector  $[5.5, 10.5,$ 12.6, 15.3, 16, 17.2, 18.9, 19.4, 20.1,  $21.6, 22$ ]), *Vector* ([7.1, 7.9, 8.3, 10.6, 13.6, 15.2, 17.8, 16.3, 17.9, 18.9, 20.6]  $(x, x), 4)$ 

#### $-0.6027 + 0.8980 x$

7. Рассчитываем уравнение регрессии экспоненциального вида : evalf (ExponentialFit (Vector  $($  [5.5, 10.5, 12.6, 15.3, 16, 17.2, 18.9, 19.4, 20.1,  $21.6, 22$ ]), *Vector* ([7.1, 7.9, 8.3, 10.6, 13.6, 15.2, 17.8, 16.3, 17.9, 18.9, 20.6  $(x, x), 4)$ 

4.017  $e^{0.07291x}$ 

8. Выполняем прогноз: evalf  $(subs(x = 25, %), 4)$ 

24.87

9. Рассчитываем коэффициент корреляции и коэффициент детерминированности:  $CoeffCorrelation := Correlation (X, Y)$ : CoeffDetermination  $:= \frac{6}{6}$ :

10. Выводим результаты расчетов:

 $m := evalf([LinearFit([1, x], X, Y, x,$  $output = [least squares function,$ residualsumofsquares]), CoeffCorrelation, CoeffDetermination ], 7)  $\left[ \begin{array}{l} -0.6027277 + 0.8979900 x, 25.52843 \end{array} \right]$ 0.9436232, 0.8904248]

### Протокол работы в СКМ Maple с библиотеками simplex и Optimization

#### Библиотека simplex

Подключение: with(simplex)

Используем параметр

maximize(expr, opt1, opt2, ..., optn)

здесь

expr - алгебраическое выражение,

opt1, opt2, ..., optn - параметры оптимизации.

Эта команда выдает координаты точек, при которых заданная линейная функция имеет максимум.

При этом допускается дополнительная опция для поиска только неотрицательных решений NONNEGATIVE.

1. Подключаем библиотеку simplex:

 $>$ with(simplex);

[basis, convexhull, cterm, define\_zero, display, dual, feasible, maximize, minimize, pivot, pivotegn, pivotvar, ratio, setup, standardize

2. Определяем целевую функцию:

 $>$ F:=3\*A+8\*B:

 $3A+8B$ 

3. Определяем систему ограничений:

> ogran:= ${2*A+3*B<=428, 3*A+6*B<=672, 2*A+8*B<=672};$  ${2A+3B \le 428, 2A+8B \le 672, 3A+6B \le 672}$ 

4. Ищем решение:  $>$ rez:=maximize(F, ogran, NONNEGATIVE);  ${A = 112, B = 56}$ 

5. Вычисляем значение целевой функции:  $> Pr := subs(rez,F);$ 

784

### Библиотека Optimization

Подключение: with(Optimization)

Позволяет отыскивать оптимальные решения для задач следующего вида: Линейное программирование LPSolve(obj, constr, bd, opts)

obj - алгебраическое выражение для целевой функции

 $\text{constr}$  – линейные ограничения  $\{\}$ 

 $bd$  – maximize  $M$ <sup>m</sup> minimize

opts - необязательные дополнительные параметры - одно из дополнительных ключевых слов, которое позволяет установить дополнительные ограничения на отыскание значений переменных

1. Подключаем библиотеку Optimization:

 $>$  with (Optimization) ; [ImportMPS, Interactive, LPSolve, LSSolve, Maximize, Minimize, NLPSolve, QPSolve]

2. Определяем целевую функцию:

 $>$ F:=3\*A+8\*B;

 $3A + 8B$ 

3. Определяем систему ограничений:

> ogran:= ${2*A+3*B<=428, 3*A+6*B<=672, 2*A+8*B<=672};$  $\{2A + 3B \le 428, 2A + 8B \le 672, 3A + 6B \le 672\}$ 

4. Ищем решение:

>LPSolve(F,ogran, maximize, assume=nonnegint);  $[784, [A = 112, B = 56]]$